# **Bedienhandbuch**

# 

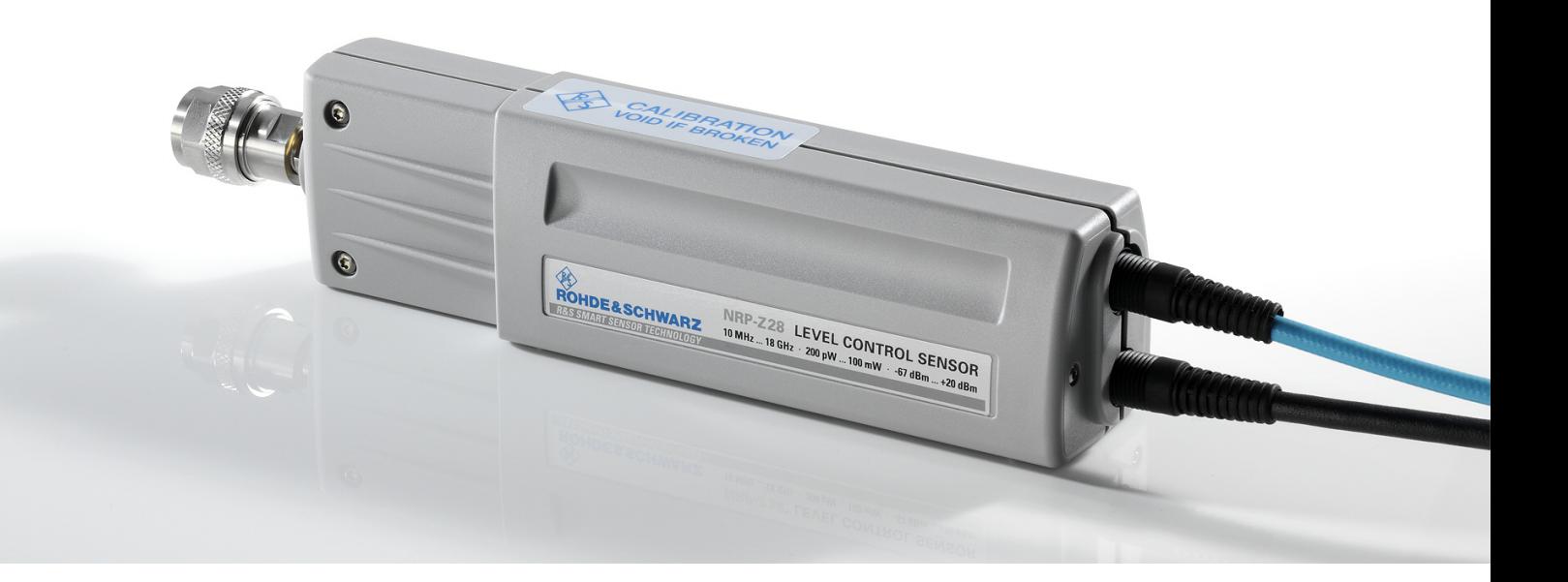

# **Leistungsmesskopf**

**R&S NRP-Z28 1170.8008.02** 

**R&S NRP-Z98 1170.8508.02** 

Printed in Germany

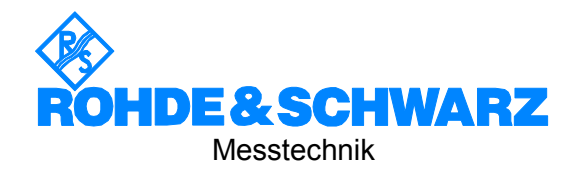

#### **Sehr geehrter Kunde,**

R&S® ist eingetragenes Warenzeichen der Fa. Rohde & Schwarz GmbH & Co. KG. Eigennamen sind Warenzeichen der jeweiligen Eigentümer.

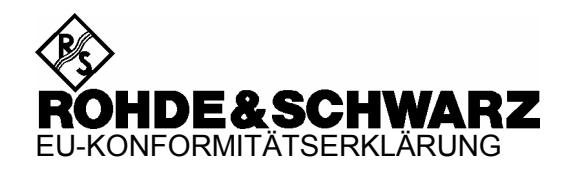

# $\epsilon$

Zertifikat-Nr.: 2002-36, Seite 1

Hiermit wird bescheinigt, dass der/die/das:

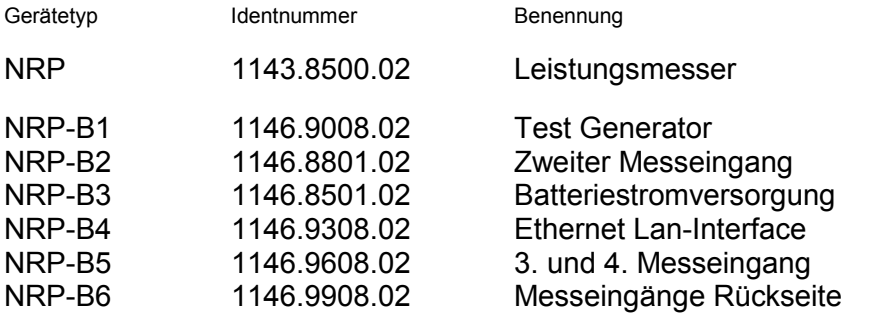

mit den Bestimmungen des Rates der Europäischen Union zur Angleichung der Rechtsvorschriften der Mitgliedstaaten

- betreffend elektrische Betriebsmittel zur Verwendung innerhalb bestimmter Spannungsgrenzen (73/23/EWG geändert durch 93/68/EWG)
- über die elektromagnetische Verträglichkeit (89/336/EWG geändert durch 91/263/EWG, 92/31/EWG, 93/68/EWG)

übereinstimmt.

Die Übereinstimmung wird nachgewiesen durch die Einhaltung folgender Normen:

EN61010-1 : 2001-12 EN55011 : 1998 + A1 : 1999, Klasse B EN61326 : 1997 + A1 : 1998 + A2 : 2001 + A3 : 2003

Bei der Beurteilung der elektromagnetischen Verträglichkeit wurden die Störaussendungsgrenzwerte für Geräte der Klasse B sowie die Störfestigkeit für Betrieb in industriellen Bereichen zugrunde gelegt.

Anbringung des CE-Zeichens ab: 2002

#### **ROHDE & SCHWARZ GmbH & Co. KG Mühldorfstr. 15, D-81671 München**

München, den 23. November 2006 Zentrales Qualitätsmanagement FS-QZ / Radde

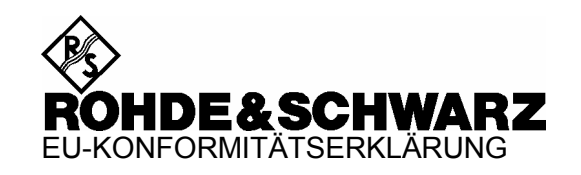

# $\epsilon$

#### Zertifikat-Nr.: 2002-36, Seite 2

Hiermit wird bescheinigt, dass der/die/das:

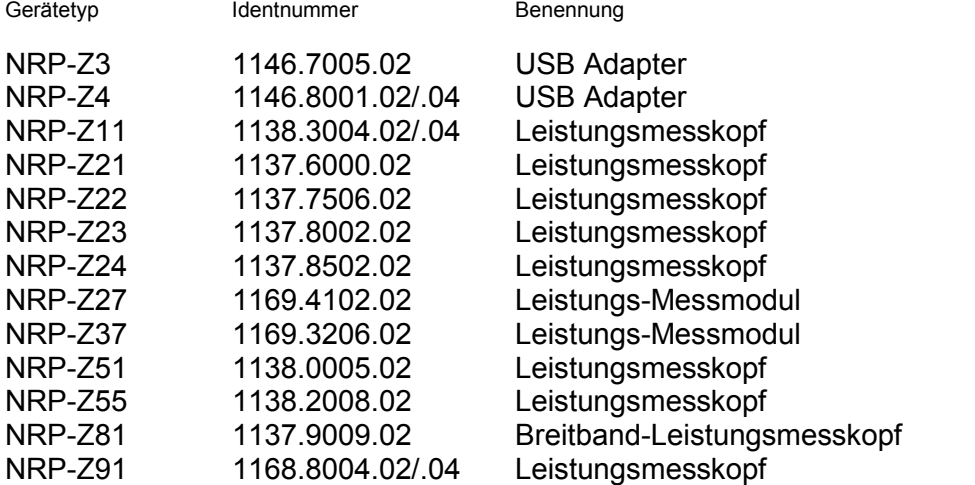

mit den Bestimmungen des Rates der Europäischen Union zur Angleichung der Rechtsvorschriften der Mitgliedstaaten

- betreffend elektrische Betriebsmittel zur Verwendung innerhalb bestimmter Spannungsgrenzen (73/23/EWG geändert durch 93/68/EWG)
- über die elektromagnetische Verträglichkeit (89/336/EWG geändert durch 91/263/EWG, 92/31/EWG, 93/68/EWG)

übereinstimmt.

Die Übereinstimmung wird nachgewiesen durch die Einhaltung folgender Normen:

EN61010-1 : 2001-12 EN55011 : 1998 + A1 : 1999, Klasse B EN61326 : 1997 + A1 : 1998 + A2 : 2001 + A3 : 2003

Bei der Beurteilung der elektromagnetischen Verträglichkeit wurden die Störaussendungsgrenzwerte für Geräte der Klasse B sowie die Störfestigkeit für Betrieb in industriellen Bereichen zugrunde gelegt.

Anbringung des CE-Zeichens ab: 2002

#### **ROHDE & SCHWARZ GmbH & Co. KG Mühldorfstr. 15, D-81671 München**

München, den 23. November 2006 Zentrales Qualitätsmanagement FS-QZ / Radde

# Inhaltsübersicht

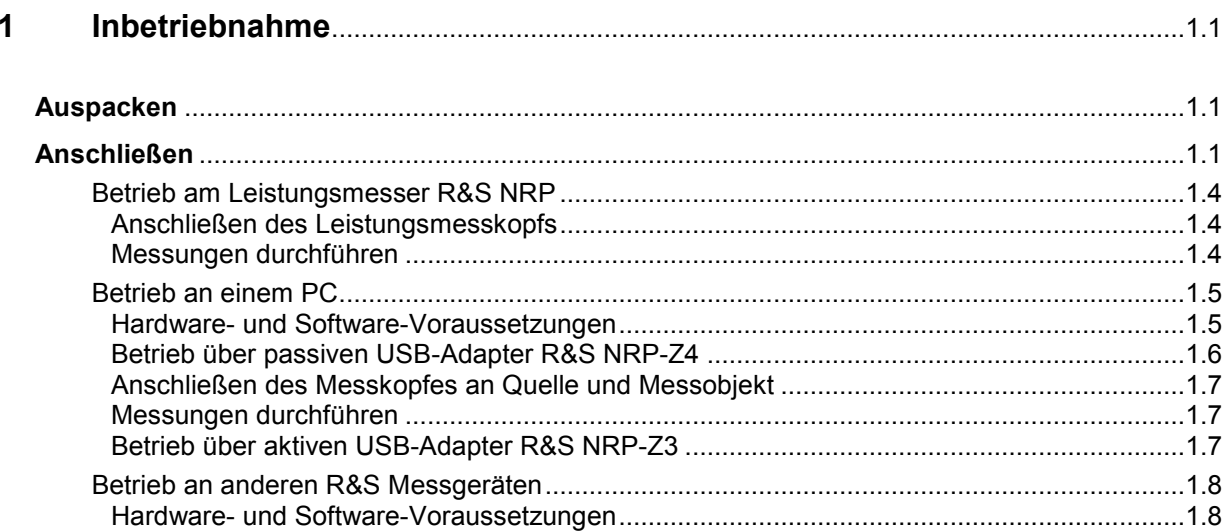

# **Bilder**

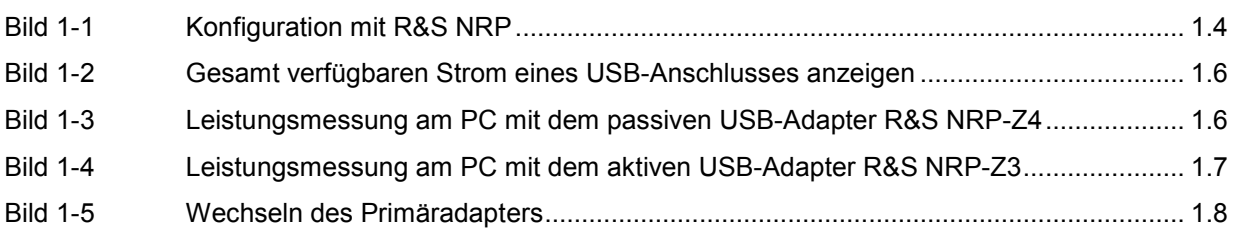

# <span id="page-6-0"></span>**1 Inbetriebnahme**

**ACHTUNG** *Beachten Sie genau die folgenden Hinweise, um Schäden am Gerät auszuschließen, insbesondere wenn Sie den Leistungsmesskopf zum ersten Mal in Betrieb nehmen.* 

# **Auspacken**

Entnehmen Sie den Leistungsmesskopf der Verpackung und überprüfen Sie, ob die Lieferung vollständig ist. Untersuchen Sie alle Teile sorgfältig auf Beschädigungen. Wenn Sie irgendwelche Beschädigungen finden, dann verständigen Sie bitte unverzüglich das zuständige Transportunternehmen und heben Sie alle Verpackungsteile zur Wahrung Ihrer Ansprüche auf.

Die Originalverpackung sollten Sie auch für den späteren Transport und Versand des Leistungsmesskopfs benutzen.

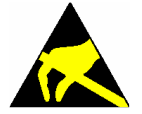

*Der Leistungsmesskopf enthält Bauelemente, die durch elektrostatische Entladungen zerstört werden können. Vermeiden Sie es deshalb, die Innenleiter der HF-Anschluss-Stecker zu berühren, und öffnen Sie den Leistungsmesskopf nicht.* 

# **Anschließen**

**ACHTUNG** *Um elektromagnetische Störungen zu vermeiden, darf der Leistungsmesskopf nur geschlossen betrieben werden. Es dürfen nur geeignete, abgeschirmte Kabel verwendet werden.* 

> *Überschreiten Sie niemals die maximal zulässige HF-Leistung. Schon kurzzeitige Überlastungen können zur Zerstörung des eingebauten Leistungssensors führen.*

> *In vielen Fällen wird es genügen, die HF-Anschlüsse handfest anzuziehen. Bei hohen Anforderungen an die Messgenauigkeit ist es notwendig, die HF-Anschluss-Stecker mit einem Drehmomentschlüssel anzuziehen, dessen nominales Drehmoment 1,36 Nm (12" lbs) betragen sollte.*

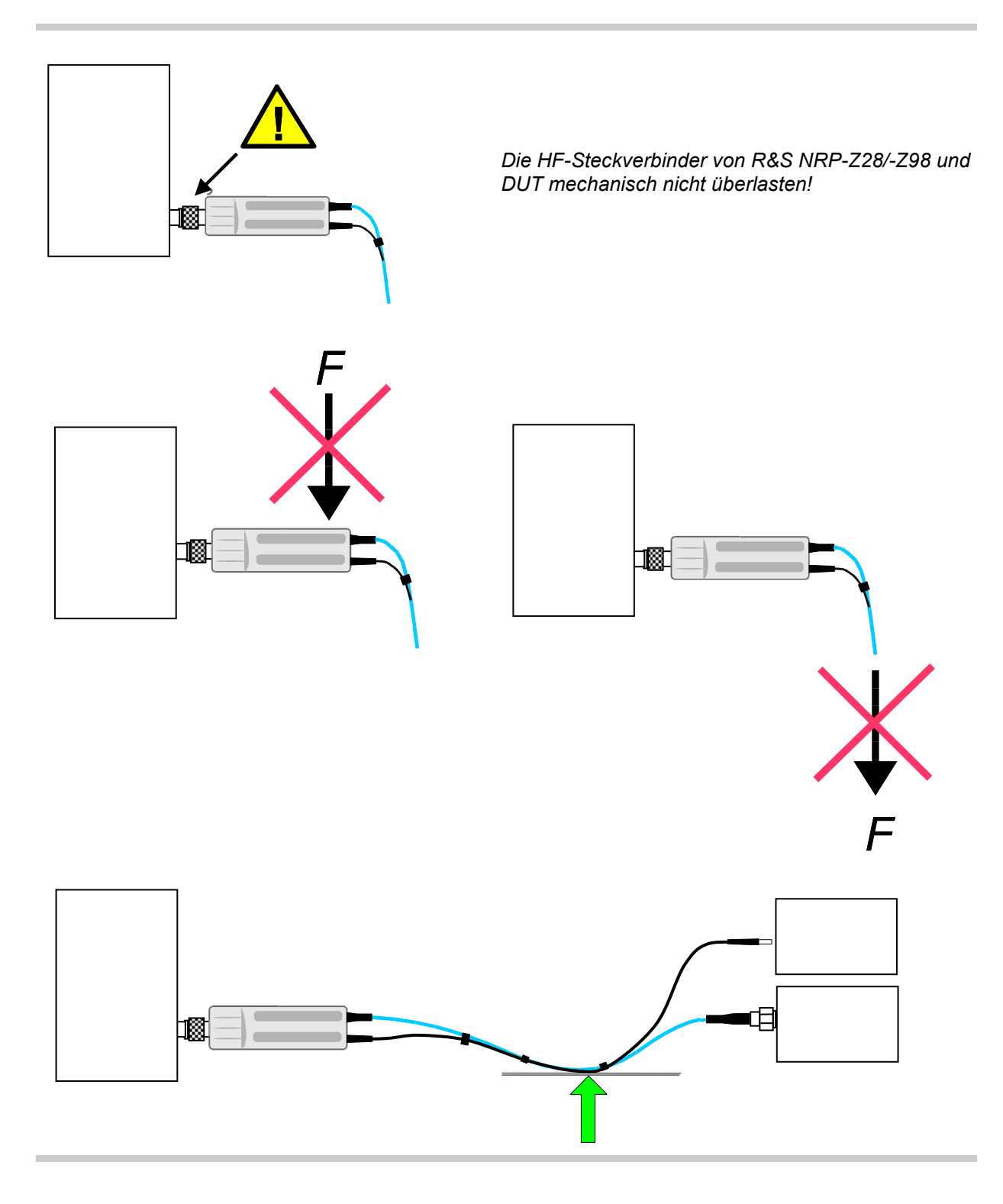

*Minimalen Biegeradius des HF-Verbindungskabels von 50 mm nicht unterschreiten!* 

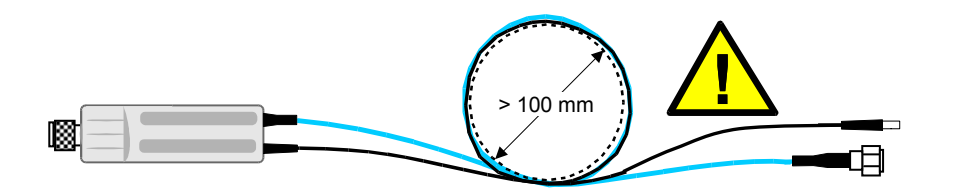

*Stärkere Biegung kann die Anpassung des HF-Eingangs dauerhaft verschlechtern!* 

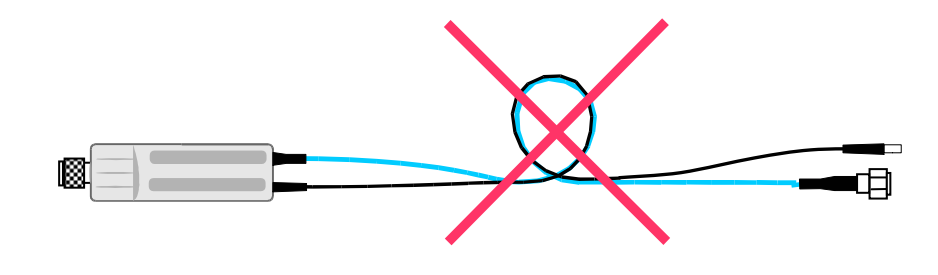

### <span id="page-9-0"></span>**Betrieb am Leistungsmesser R&S NRP**

#### **Anschließen des Leistungsmesskopfs**

Der Leistungsmesskopf kann an das Grundgerät R&S NRP im laufenden Betrieb angeschlossen werden. Der Mehrfach-Rundsteckverbinder muss dazu mit der roten Farbmarkierung nach oben in eine der Messkopfbuchsen des Grundgerätes R&S NRP eingesteckt werden. Nach dem Anschließen wird der Leistungsmesskopf vom Grundgerät R&S NRP erkannt und initialisiert.

Den HF-Anschlussstecker des Verbindungskabels mit dem Ausgang einer Signalquelle und den HF-Anschlussstecker des Leistungsmesskopfs mit dem Eingang des DUT verbinden. Wenn der Leistungsmesskopf dabei etwas angehoben wird, lässt er sich leichter und ohne Verkanten anschrauben.

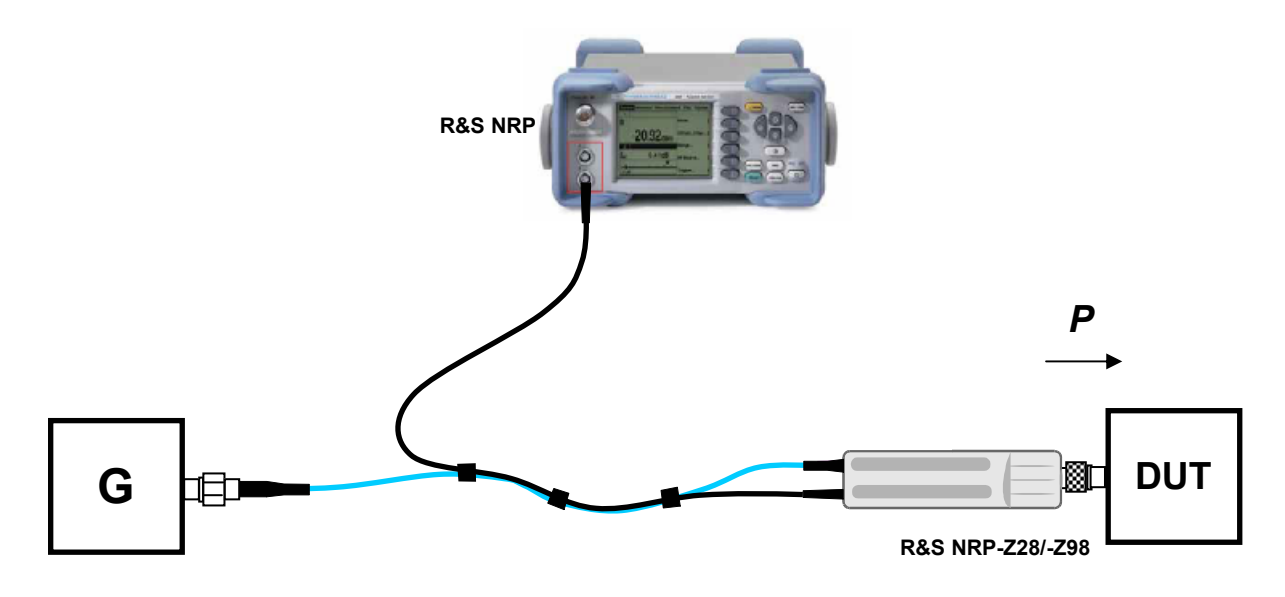

Bild 1-1 Konfiguration mit R&S NRP

#### **Messungen durchführen**

Die Leistungsmessköpfe R&S NRP-Z28/-Z98 verhalten sich ähnlich wie die Mehrpfad-Dioden-Messköpfe R&S NRP-Z21 bzw. R&S NRP-Z91. Im Gegensatz zu diesen wird aber nicht die dem Messkopf zugeführte, sondern die an das DUT abgegebene Leistung *P* gemessen. Über die Funktion *S-Parameter-Korrektur* lassen sich Adapter oder Dämpfungsglieder berücksichtigen, welche dem DUT vorgeschaltet sind. Mit der Funktion *Gamma-Korrektur* lässt sich der Einfluss eines fehlangepassten DUT verringern.

#### <span id="page-10-0"></span>**Betrieb an einem PC**

#### **Hardware- und Software-Voraussetzungen**

Für einen Betrieb des Messkopfes an einem PC über Schnittstellenadapter müssen folgende Voraussetzungen erfüllt sein:

- Der PC muss über einen USB-Anschluss verfügen.
- Das PC-Betriebssystem muss den USB unterstützen. Dies ist der Fall für Windows™ 98, Windows™ ME, Windows™ 2000, Windows™ XP oder aktuellere Versionen des Windows™- Betriebssystems.
- Die in der mitgelieferten Software NRP Toolkit enthaltenen USB-Gerätetreiber müssen installiert sein.

Sind diese Voraussetzungen erfüllt, kann der Messkopf mit einem geeigneten Anwendungsprogramm wie dem im NRP Toolkit enthaltenen Programm NrpFlashup (enthält die Module Power Viewer, USB Terminal, Firmware Update und Update S-Parameters) betrieben werden.

Das Installationsprogramm für das NRP Toolkit startet automatisch beim Einlegen der im Lieferumfang befindlichen CD-ROM. Das weitere Vorgehen ist selbsterklärend.

Der Messkopf kann auf zwei Arten mit Strom versorgt werden:

- *bus-powered* vom PC oder einem USB-Hub mit eigener Stromversorgung (*self-powered hub*) über den passiven USB-Adapter R&S NRP-Z4 oder den aktiven USB-Adapter R&S NRP-Z3 (ohne Netzteil).
- *self-powered* über den aktiven USB-Adapter R&S NRP-Z3 (mit Netzteil),

Da der Messkopf als *high-power device* klassifiziert ist, ist nicht gewährleistet, dass er von jedem Laptop oder Notebook im *bus-powered*-Betrieb mit Strom versorgt werden kann. Um sicherzugehen, sollten Sie vorher die an den USB-Anschlüssen verfügbare Stromstärke ermitteln:

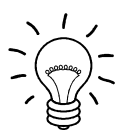

- *im Windows™-Startmenü den Menüpunkt Einstellungen Systemsteuerung, wählen*
- *System -Icon wählen*
- *die Registerkarte Hardware wählen*
- *durch Mausklick auf den gleichnamigen Button den Geräte-Manager starten*
- *Eintrag USB-Controller öffnen (alle USB-Controller, Hubs und USB-Geräte sind hier aufgeführt)*
- *auf USB-Root-Hub (in einigen deutschen Windows-Versionen wird auch die Bezeichnung USB-Stamm-Hub benutzt) doppelklicken oder im Kontextmenü (über die rechte Maustaste zu erreichen) Eigenschaften wählen*
- *die Registerkarte Strom (Bild 1-1) wählen. Ist der Hub selbstversorgend, und der unter Hubinformationen aufgeführte verfügbare Strom beträgt 500 mA pro Anschluss, so können high power devices angeschlossen werden.*

<span id="page-11-0"></span>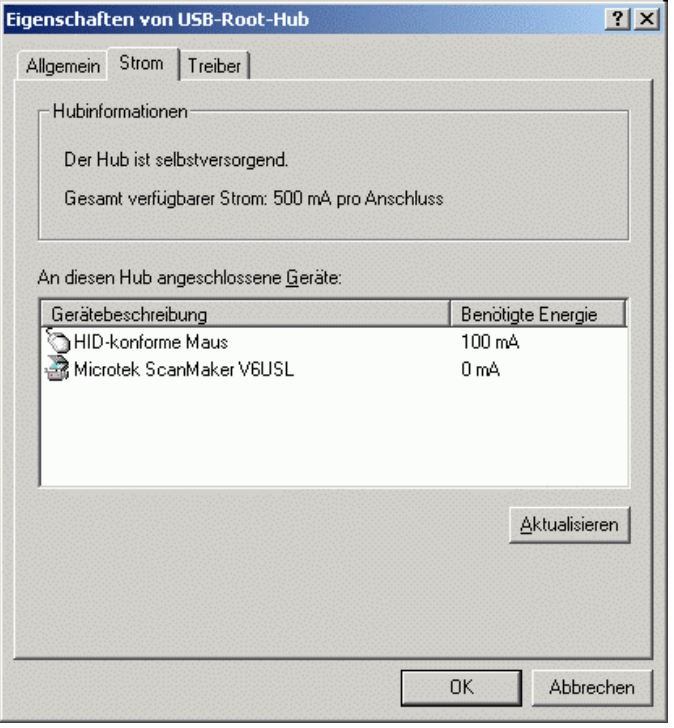

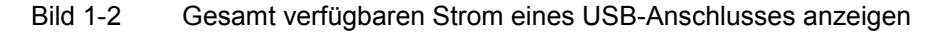

Fragen Sie im Zweifelsfall den Hersteller, ob der USB-Anschluss Ihres Laptops oder Notebooks den Betrieb von *high power devices* zulässt.

#### **Betrieb über passiven USB-Adapter R&S NRP-Z4**

In Bild 1-3 ist der Messaufbau zusammengestellt. Dabei ist es unkritisch, in welcher Reihenfolge die Kabelverbindungen hergestellt werden.

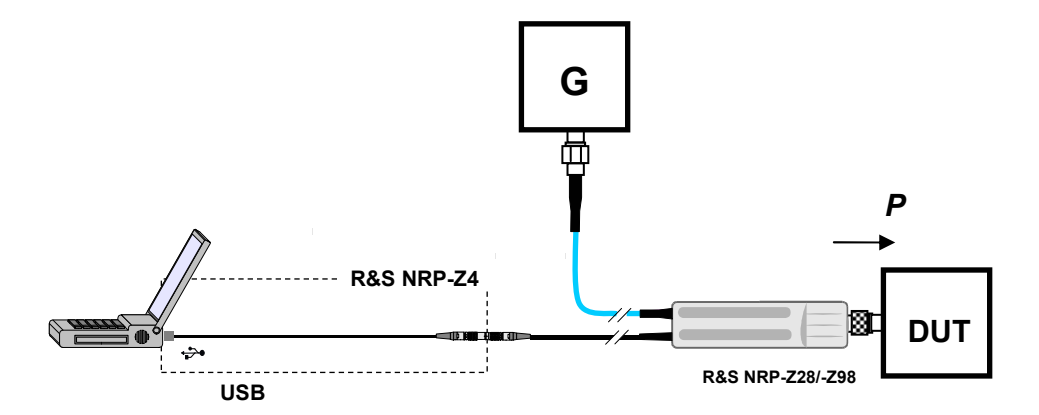

Bild 1-3 Leistungsmessung am PC mit dem passiven USB-Adapter R&S NRP-Z4

#### <span id="page-12-0"></span>**Anschließen des Messkopfes an Quelle und Messobjekt**

Den HF-Anschlussstecker des Verbindungskabels mit dem Ausgang einer Signalquelle und den HF-Anschlussstecker des Leistungsmesskopfs mit dem Eingang des DUT verbinden. Wenn der Leistungsmesskopf dabei etwas angehoben wird, lässt er sich leichter und ohne Verkanten anschrauben.

#### **Messungen durchführen**

Die Leistungsmessköpfe R&S NRP-Z28/-Z98 verhalten sich ähnlich wie die Mehrpfad-Dioden-Messköpfe R&S NRP-Z21 bzw. R&S NRP-Z91. Im Gegensatz zu diesen wird aber nicht die dem Messkopf zugeführte, sondern die an das DUT abgegebene Leistung *P* gemessen. Über die Funktion *S-Parameter-Korrektur* lassen sich Adapter oder Dämpfungsglieder berücksichtigen, welche dem DUT vorgeschaltet sind. Mit der Funktion *Gamma Korrektur* lässt sich der Einfluss eines fehlangepassten DUT verringern.

#### **Betrieb über aktiven USB-Adapter R&S NRP-Z3**

Bild 1-4 zeigt die Konfiguration mit dem aktiven USB-Adapter R&S NRP-Z3. Dabei ist es unkritisch, in welcher Reihenfolge die Kabelverbindungen hergestellt werden.

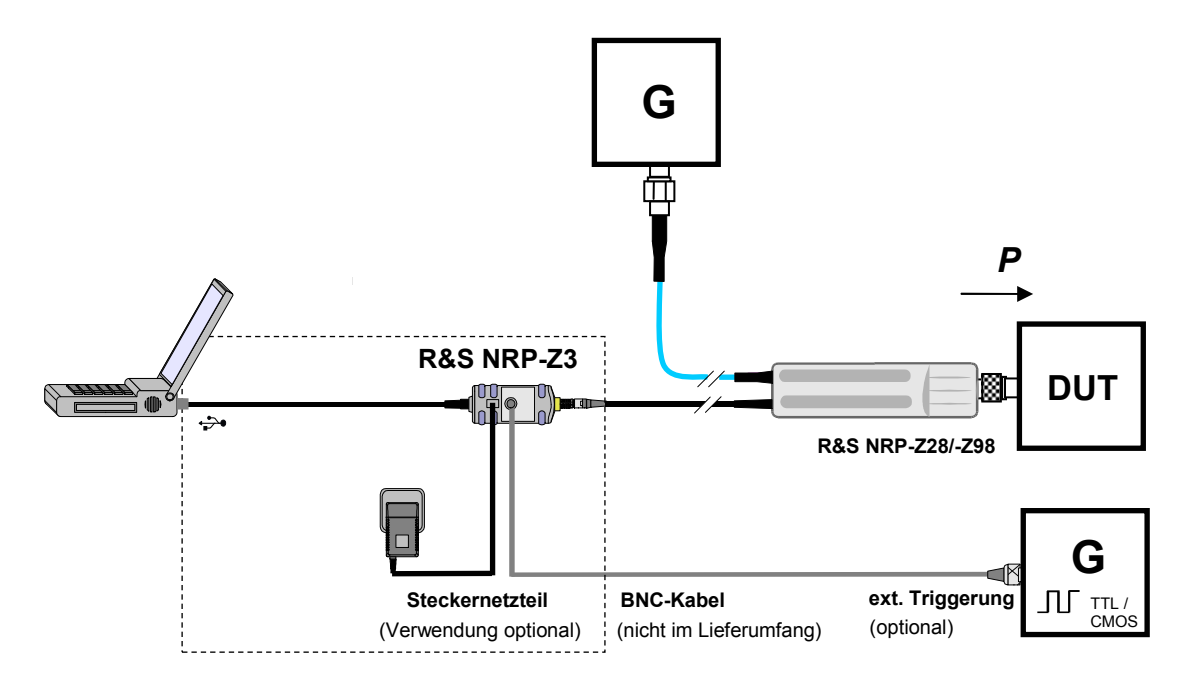

Bild 1-4 Leistungsmessung am PC mit dem aktiven USB-Adapter R&S NRP-Z3

Das Steckernetzteil für den R&S NRP-Z3 kann an einer Einphasen-Wechselspannung mit einer Nennspannung von 100 V bis 240 V und einer Nennfrequenz von 50 Hz bis 60 Hz betrieben werden. Es stellt sich automatisch auf die Höhe der Netzspannung ein. Ein manuelles Umschalten ist nicht notwendig.

<span id="page-13-0"></span>Dem Steckernetzteil liegen vier Primäradapter (für Europa, U.K., USA und Australien) bei, um den Anschluss an die entsprechenden Netzsteckdosen zu ermöglichen. Um den Primäradapter zu wechseln, werden keinerlei Werkzeuge benötigt. Er wird von Hand herausgezogen, und ein anderer Adapter wird eingeschoben, bis er einrastet (Bild 1-5).

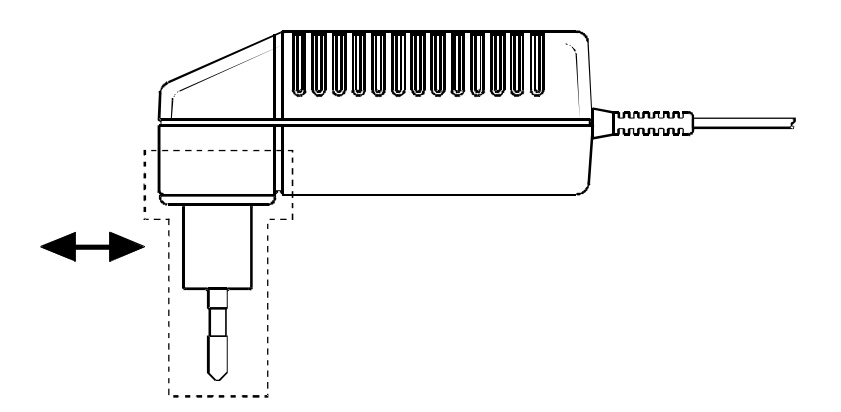

Bild 1-5 Wechseln des Primäradapters

Das Steckernetzteil ist kurzschlussfest und zusätzlich intern abgesichert. Ein Sicherungswechsel oder Öffnen ist nicht möglich.

**ACHTUNG** *Das Steckernetzteil ist nur zum Gebrauch in Innenräumen bestimmt.* 

*Beachten Sie den Temperaturbereich von 0°C bis 50°C.* 

*Lassen Sie ein durch Kondenswasser feucht gewordenes Steckernetzteil trocknen, bevor Sie es an die Netzspannung anschließen.* 

### **Betrieb an anderen R&S Messgeräten**

#### **Hardware- und Software-Voraussetzungen**

Viele R&S-Messgeräte ermöglichen Leistungsmessungen mit den Messköpfen der Reihe R&S NRP-Zxx. Die Messköpfe werden i.a. über einen der beiden Schnittstellenadapter R&S NRP-Z3 bzw. R&S NRP-Z4 an eine der USB-Buchsen des Messgeräts angeschlossen. Bei einigen Geräten, wie dem Signalgenerator R&S SMU, ist auch ein R&S NRP-Messkopfanschluss für eine Direktverbindung vorhanden. Die folgende Tabelle gibt einen Überblick über die Anschlussmöglichkeiten und die evtl. erforderlichen Optionen für Leistungsmessungen mit R&S NRP-Messköpfen:

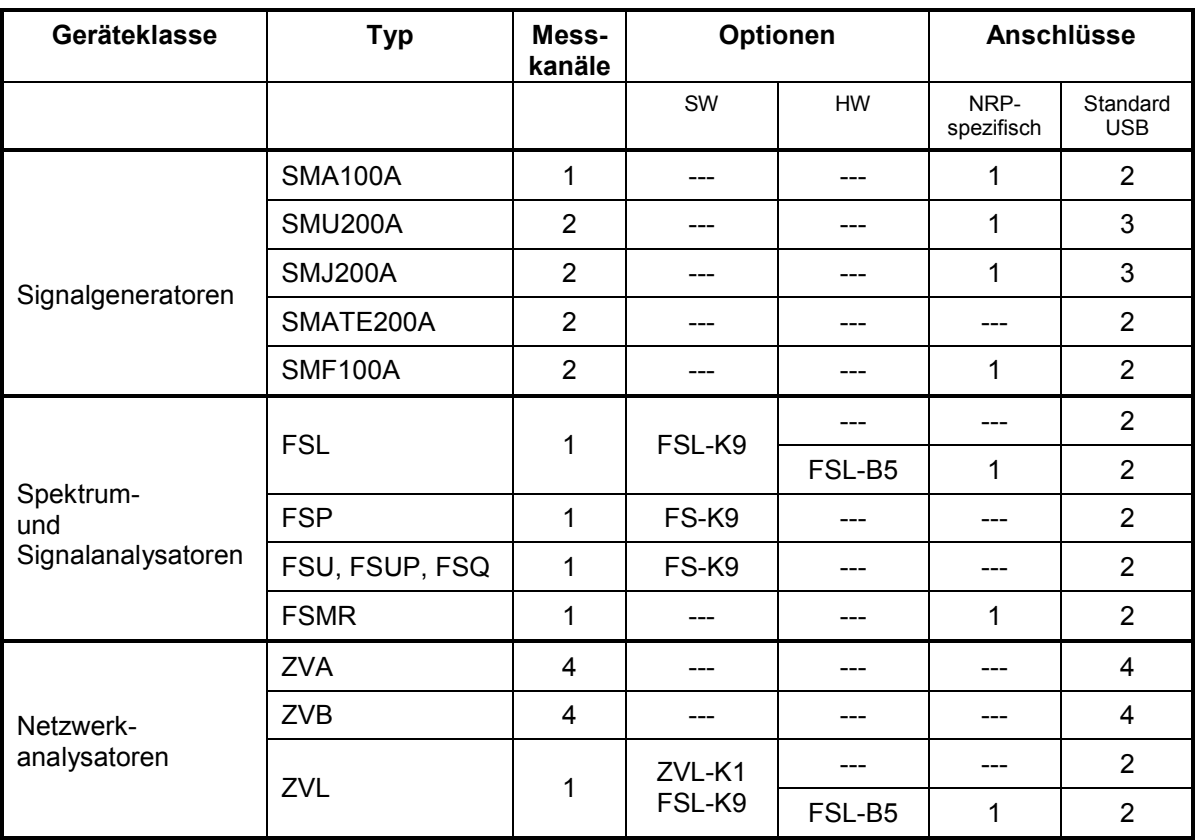

Tabelle 1-1 Übersicht über die R&S-Geräte, welche Leistungsmessungen mit R&S NRP-Leistungsmessköpfen unterstützen

# Inhaltsübersicht

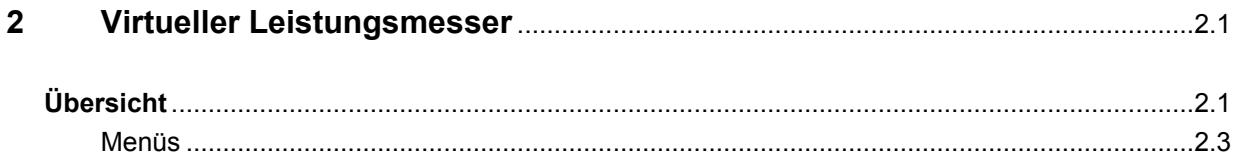

# **Bilder**

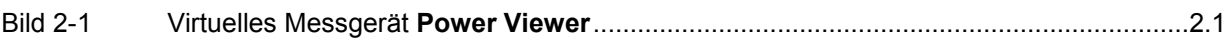

# **Tabellen**

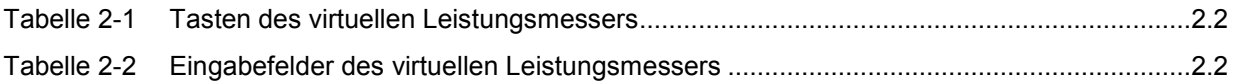

# <span id="page-18-0"></span>**2 Virtueller Leistungsmesser**

Auf der dem Leistungsmesskopf beiliegenden CD-ROM befindet sich das Programm **NrpFlashup**, das den Betrieb an einem PC unter Windows™ ermöglicht. Es besteht aus mehreren Programm-Modulen, die zentral über den Windows™-Startmenü-Eintrag **NRP Toolkit** gestartet werden können.

Dieser Abschnitt beschreibt das Programm-Modul **Power Viewer**. Dabei handelt es sich um einen virtuellen Leistungsmesser, der den Funktionsumfang des Leistungsmesskopfes allerdings nur zu einem kleinen Teil ausnutzt. Dafür ist es schon nach sehr kurzer Einarbeitungszeit möglich, Messungen durchzuführen.

Die anderen in **NrpFlashup** enthaltenen Module werden in Abschnitt 3 des Betriebshandbuches (Module **Terminal** und **Update S-Parameters**) bzw. im Servicehandbuch (Modul **Firmware Update**) behandelt.

# **Übersicht**

Starten Sie den virtuellen Leistungsmesser über den Startmenü-Eintrag **NRP Toolkit** – **Power Viewer**. Es erscheint das **Power Viewer**-Programmfenster (Bild 2-1).

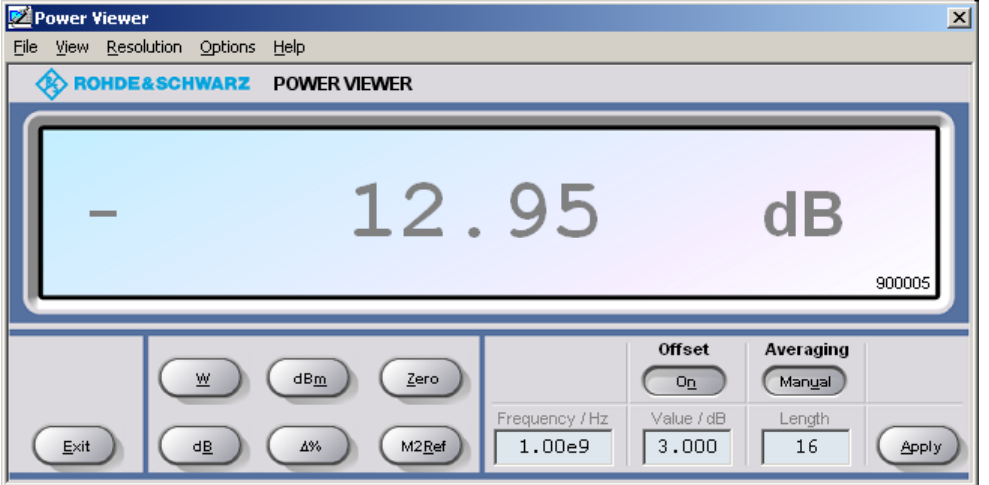

Bild 2-1 Virtuelles Messgerät **Power Viewer**

Den größten Teil des Programmfensters belegt das Messwert-Display. Hier werden Messwert, Einheit und zusätzliche Informationen zum Status des Leistungsmesskopfs angezeigt. Rechts unten wird die Seriennummer eingeblendet. Außerdem enthält das Programmfenster grafisch animierte Buttons und Eingabefelder (siehe [Tabelle 2-1](#page-19-0) und [Tabelle 2-2\)](#page-19-0).

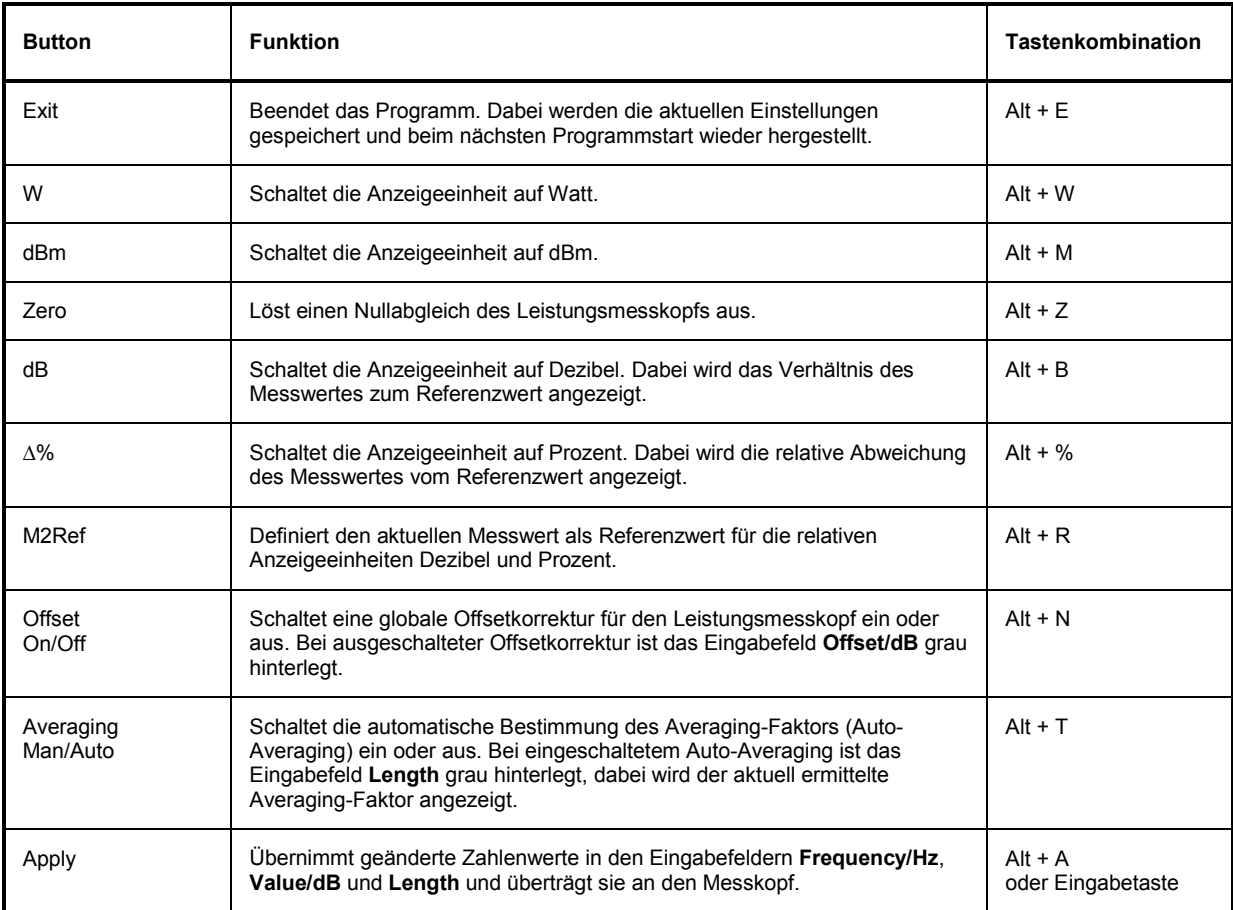

<span id="page-19-0"></span>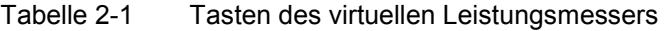

#### Tabelle 2-2 Eingabefelder des virtuellen Leistungsmessers

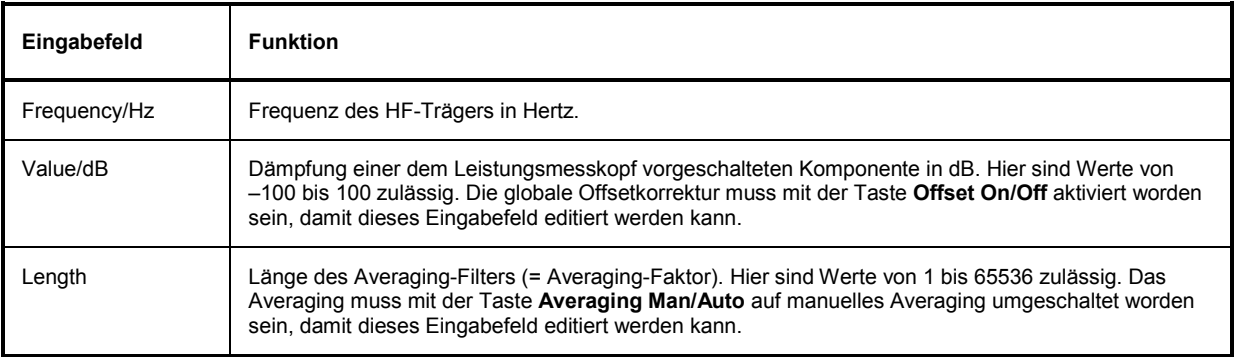

Bei der Eingabe in Eingabefelder kann auch das wissenschaftliche Zahlenformat verwendet werden. Unzulässige Werte werden mit einer Fehlermeldung quittiert. Damit ein geänderter Zahlenwert an den Leistungsmesskopf übermittelt wird, muss die Eingabe unbedingt mit dem Button **Apply** oder der Eingabetaste abgeschlossen werden!

# <span id="page-20-0"></span>**Menüs**

Auf weniger häufig benötigte Funktionen kann über die Menüleiste zugegriffen werden.

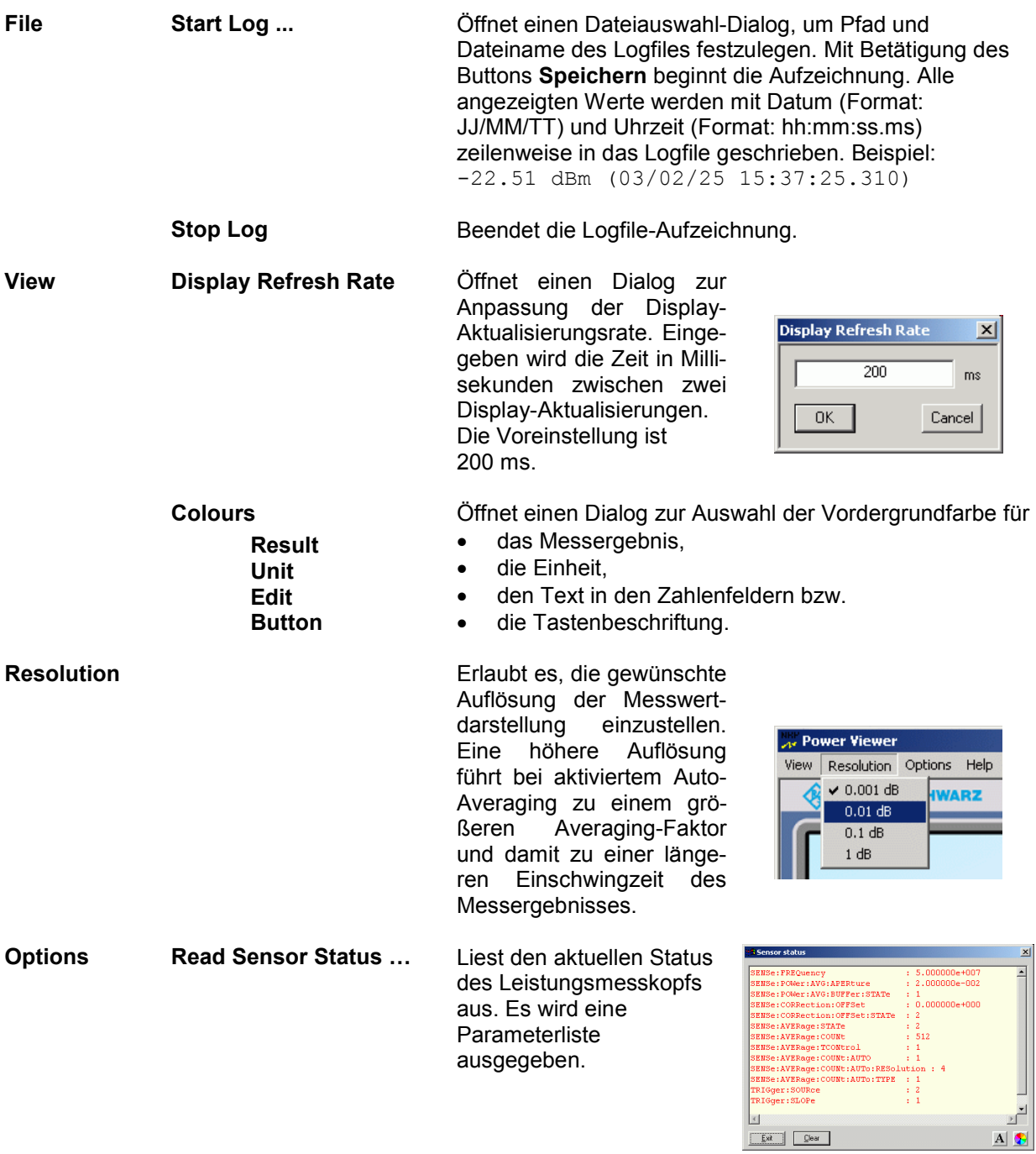

 $\overline{A}$ 

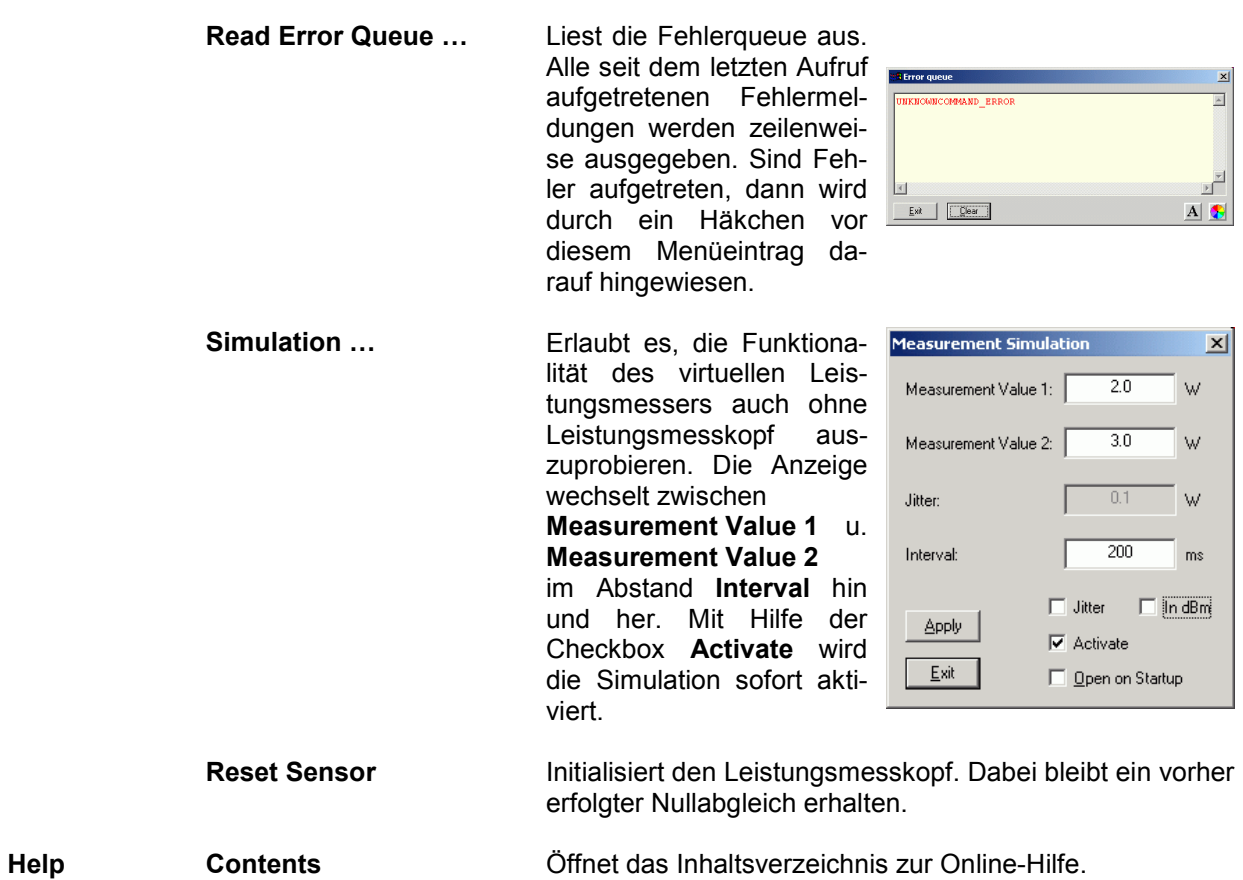

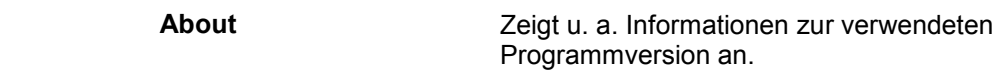

# Inhaltsübersicht

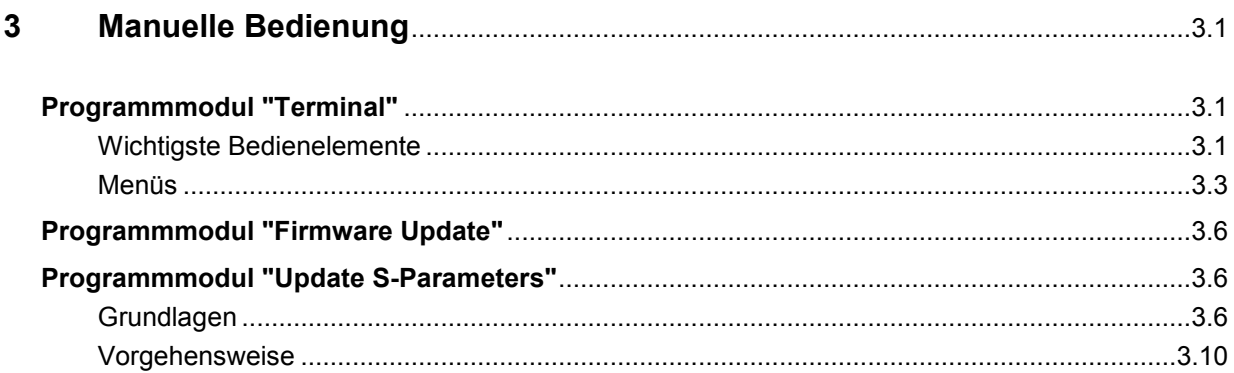

# **Bilder**

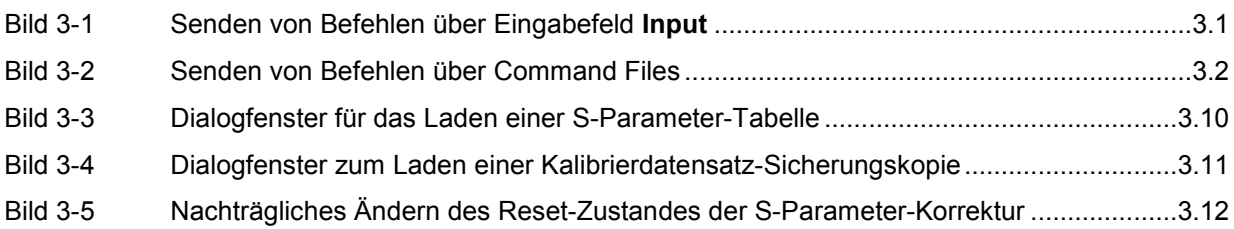

# **Tabellen**

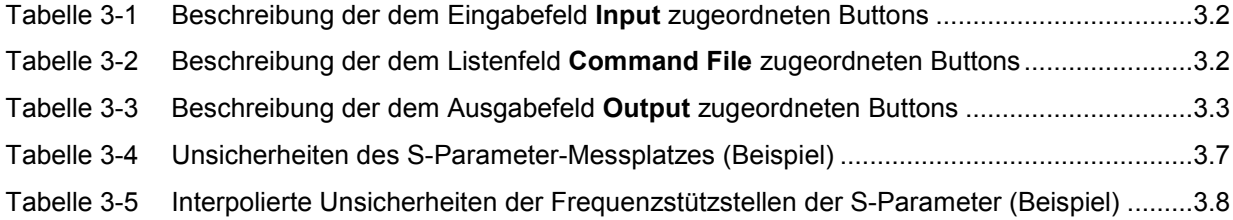

# <span id="page-24-0"></span>**3 Manuelle Bedienung**

Im vorigen Abschnitt wurde auf das im Lieferumfang enthaltene Programmmodul **Power Viewer** eingegangen, womit sich die wohl häufigste Funktion eines Leistungsmessers – das Messen der mittleren Leistung eines nahezu beliebig modulierten HF-Signals – auf einfache Weise bewerkstelligen lässt. Im Lieferumfang befinden sich weitere Programmmodule, die sich über das Startmenü starten lassen. Im Startmenü finden sich die folgenden Einträge:

- **Power Viewer**: Virtueller Leistungsmesser. Die Funktion dieses Moduls ist in Abschnitt 2 ausführlich beschrieben.
- **Terminal**: Programmmodul zum Senden von Befehlen und Befehlsfolgen an den Messkopf und zum Anzeigen der vom Messkopf gelieferten Messwerte, Statusmeldungen und sonstigen Daten.
- **Firmware Update**: Programmmodul zum Update der Messkopf-Firmware.
- **Update S-Parameters**: Programmmodul zum Laden einer S-Parameter-Tabelle in den Messkopf.

# **Programmmodul "Terminal"**

#### **Wichtigste Bedienelemente**

Das USB-Terminal erlaubt es, Befehle und Befehlsfolgen an den Messkopf zu senden, und zwar auf zweierlei Weise:

- Die Befehle werden in das Eingabefeld **Input** eingegeben (Bild 3-1). Mehrere aufeinander folgende Befehle können zeilenweise untereinander stehen. In [Tabelle 3-1](#page-25-0) sind die dem Eingabefeld **Input** zugeordneten Buttons beschrieben.
- Die Befehle oder Befehlsfolgen werden in Befehlsdateien *(command files)* gespeichert. Diese Befehlsdateien lassen sich z. B. mit einem Texteditor erstellen und abspeichern. Danach kann beliebig oft darauf zurück gegriffen werden [\(Bild 3-2\)](#page-25-0). In [Tabelle 3-2](#page-25-0) sind die dem Listenfeld **Command File** zugeordneten Buttons beschrieben.

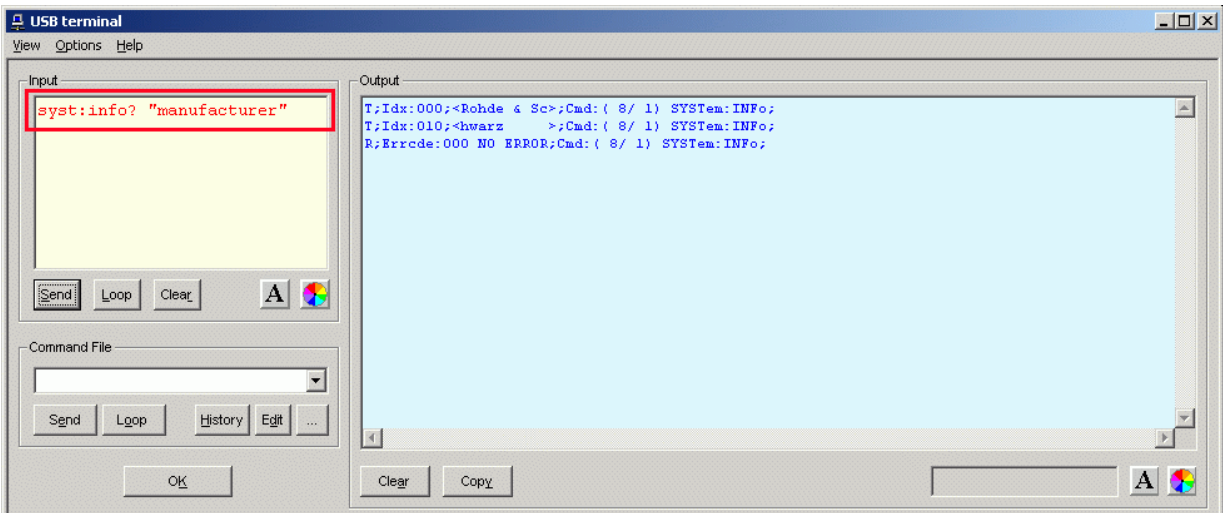

Bild 3-1 Senden von Befehlen über Eingabefeld **Input**

<span id="page-25-0"></span>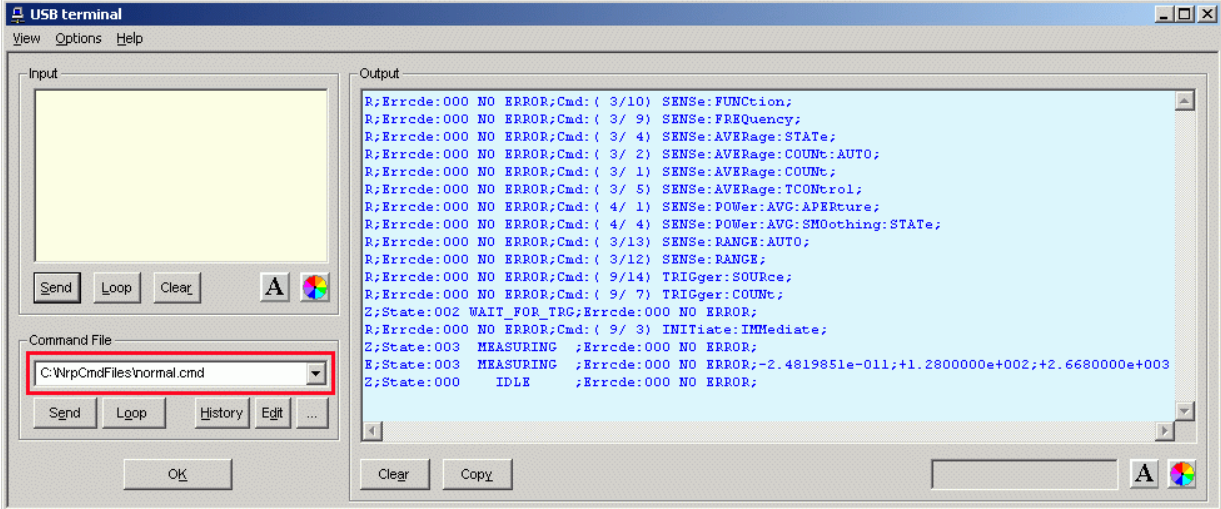

#### Bild 3-2 Senden von Befehlen über Command Files

#### Tabelle 3-1 Beschreibung der dem Eingabefeld **Input** zugeordneten Buttons

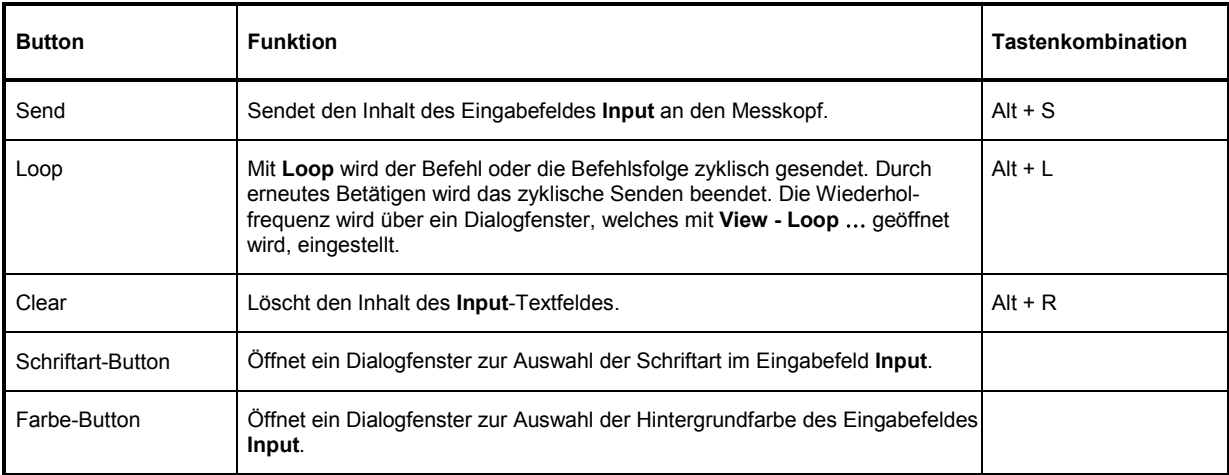

#### Tabelle 3-2 Beschreibung der dem Listenfeld **Command File** zugeordneten Buttons

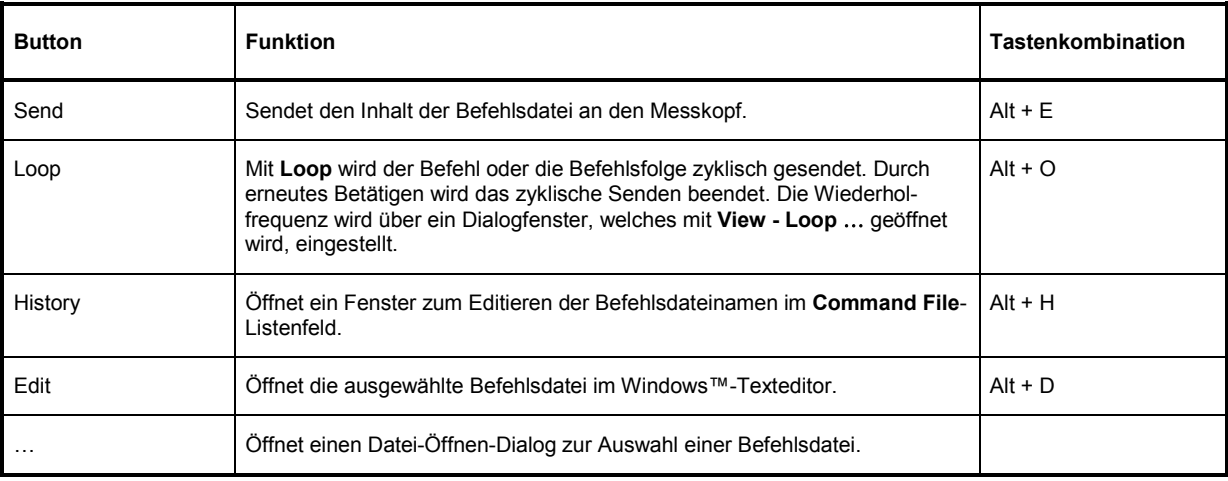

<span id="page-26-0"></span>Steht am Anfang einer Befehlszeile ein Tabulator, Leerzeichen oder Sonderzeichen, so wird diese Zeile als Kommentar behandelt und nicht an den Messkopf gesendet.

Die vom Messkopf zurückgelieferten Messwerte, Parameter und Statusinformationen werden im Ausgabefeldfeld **Output** angezeigt.

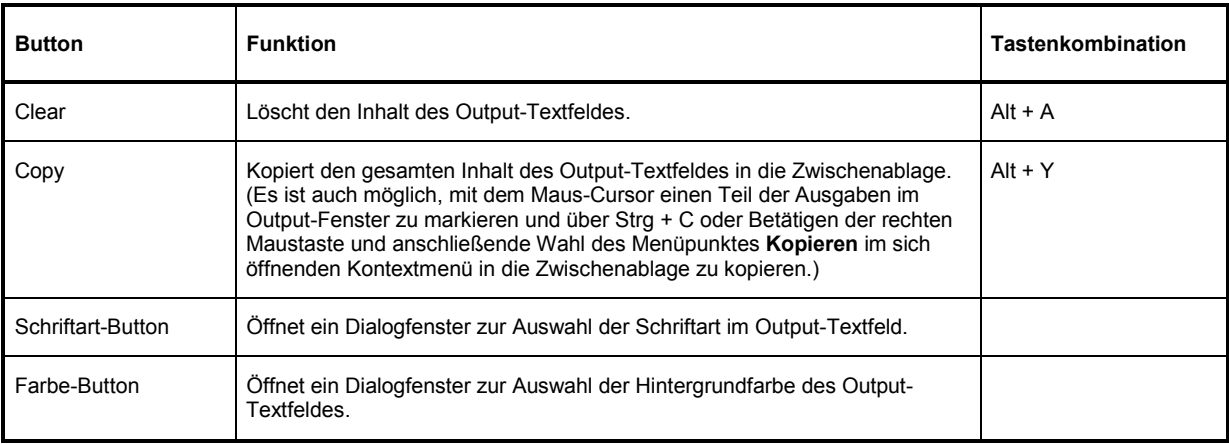

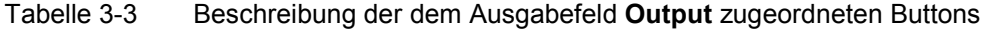

Das USB-Terminal wird durch Klicken auf den **OK**-Button geschlossen.

#### **Menüs**

**View Post Filter …** Öffnet den Dialog **Output postfilter**. Damit ist es möglich, die im Empfangspuffer gespeicherten Zeilen nach verschiedenen Kriterien zu filtern.

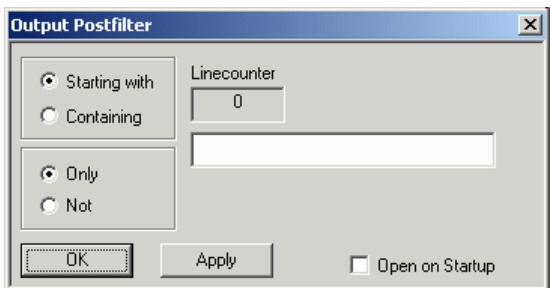

#### **Filterkriterien:**

**Only** + **Starting with**: Nur die Zeilen, die mit der eingegebenen Zeichenkette beginnen …

**Not** + **Starting with**: Nur die Zeilen, die nicht mit der eingegebenen Zeichenkette beginnen …

**Only** + **Containing**: Nur die Zeilen, die die eingegebene Zeichenkette enthalten …

**Not** + **Containing**: Nur die Zeilen, die die eingegebene Zeichenkette nicht enthalten …

… werden angezeigt. Die Zeilen, die das Filterkriterium nicht erfüllen, werden nicht gelöscht, sondern nur ausgeblendet.

Mit **Apply** wird der Filtervorgang gestartet. Im Feld **Linecounter** steht daraufhin die Anzahl der Zeilen, die das Filterkriterium erfüllt haben. Wählt man **Open on startup**, so wird der Dialog **Output postfilter** automatisch beim Öffnen des Terminals angezeigt. Mit **OK** wird das Dialogfenster geschlossen.

**Response Time …**  Öffnet den Dialog **Response time**. Damit ist es möglich, die Antwortzeiten eines Leistungsmesskopfes zu bestimmen.

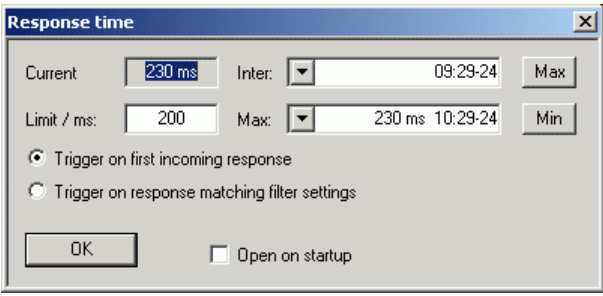

**Current** zeigt die Zeit, die vom Senden des letzten Befehls bis zum Eintreffen der Befehlsbestätigung vom Leistungsmesskopf vergangen ist.

Durch Klicken auf den **Max**-Button werden die Antwortzeiten aufgezeichnet, die den Grenzwert im Feld **limit / ms** überschreiten. Durch Klicken auf den **Min**-Button werden die Antwortzeiten aufgezeichnet, die den Grenzwert im Feld **limit / ms** einhalten. Mit **Trigger on first incoming response** endet die Zeitmessung mit dem Eintreffen der ersten Antwort nach Absenden des Befehls. Mit **Trigger on response matching filter settings** endet die Zeitmessung mit dem Eintreffen einer Antwort, die das Filterkriterium im Dialog **Output postfilter** erfüllt.

Wählt man **Open on startup**, so wird der Dialog **Response Time** automatisch beim Öffnen des Terminals angezeigt. Mit **OK** wird das Dialogfenster geschlossen.

**Loop …** Öffnet den Dialog **Loop controls**. Damit ist es möglich, das zyklische Senden von Befehlen und Befehlsfolgen zu steuern.

> Im Feld **Delay / ms** wird das Zeitintervall für das zyklische Senden in Millisekunden spezifiziert.

> Das Feld **Counter** enthält die Anzahl der abgeschlossenen Sendezyklen. Wählt man **Open on startup**, so wird der Dialog **Response time** automatisch beim Öffnen des Terminals angezeigt. Mit **OK** wird das Dialogfenster geschlossen.

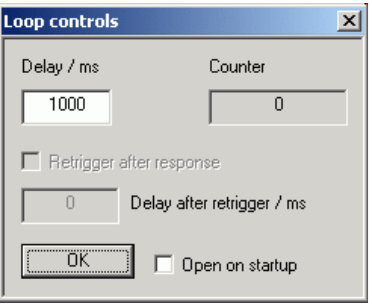

- **Options Protocol Mode** In diesem Modus wird jeder Antwortblock mit einem Zeitstempel versehen.
	- **Hex Mode** In diesem Modus werden die vom Leistungsmesskopf kommenden Antwortblöcke im hexadezimalen Format angezeigt.
	- **Auto Delete** Wenn diese Option aktiviert ist, wird das **Output**-Textfeld immer dann automatisch gelöscht, wenn der **Send**-Button betätigt wird.
	- **Auto Scroll** Wenn diese Option aktiviert ist, werden die älteren Inhalte des **Output**-Textfeldes automatisch nach oben aus dem sichtbaren Bereich heraus verschoben, wenn Platz für neue Ausgaben benötigt wird.
	- **LF at EOT** Wenn diese Option aktiviert ist, wird an jeden vom Leistungsmesskopf kommenden Antwortblock ein Zeilenumbruch angehängt.
	- **Delete on Start** Wenn diese Option aktiviert ist, wird das **Output**-Textfeld beim Start des Programmmoduls "Terminal" automatisch gelöscht.

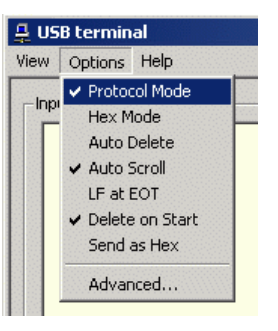

- **Send as Hex** Wenn diese Option aktiviert ist, wird der Text im Input-Textfeld als Folge hexadezimaler Zeichen interpretiert.
- **Advanced …** Öffnet ein Dialogfenster zum Einstellen der Puffergröße für das Ausgabefeld **Output**.

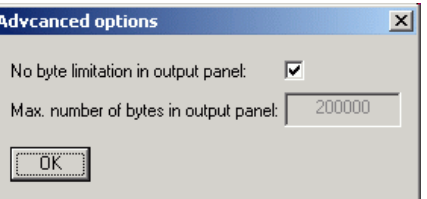

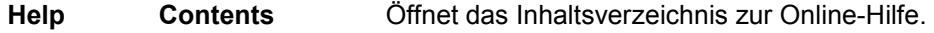

**About** Zeigt u. a. Informationen zur verwendeten Programmversion an.

# <span id="page-29-0"></span>**Programmmodul "Firmware Update"**

Das Programmmodul für das Durchführen von Firmware-Updates ist im Service-Handbuch ausführlich beschrieben.

# **Programmmodul "Update S-Parameters"**

#### **Grundlagen**

Die Messköpfe R&S NRP-Z28/-Z98 bieten die Möglichkeit, den Einfluss eines beliebigen Zweitors - z.B. eines Adapters - zwischen Messkopfausgang und DUT zu berücksichtigen. Dadurch kann die dem DUT wirklich zugeführte Leistung *P* berechnet werden.

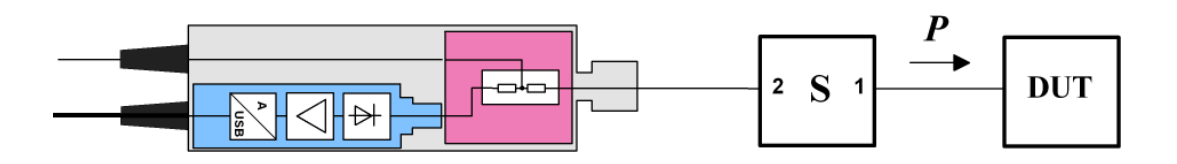

Bild 3-1 Betrieb mit Zweitor zwischen Messkopfausgang und DUT

Voraussetzung dafür ist, dass für den interessierenden Frequenzbereich ein vollständiger S-Parameter-Datensatz des Zweitors vorliegt. Im Kalibrierdatensatz des Messkopfes ist dafür eine Tabelle mit bis zu 1000 Frequenzstützstellen vorgesehen. Für jede Stützstelle werden Realteil, Imaginärteil und Unsicherheit der Parameter  $s_{11}$ ,  $s_{12}$ ,  $s_{21}$  und  $s_{22}$  gespeichert.

*Wichtig*: Der S-Parameter-Datensatz muss so definiert sein, dass Tor 2 dem messkopfseitigen Anschluss und Tor 1 dem DUT-seitigen Anschluss entspricht.

Die Frequenzstützstellen der S-Parameter-Tabelle können unabhängig von den Kalibrierfrequenzen des Messkopfes gewählt werden, so dass sich der interessierende Frequenzbereich des Zweitors optimal abdecken lässt. Real- und Imaginärteil werden zwischen den Stützstellen linear interpoliert, so dass Phasenänderungen von ±15° zwischen benachbarten Stützstellen zulässig sind. Unterhalb der ersten und oberhalb der letzten Stützstelle gelten die Werte der ersten bzw. letzten Stützstelle.

Zum Laden der S-Parameter-Tabelle dient das Programm NrpFlashup (Menüpunkt **Update S-Parameters**). Um Kompatibilität zu einer Vielzahl von Netzwerkanalysatoren sicher zu stellen, kann NrpFlashup Messdatenfiles im S2P-Format verarbeiten. Unterstützt werden alle standardmäßig vorgesehen Frequenzeinheiten (Hz, kHz, MHz, GHz) und Darstellungsformate (Realteil-Imaginärteil, linearer Betrag und Phase, Betrag in dB und Phase). Die einzige Einschränkung besteht darin, dass als Bezugsimpedanz für die S-Parameter keine von 50  $\Omega$  verschiedenen Werte zulässig sind. Enthält das Messdatenfile zusätzlich Noise-Parameter, so werden diese nicht ausgewertet.

<span id="page-30-0"></span>Das S2P-Messdatenfile ist folgendermaßen aufgebaut:

1. Kopfzeile (*option line),* mit folgendem Aufbau (eckige Klammern bedeuten, dass der enthaltene Text optional ist):

# [<Frequenzeinheit>] [<Parameter>] [<Format>] [<R n>]

Das Zeichen "#" kennzeichnet eindeutig die Kopfzeile.

<Frequenzeinheit> kann "Hz", "kHz", "MHz" oder "GHz" lauten. Ist keine Frequenzeinheit angegeben, wird implizit "GHz" angenommen.

<Parameter> muss, wenn angegeben, "S" für S-Parameter-Files lauten. Ist kein Parameter angegeben, wird implizit "S" angenommen.

<Format> kann "MA" (linearer Betrag und Phase in Grad), "DB" (Betrag in dB und Phase in Grad) oder "RI" (Realteil und Imaginärteil) lauten. Ist kein Format angegeben, wird implizit "MA" angenommen.

Es folgt optional der Buchstabe "R", gefolgt vom Wert der Bezugsimpedanz in  $\Omega$ . Ist dieser Eintrag vorhanden, muss er "R 50" lauten. Ist er nicht vorhanden, wird implizit "R 50" angenommen.

Zusammengefasst muss die Kopfzeile also folgendermaßen aufgebaut sein: # [HZ | KHZ | MHZ | GHZ] [S] [MA | DB | RI] [R 50]

2. Frequenzstützstellen, aufsteigend geordnet nach Frequenz, mit folgendem Aufbau:

 $f_i$   $s_{11}(f_i)$   $s_{21}(f_i)$   $s_{12}(f_i)$   $s_{22}(f_i)$ .

Dabei steht  $s_{ik}$   $(f_i)$  für das in der *option line* spezifizierte Darstellungsformat:

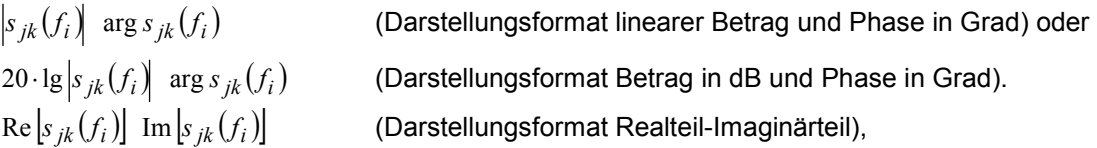

3. Kommentare:

Jede Zeile, die mit einem Ausrufungszeichen (!) beginnt, wird als Kommentarzeile interpretiert.

Zur Charakterisierung der Messunsicherheit des S-Parameter-Messplatzes kann optional ein weiteres Datenfile angelegt werden. Das Unsicherheits-Datenfile ist ähnlich aufgebaut wie das S2P-Messdatenfile, jedoch enthält die *option line* für <Parameter> den Kennbuchstaben "U", z. B. lautet bei Frequenzangaben in Hz die *option line*: # Hz U

Die Frequenzstützstellen müssen nicht mit denen des S2P-Messdatenfiles identisch sein. In den meisten Fällen werden einige wenige Einträge genügen, um die Messunsicherheit des S-Parameter-Messplatzes zu charakterisieren. Die Unsicherheit eines S-Parameters wird dann so groß gewählt wie an den benachbarten Frequenzstützstellen des Unsicherheits-Datenfiles. Bei unterschiedlichen Werten wird der größere gewählt. Dies soll durch ein Beispiel erläutert werden:

Tabelle 3-4 Unsicherheiten des S-Parameter-Messplatzes (Beispiel)

| f in GHz | unc $[s_{ik}(f)]$ |
|----------|-------------------|
| 0,1      | 0,01              |
| 1,0      | 0,01              |
| 1,1      | 0,005             |
| 10,0     | 0,005             |
| 10,1     | 0,01              |
| 40,0     | 0,01              |

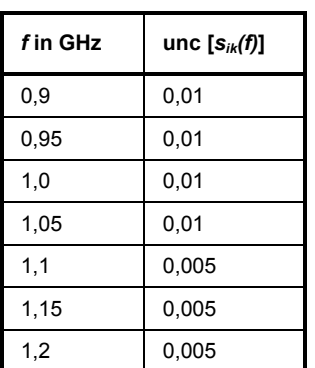

<span id="page-31-0"></span>Tabelle 3-5 Interpolierte Unsicherheiten der Frequenzstützstellen der S-Parameter (Beispiel)

Für die Frequenz 1,05 GHz wurde die größere Unsicherheit der beiden angrenzenden Stützstellen 1,0 GHz und 1,1 GHz in die S-Parameter-Tabelle übertragen. Wenn für alle Frequenzen über 1,0 GHz eine Unsicherheit von 0,005 gewünscht würde, dann müsste im Unsicherheits-Datenfile die erste Stützstelle über 1,0 GHz auf z. B. 1,000001 GHz gelegt werden.

Das Unsicherheits-Datenfile ist folgendermaßen aufgebaut (eckige Klammern bedeuten, dass der enthaltene Text optional ist):

1. Kopfzeile (*option line),* mit folgendem Aufbau:

# [<Frequenzeinheit>] <Parameter> [<Format>] [<R n>]

Das Zeichen "#" kennzeichnet eindeutig die Kopfzeile.

<Frequenzeinheit> kann "Hz", "kHz", "MHz" oder "GHz" lauten. Ist keine Frequenzeinheit angegeben, wird implizit "GHz" angenommen.

<Parameter> muss bei Unsicherheits-Datenfiles "U" lauten. Ist kein Parameter angegeben, wird implizit "S" angenommen, was zu einer Fehlermeldung führt.

<Format> wird bei Unsicherheits-Messdatenfiles ignoriert und kann daher beliebig lauten.

Es folgt optional der Buchstabe "R", gefolgt vom Wert der Bezugsimpedanz in  $\Omega$ . Ist dieser Eintrag vorhanden, muss er "R 50" lauten. Ist er nicht vorhanden, wird implizit "R 50" angenommen.

Zusammengefasst muss die Kopfzeile also folgendermaßen aufgebaut sein: # [HZ | KHZ | MHZ | GHZ] U [MA | DB | RI] [R 50]

2. Frequenzstützstellen, aufsteigend geordnet nach Frequenz, mit folgendem Aufbau:

 $\int_{t_i}$  unc  $[s_{11}(f_i)]$  unc  $[s_{21}(f_i)]$  unc  $[s_{12}(f_i)]$  unc  $[s_{22}(f_i)]$ .

Die Unsicherheiten der S-Parameter werden wie folgt übergeben:

- als erweiterte absolute Unsicherheiten  $(k = 2)$  für die Beträge der Anpassungsparameter *s*<sub>11</sub> *und s*<sub>22</sub>, also z. B. 0.015,
- als erweiterte Unsicherheiten ( *k* = 2 ) in dB für die Beträge der Transmissionsparameter  $s_{21}$  und  $s_{12}$ , also z. B. 0.05.

3. Kommentare:

Jede Zeile, die mit einem Ausrufungszeichen (!) beginnt, wird als Kommentarzeile interpretiert.

Zwei zusätzliche Angaben, die beim Laden der S-Parameter gemacht werden müssen, sind die nominale untere und die obere Messgrenze der Messkopf-Zweitor-Kombination, die bei aktivierter S-Parameter-Korrektur vom Messkopf bei *SYSTem:INFO?* gemeldet werden. Nicht immer ergeben sich diese Werte aus der unteren bzw. oberen Messgrenze des Messkopfes allein und der Dämpfung oder Verstärkung des vorgeschalteten Zweitors. Die obere Messgrenze der Messkopf-Zweitor-Kombination kann auch durch die maximale Belastbarkeit des Zweitors limitiert werden. Weiterhin kann die untere Messgrenze außer durch die Dämpfung auch durch das Eigenrauschen des Zweitors angehoben werden. Aus diesem Grunde ist die manuelle Eingabe dieser beiden Werte erforderlich.

**ACHTUNG** *Die beim Laden der S-Parameter eingegebene nominale obere Messgrenze der Messkopf-Zweitor-Kombination sollte sorgfältig festgelegt werden, da möglicherweise automatisierte Messsysteme diese Angabe auswerten und ein falscher Wert zur Überlastung von Messkopf und/oder Zweitor führen könnte.* 

#### <span id="page-33-0"></span>**Vorgehensweise**

Um eine S-Parameter-Tabelle in den Kalibrierdatensatz des Messkopfes zu laden, gehen Sie bitte folgendermaßen vor:

- 1. Schließen Sie den Messkopf an den USB-Port des PC an und starten Sie das Programm-Modul **Update S-Parameters**. Dadurch wird das entsprechende Dialogfenster geöffnet (Bild 3-3).
- 2. Die Checkbox **Keep Current S-Parameter Data** muss deaktiviert sein.
- 3. Geben Sie unter **S-Parameter File** den Suchpfad und Dateinamen des S2P-Files, welches die S-Parameter enthält, ein. Betätigen Sie den Button **Browse** …, um einen Datei-Öffnen-Dialog zu starten, mit dem das S2P-Messdatenfile bequem ausgewählt werden kann.
- 4. Geben Sie unter **Uncertainty File** den Suchpfad und Dateinamen des Messunsicherheits-Datenfiles, welches die Messunsicherheit des S-Parameter-Messplatzes enthält, ein. Betätigen Sie den Button **Browse** …, um einen Datei-Öffnen-Dialog zu starten, mit dem das Messunsicherheits-Datenfile bequem ausgewählt werden kann.
- 5. Tragen Sie in die Felder **Lower Power Limit** und **Upper Power Limit** die nominale untere bzw. obere Messgrenze der Messkopf-Zweitor-Kombination in Watt ein.
- 6. Tragen Sie in das Feld **S-Parameter Device Mnemonic** einen Namen für den geladenen S-Parameter-Satz ein. Dieser Name kann später über den Befehl *SYSTem:INFO? "SPD Mnemonic"* abgefragt werden und erscheint bei eingeschalteter S-Parameter-Korrektur im Display des R&S NRP-Grundgerätes.
- 7. Aktivieren Sie die Checkbox **S-Parameter Correction on by Default**, wenn bei Inbetriebnahme des Messkopfes der Schalter *SENSe:CORRection:SPDevice:STATe* automatisch auf *ON* gesetzt werden soll.
- 8. In die Felder **Calibration Lab** und **Calibration Engineer** können optional Bezeichnungen für Kalibrierlabor und –verantwortlichen eingetragen werden. Diese Bezeichnungen werden in den Kalibrierdatensatz übernommen und implizit zu "user lab" bzw. "user" gesetzt, wenn diese Felder leer gelassen werden.
- 9. Betätigen Sie den Button **Start**, um den Ladevorgang zu starten. (Mit **OK** wird der Dialog verlassen, die eingestellten Parameter bleiben erhalten. Mit **Cancel** wird der Dialog verlassen, und alle Änderungen von Parametern werden verworfen.)

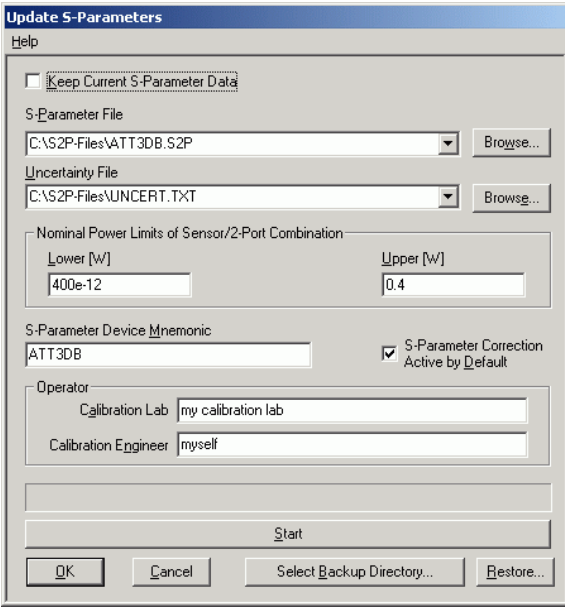

Bild 3-3 Dialogfenster für das Laden einer S-Parameter-Tabelle

<span id="page-34-0"></span>Beim Ladevorgang wird der aktuelle Kalibrierdatensatz des Messkopfes überschrieben. Aus Sicherheitsgründen wird deshalb vor jedem Laden von S-Parametern automatisch eine Sicherungskopie des aktuellen Kalibrierdatensatzes angelegt. Die entsprechenden Dateien haben Namen in der Form "<Typ> <Seriennummer> <Datum> <Uhrzeit>.bak", dabei ist <Typ> die Typenbezeichnung des Messkopfes, <Seriennummer> die Seriennummer des Messkopfes, <Datum> das Datum des S-Parameter-Updates im Format jjjjmmtt und <Uhrzeit> die Uhrzeit des S-Parameter-Updates im Format hhmmss. Standardmäßig wird im Programmverzeichnis ein Unterverzeichnis mit dem Namen "Backup" für die Sicherungskopien angelegt. Mit **Select Backup Directory …** kann ein anderes Verzeichnis ausgewählt werden.

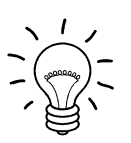

*Speichern Sie die automatisch angelegten Sicherungskopien auf einem separaten Datenträger (z. B. Diskette, CD-R oder Netzlaufwerk) und versehen Sie sie gegebenenfalls mit einem aussagekräftigen Namen, um bei Bedarf darauf zugreifen zu können. Mit diesen Dateien ist es möglich, einen älteren Zustand des Messkopf-Kalibrierdatensatzes wieder herzustellen.* 

Um die Sicherungskopie eines Kalibrierdatensatzes wieder in den Messkopf zu laden, gehen Sie bitte folgendermaßen vor:

- 1. Betätigen Sie den Button **Restore …**. Dadurch wird das **Restore S-Parameters**-Dialogfenster (Bild 3-4) geöffnet.
- 2. Geben Sie in diesem Dialogfenster unter **Backup File** den Suchpfad und Dateinamen des Backup-Files ein. Betätigen Sie den Button **Browse** …, um einen Datei-Öffnen-Dialog zu starten, mit dem das Backup-File bequem ausgewählt werden kann.
- 3. Betätigen Sie den Button **OK**, um den Restore-Vorgang zu starten. (Mit **Cancel** wird das Dialogfenster verlassen, ohne dass ein Restore-Vorgang durchgeführt wird.)

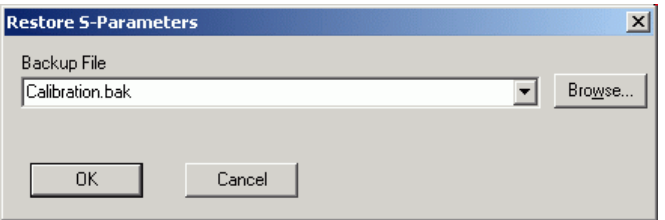

#### Bild 3-4 Dialogfenster zum Laden einer Kalibrierdatensatz-Sicherungskopie

Um bei einem Messkopf nachträglich festlegen zu können, ob die S-Parameter-Korrektur nach Anschließen des Messkopfes nach einem Reset aktiv ist, gehen Sie folgendermaßen vor:

- 1. Schließen Sie den Messkopf an den USB-Port des PC an und starten Sie das Programm-Modul **Update S-Parameters**.
- 2. Die Checkbox **Keep Current S-Parameter Data** muss aktiviert sein ([Bild 3-5\)](#page-35-0).
- 3. Aktivieren Sie die Checkbox **S-Parameter Correction on by Default**, wenn bei Inbetriebnahme des Messkopfes der Schalter *SENSe:CORRection:SPDevice:STATe* automatisch auf *ON* gesetzt werden soll, ansonsten deaktivieren Sie sie.
- 4. Betätigen Sie den Button **Start**, um den Ladevorgang zu starten.

<span id="page-35-0"></span>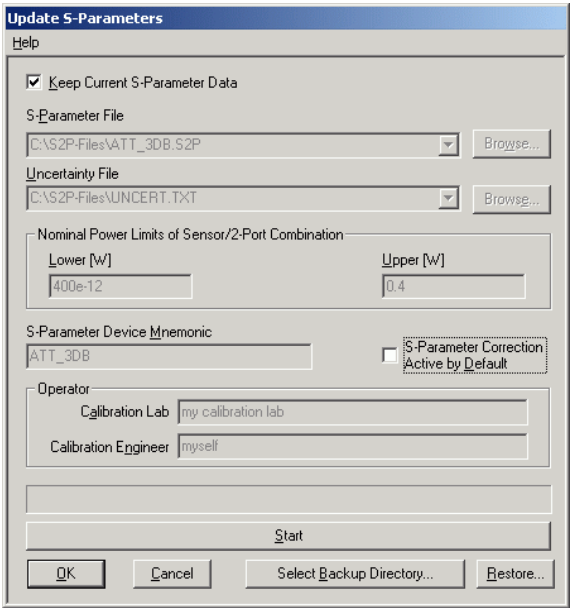

Bild 3-5 Nachträgliches Ändern des Reset-Zustandes der S-Parameter-Korrektur
# **Inhaltsübersicht**

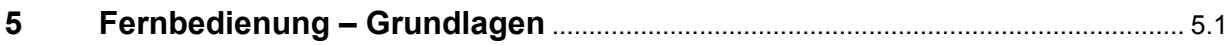

# <span id="page-38-0"></span>**5 Fernbedienung – Grundlagen**

Rohde & Schwarz empfiehlt zur Fernsteuerung der R&S NRP-Messköpfe und Leistungsmessmodule den Einsatz des VXI-Plug & Play-Treibers. Dieser ist auf der mitgelieferten CD-ROM enthalten und ist in der jeweils aktuellsten Version über das Internet verfügbar (http://rohde-schwarz.com/).

Die alte Fernsteuerschnittstelle über die *Dynamic Link Library NrpControl.dll* wird nicht mehr gepflegt, ist jedoch weiterhin auf der CD-ROM enthalten und über das Internet verfügbar.

# Inhaltsübersicht

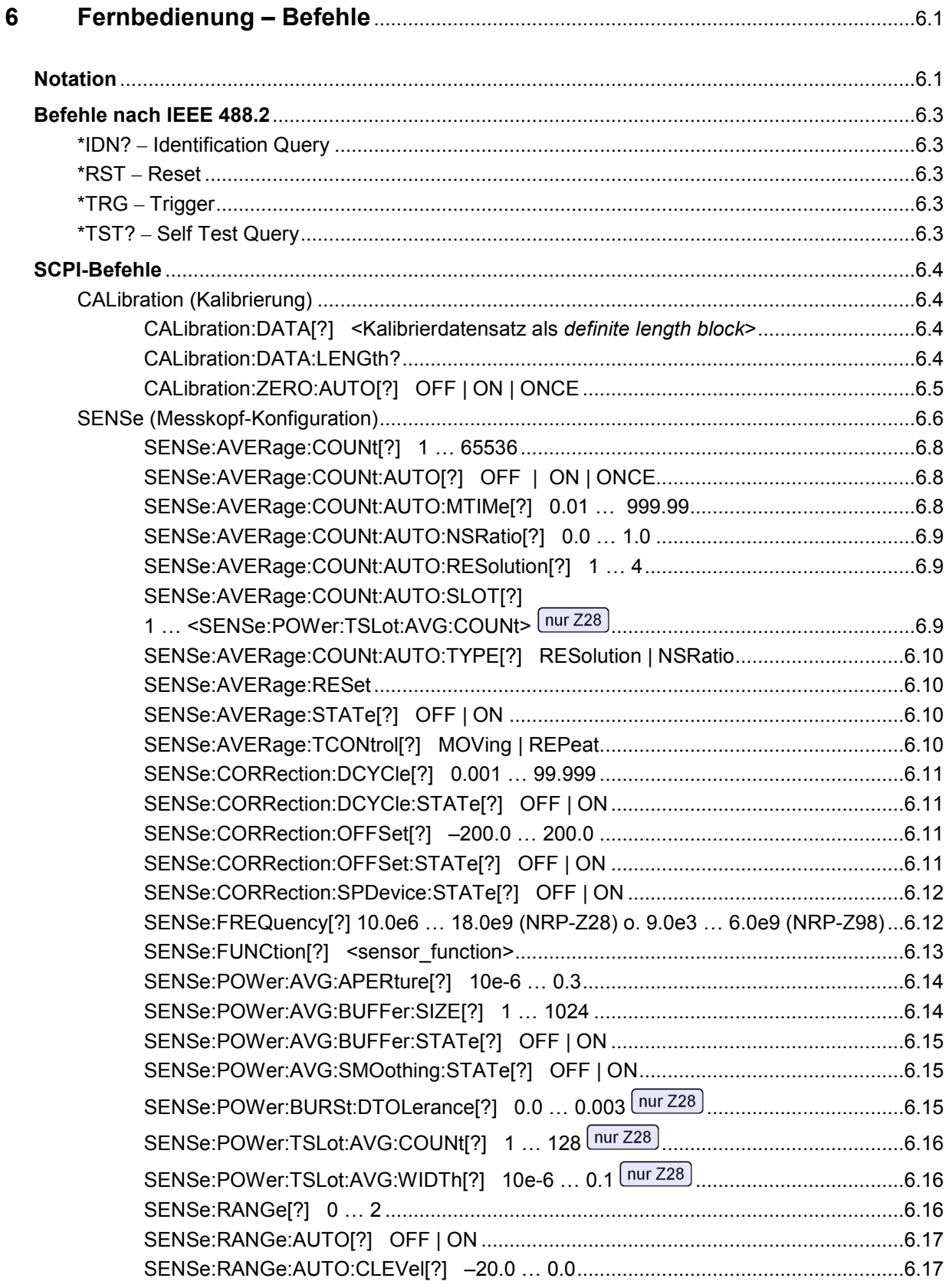

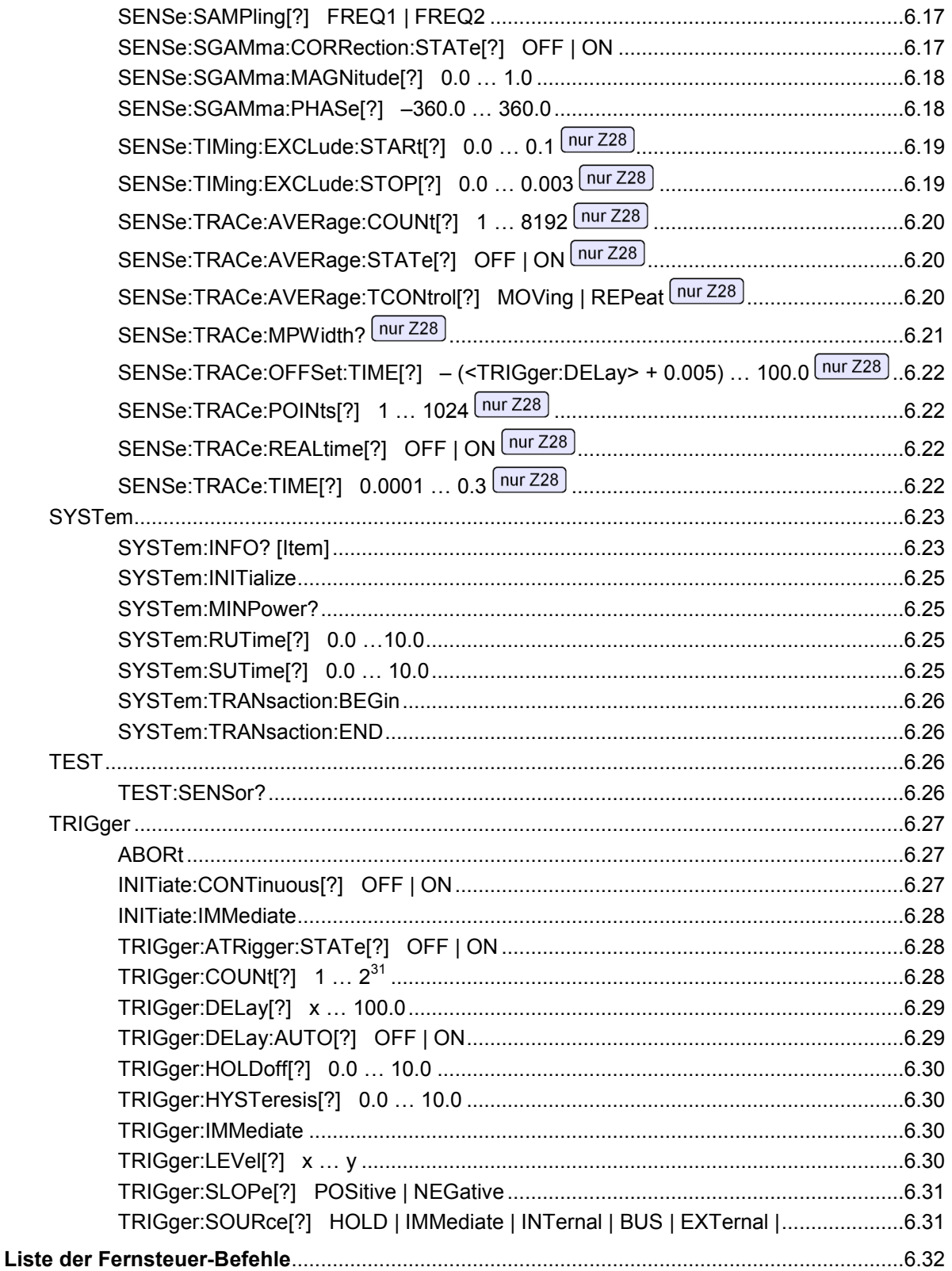

# **Bilder**

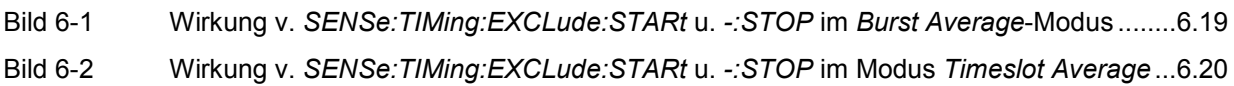

# **Tabellen**

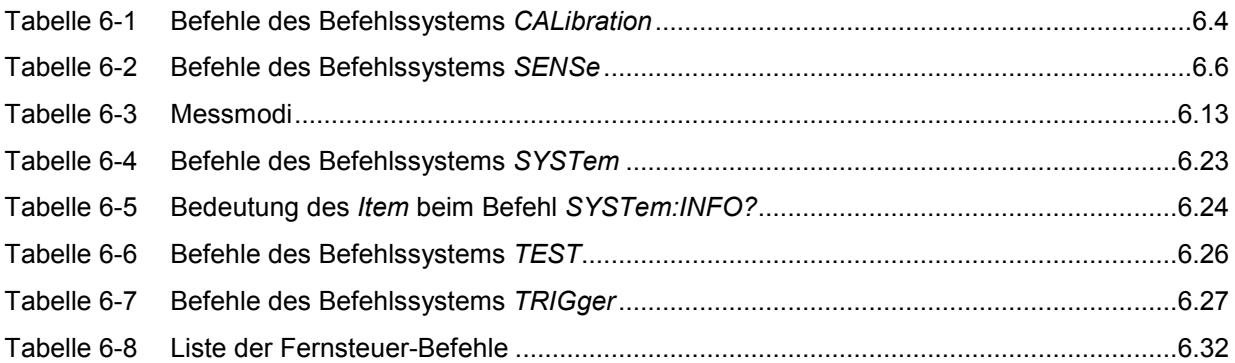

# <span id="page-44-0"></span>**6 Fernbedienung – Befehle**

# **Notation**

In den folgenden Abschnitten werden alle im Messkopf realisierten Befehle nach Befehlssystemen getrennt zuerst tabellarisch aufgelistet und dann ausführlich beschrieben. Die Schreibweise entspricht dabei weitgehend der des SCPI-Normenwerks.

**Befehlstabellen** Den Beschreibungen der Befehlssysteme ist eine Tabelle vorangestellt, die einen schnellen Überblick über die einzelnen Befehle liefert. Diese Tabellen enthalten die folgenden vier Spalten:

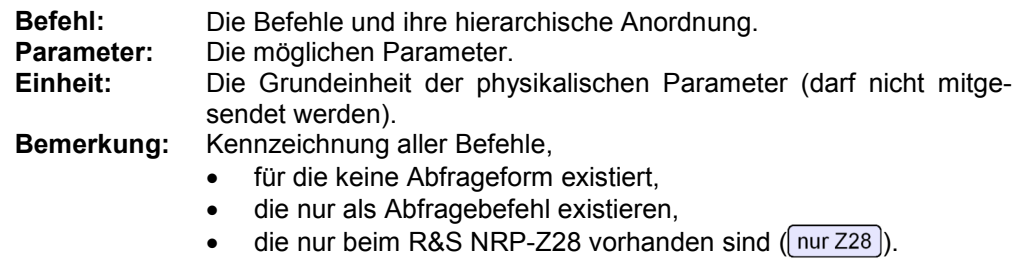

**Einrückungen** Die verschiedenen Ebenen der SCPI-Befehlshierarchie sind in der Tabelle durch Einrücken nach rechts dargestellt. Je tiefer die Ebene liegt, desto weiter wird nach rechts eingerückt. Es ist zu beachten, dass die vollständige Schreibweise des Befehls immer auch die höheren Ebenen mit einschließt.

#### **Beispiel:**

*SENSe:AVERage:COUNt* ist in der Tabelle so dargestellt:

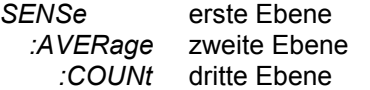

In der individuellen Beschreibung ist der Befehl in seiner gesamten Länge dargestellt. Ein Beispiel zu jedem Befehl befindet sich am Ende der individuellen Beschreibung.

**[?] ?** Ein Fragezeichen in eckigen Klammern am Ende eines Befehls zeigt an, dass dieser Befehl nicht nur als Einstellbefehl (ohne Fragezeichen), sondern auch als Abfragebefehl (mit Fragezeichen) eingesetzt werden kann. Steht das Fragezeichen nicht in eckigen Klammern, dann ist der Befehl ein reiner Abfragebefehl.

#### **Beispiel:**

*SENSe:POWer:AVG:APERture[?]* 

*SENSe:POWer:AVG:APERture 1e-3* stellt die Länge des Abtastfensters auf 1 ms ein.

*SENSe:POWer:AVG:APERture?* liefert als Antwort die aktuell eingestellte Länge.

*\*IDN?* erfragt den Identifikationsstring des Messkopfes, der sich verständlicherweise nicht ändern lässt. Daher existiert dieser Befehl nur in der Abfrageform.

**Sonderzeichen |**  Ein senkrechter Strich zwischen Parametern kennzeichnet die verschiedenen **bei Parametern**  Möglichkeiten, die hier zur Auswahl stehen (Oder-Verknüpfung).

#### **Beispiel:**

*INITiate:CONTinuous OFF | ON*  Als Parameter lässt sich entweder *OFF* oder *ON* angeben. **{numerischer Ausdruck}**  Geschweifte Klammern um einen numerischen Ausdruck bedeuten eine Rundung auf den nächstliegenden ganzzahligen Wert.

**<Parameter> <Variable>**  Dreieckige Klammern um einen Parameter oder eine Variable bedeuten dessen bzw. deren aktuellen Wert.

 $nur$  Z28 Dieser Befehl ist nur beim R&S NRP-Z28 vorhanden.

# <span id="page-46-0"></span>**Befehle nach IEEE 488.2**

Der Messkopf unterstützt eine Untermenge der möglichen Einstellbefehle und Abfragen *(Common Commands and Queries)* nach IEEE 488.2.

## **\*IDN? – Identification Query**

*\*IDN?* liefert einen String, mit dem der Messkopf Auskunft über seine Identität gibt (Gerätekennung). Außerdem wird die Versionsnummer der installierten Firmware angegeben. Der String ist für einen Messkopf vom Typ R&S NRP-Z28 folgendermaßen aufgebaut:

*ROHDE&SCHWARZ,NRP-Z28,<Seriennummer>,<Firmware-Version>* 

*<Seriennummer>*: ASCII-Darstellung der Seriennummer *<Firmware-Version>*: ASCII-Darstellung der Versionsnummer der Firmware

## **\*RST – Reset**

*\*RST* versetzt den Messkopf in den Grundzustand, d. h. die Voreinstellungen für alle Messparameter werden geladen.

## **\*TRG – Trigger**

*\*TRG* löst ein eine Messung aus. Dazu muss sich der Messkopf im Zustand *WAIT\_FOR\_TRIGGER* befinden und die Quelle für das Triggerereignis auf *BUS* eingestellt sein (*TRIGger:SOURce BUS*).

## **\*TST? – Self Test Query**

*\*TST?* startet einen Selbsttest und liefert als Ergebnis 0 (kein Fehler festgestellt) oder 1 (es ist ein Fehler aufgetreten). Der Selbsttest umfasst folgende Funktionen:

- RAM-Speichertest,
- Betriebsspannungen,
- Temperaturmessung,
- Kalibrierdatensatz,
- Rauschen,
- Nullpunktoffsets.

# <span id="page-47-0"></span>**SCPI-Befehle**

Die Messköpfe R&S NRP-Z28/-Z98 werden über die Befehlsgruppen

- CALibration (Nullabgleich),
- SENSe (Messkonfigurationen),
- SYSTem,
- TRIGger,
- **SERVice**

gesteuert.

# **CALibration (Kalibrierung)**

| <b>Befehl</b> | Parameter                                                                       | Einheit      | <b>Bemerkung</b> |
|---------------|---------------------------------------------------------------------------------|--------------|------------------|
| CALibration   |                                                                                 |              |                  |
| :DATA[?]      | <kalibrierdatensatz als="" block="" definite="" length=""></kalibrierdatensatz> |              |                  |
| :LENGth?      |                                                                                 | <b>Bytes</b> | nur Abfrage      |
| :ZERO         |                                                                                 |              |                  |
| :AUTO[?]      | OFF   ON   ONCE                                                                 |              |                  |

Tabelle 6-1 Befehle des Befehlssystems *CALibration* 

## **CALibration:DATA[?] <Kalibrierdatensatz als** *definite length block***>**

*CALibration:DATA* dient zum Schreiben eines Kalibrierdatensatzes in den Flash-Speicher des Messkopfes.

Der Abfragebefehl liefert den aktuell im Flash-Speicher befindlichen Kalibrierdatensatz als *definite length block*.

## **CALibration:DATA:LENGth?**

*CALibration:DATA:LENGth?* liefert die Länge des aktuell im Flash-Speicher befindlichen Kalibrierdatensatzes in Bytes. Diese Angabe kann von Programmen, die den Kalibrierdatensatz auslesen, verwendet werden, um die Größe des dafür benötigten Pufferspeichers zu ermitteln.

## <span id="page-48-0"></span>**CALibration:ZERO:AUTO[?] OFF | ON | ONCE**

Die Befehle *CALibration:ZERO:AUTO ON* oder *CALibration:ZERO:AUTO ONCE* führen einen Nullabgleich für die drei Messpfade des Sensors durch. Dazu muss das Messsignal abgeschaltet oder der Messkopf von der Signalquelle getrennt werden. Das Vorhandensein größerer Messleistungen erkennt der Messkopf selbständig, was zum Abbruch des Nullabgleiches und der Ausgabe der Fehlermeldung *NRPERROR\_CALZERO* führt. Der Befehl *CALibration:ZERO:AUTO OFF* wird ignoriert. Ein Nullabgleich dauert mindestens vier Sekunden, mindestens aber so lange, wie das gewählte Mittelungsfilter zum Einschwingen braucht (nur Festfiltermodus).

*Der Nullabgleich ist zu wiederholen* 

- *in der Aufwärmphase nach dem Einschalten bzw. Anstecken,*
- *nach plötzlichen Änderungen der Umgebungstemperatur,*
- *nach dem Anschrauben des Messkopfes an einen HF-Anschluss mit erhöhter Temperatur,*
- *generell nach einigen Stunden Betrieb,*
- *wenn Signale mit sehr geringer Leistung gemessen werden sollen, beispielsweise weniger als 10 dB über der unteren Messgrenze.*

*Zum Nullabgleich sollte möglichst das Messsignal abgeschaltet und nicht der Messkopf von der Signalquelle abgeschraubt werden. Abgesehen von der Beibehaltung des thermischen Gleichgewichts hat dies den Vorteil, dass dem Messsignal überlagertes Rauschen (z. B. von einem Breitbandverstärker) beim Nullabgleich erfasst werden kann und nicht das Messergebnis verfälscht.* 

Der Abfragebefehl liefert immer *1* (= *OFF*).

#### **Voreinstellung**

Nach einem Power-on-Reset werden bis zum ersten Nullabgleich die im Rahmen der letzten Kalibrierung ermittelten Nullpunkt-Offsets verwendet. Daher ist generell mit sehr kleinen Nullpunktabweichungen bei eingelaufenem Messkopf zu rechnen. Eine Initialisierung durch *\*RST* oder *SYSTem:INITialize* hat keinen Einfluss auf die aktuellen Nullpunktabweichungen.

# <span id="page-49-0"></span>**SENSe (Messkopf-Konfiguration)**

Mit den Befehlen der Gruppen *SENSe* und *TRIGger* wird der Messkopf konfiguriert.

Tabelle 6-2 Befehle des Befehlssystems *SENSe* 

| <b>Befehl</b>      | <b>Parameter</b>                                                                                                | Einheit | <b>Bemerkung</b>      |
|--------------------|----------------------------------------------------------------------------------------------------|---------|-----------------------|
| <b>SENSe</b>       |                                                                                                    |         |                       |
| :AVERage           |                                                                                                    |         |                       |
| :COUNt[?]          | 165536                                                                                                    |         |                       |
| :AUTO[?]           | OFF   ON   ONCE                                                                                                 |         |                       |
| :MTIMe[?]          | 0.01999.99                                                                                                    | s       |                       |
| :NSRatio[?]        | 0.01.0                                                                                                    | dB      |                       |
| :RESolution[?]     | 14                                                                                                    |         |                       |
| :SLOT[?]           | 1 <sense:power:tslot:avg:count></sense:power:tslot:avg:count>                                                   |         | $nur$ Z28             |
| :TYPE[?]           | RESolution   NSRatio                                                                                            |         |                       |
| :RESet             |                                                                                                    |         | keine Abfrage möglich |
| :STATe[?]          | OFF   ON                                                                                                    |         |                       |
| :TCONtrol[?]       | MOVing   REPeat                                                                                                 |         |                       |
| :CORRection        |                                                                                                    |         |                       |
| :DCYCle[?]         | 0.00199.999                                                                                                    | $\%$    |                       |
| :STATe[?]          | OFF  ON                                                                                                    |         |                       |
| :OFFSet[?]         | $-200.0200.0$                                                                                                   | dB      |                       |
| :STATe[?]          | OFF  ON                                                                                                    |         |                       |
| :SPDevice:STATe[?] | OFF  ON                                                                                                    |         |                       |
| :FREQuency[?]      | 10.0e6  18.0e9 (NRP-Z28) oder<br>9.0e3  6.0e9 (NRP-Z98)                                                         | Hz      |                       |
| :FUNCtion[?]       | "POWer:AVG"   "POWer:TSLot:AVG"  <br>"POWer:BURSt:AVG"   "XTIME:POWer"(NRP-Z28)<br>oder<br>"POWer:AVG"(NRP-Z98) |         |                       |
| :POWer             |                                                                                                    |         |                       |
| :AVG               |                                                                                                    |         |                       |
| :APERture[?]       | $10e-60.3$                                                                                                    | s       |                       |
| :BUFFer            |                                                                                                    |         |                       |

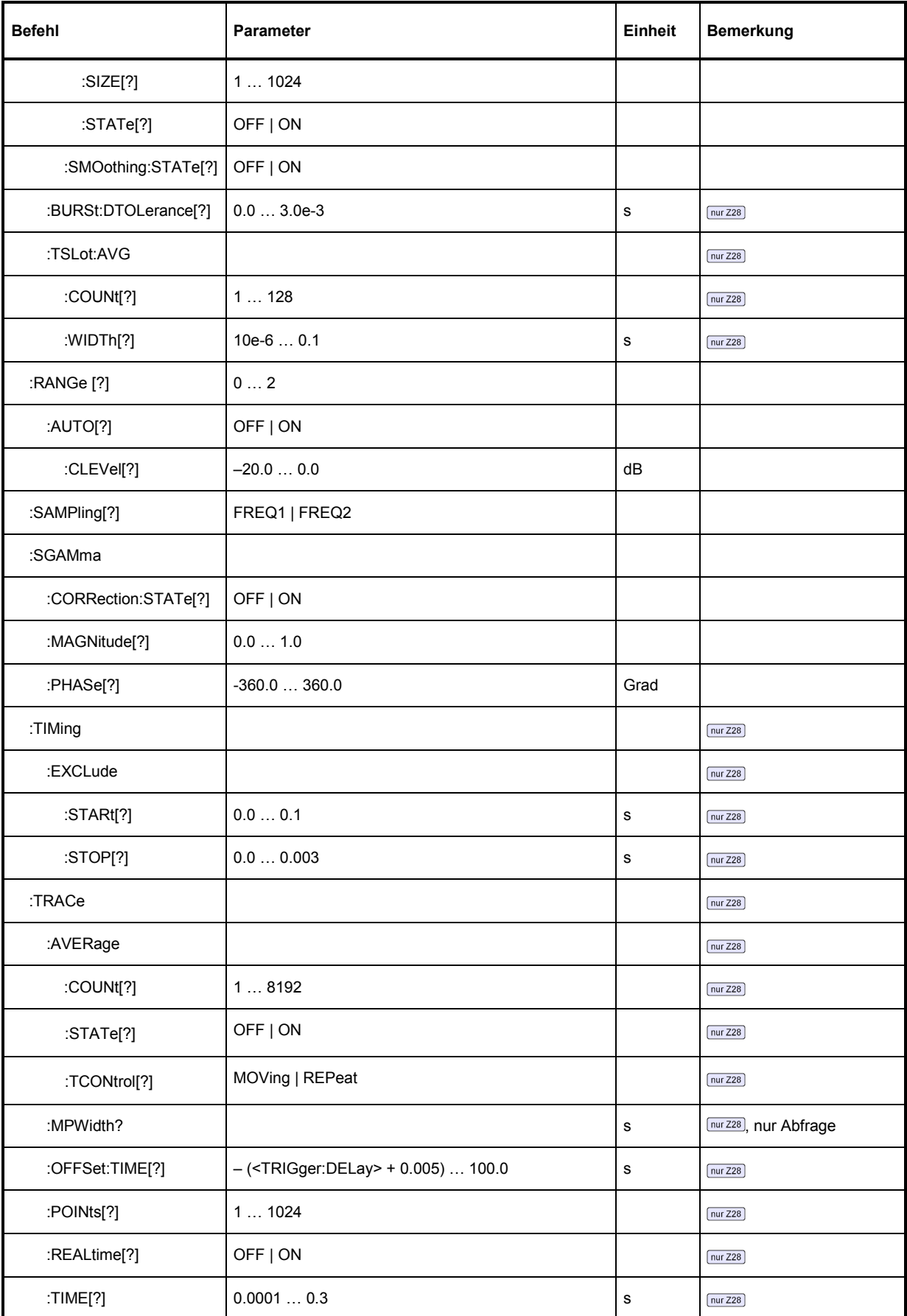

### <span id="page-51-0"></span>**SENSe:AVERage:COUNt[?] 1 … 65536**

Mit *SENSe:AVERage:COUNt* wird eingestellt, wie viele Messwerte zur Bildung des Messergebnisses in den Modi *Continuous Average*, *Burst Average* oder *Timeslot Average* gemittelt werden sollen. Je höher dieser Mittelungsfaktor gewählt wird, desto weniger schwanken die Messwerte, und desto länger ist die Messzeit. Der Parameter wird auf die nächste Zweierpotenz auf- oder abgerundet.

Der Abfragebefehl liefert den in den Modi *Continuous Average*, *Burst Average* oder *Timeslot Average* verwendeten Averaging-Faktor.

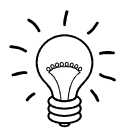

*Damit der eingestellte Mittelungsfaktor wirksam wird, muss die Mittelungsfunktion mit SENSe:AVERage:STATe ON eingeschaltet werden.* 

#### **Voreinstellung:** *4*

## **SENSe:AVERage:COUNt:AUTO[?] OFF | ON | ONCE**

Mit *SENSe:AVERage:COUNt:AUTO* wird die automatische Bestimmung des Mittelungsfaktors in den Modi *Continuous Average*, *Burst Average* oder *Timeslot Average* aktiviert (Auto-Averaging) oder deaktiviert (Festfilter-Modus). Wird das Auto-Averaging aktiviert, dann wird der Mittelungsfaktor fortlaufend in Abhängigkeit von der Höhe der Leistung und anderer Parameter neu bestimmt und eingestellt.

Mit *SENSe:AVERage:COUNt:AUTO ON* wird das Auto-Averaging ein-, mit *SENSe:AVERage:COUNt :AUTO OFF* ausgeschaltet. Beim Ausschalten wird der zuletzt automatisch ermittelte Mittelungsfaktor in den Festfiltermodus übernommen. Das Kommando *SENSe:AVERage:COUNt:AUTO ONCE* bewirkt, dass von der Filterautomatik unter den momentanen Messbedingungen einmalig ein neuer Mittelungsfaktor ermittelt und in den Festfiltermodus übernommen wird.

Der Abfragebefehl liefert

- *1* für *OFF,*
- *2* für *ON*.

**Voreinstellung:** *OFF* 

#### **SENSe:AVERage:COUNt:AUTO:MTIMe[?] 0.01 … 999.99**

*SENSe:AVERage:COUNt:AUTO:MTIMe* setzt die Obergrenze für die Einschwingzeit des Mittelungsfilters im Auto-Averaging-Modus *NSRatio* für die Modi *Continuous Average*, *Burst Average* oder *Timeslot Average* und begrenzt damit auch dessen Länge.

Der Abfragebefehl liefert die eingestellte Zeit.

**Voreinstellung:** *4.0 [s]* 

## <span id="page-52-0"></span>**SENSe:AVERage:COUNt:AUTO:NSRatio[?] 0.0 … 1.0**

*SENSe:AVERage:COUNt:AUTO:NSRatio* legt den relativen Rauschanteil im Messergebnis für die Modi *Continuous Average*, *Burst Average* oder *Timeslot Average* fest, wenn das Auto-Averaging im entsprechenden Modus (*SENSe:AVERage:COUNt:AUTO:TYPE NSRatio*) betrieben wird. Der Rauschanteil ist definiert als der Betrag der durch das Eigenrauschen des Messkopfes bewirkten Pegelschwankung in dB (zwei Standardabweichungen).

Der Abfragebefehl liefert den relativen Rauschanteil im Messergebnis für die Modi *Continuous Average*, *Burst Average* oder *Timeslot Average*.

**Voreinstellung:** *0.01 [dB]* 

### **SENSe:AVERage:COUNt:AUTO:RESolution[?] 1 … 4**

*SENSe:AVERage:COUNt:AUTO:RESolution* stellt den Auflösungsindex für das automatische Mittelungsfilter in den Modi *Continuous Average*, *Burst Average* oder *Timeslot Average* ein, wenn es im Modus *RESolution* betrieben wird. Der Auflösungsindex ist gleich der Anzahl der Nachkommastellen, die bei einer Weiterverarbeitung des Messergebnisses in dBm, dBµV oder dB berücksichtigt werden sollen. Der Normal-Modus ist so ähnlich wie bei den Vorgängergeräten R&S NRVS und R&S NRVD bzw. anderen handelsüblichen Leistungsmessern ausgelegt. Je höher der Index gewählt wird, umso besser ist das Messergebnis gefiltert, ohne dass damit erreicht würde, dass die letzte signifikante Stelle (0,01 dB bei einem Index von 3) auch wirklich steht. Zu empfehlen ist stattdessen die Einstellung *NSRatio*.

Der Abfragebefehl liefert den Auflösungsindex für die Modi *Continuous Average*, *Burst Average* oder *Timeslot Average*.

**Voreinstellung:** *3*

### **SENSe:AVERage:COUNt:AUTO:SLOT[?] 1 … <SENSe:POWer:TSLot:AVG:COUNt>**

*SENSe:AVERage:COUNt:AUTO:SLOT* definiert das Zeitfenster (Timeslot), auf dessen Leistung sich das Auto-Averaging im Modus *Timeslot Average* bezieht. Der Timeslot wird über seine Nummer adressiert, wobei die Zählung mit 1 beginnt. Die Timeslot-Nummer darf die Anzahl der aktuell eingestellten Timeslots nicht übersteigen. Wird zuerst eine gültige Timeslot-Nummer eingestellt und danach die Anzahl der Timeslots auf einen Wert reduziert, der kleiner ist als die Timeslot-Nummer, dann wird diese automatisch gleich der neuen Timeslot-Anzahl gesetzt, d. h. das Auto-Averaging bezieht sich auf den letzten Timeslot.

Der Abfragebefehl liefert die Nummer des aktuellen Zeitfensters (Timeslot's), auf dessen Leistung sich das Auto-Averaging im Modus *Timeslot Average* bezieht.

**Voreinstellung:** *1*

## <span id="page-53-0"></span>**SENSe:AVERage:COUNt:AUTO:TYPE[?] RESolution | NSRatio**

*SENSe:AVERage:COUNt:AUTO:TYPE* definiert den Modus des automatischen Mittelungsfilters in den Modi *Continuous Average*, *Burst Average* oder *Timeslot Average*. Mit dem Parameter *RESolution* wird der bei Leistungsmessern übliche Modus eingestellt; mit *NSRatio* kann die Einhaltung eines genau definierten Rauschanteils vorgegeben werden.

Der Abfragebefehl liefert

- 1 für *RESolution*,
- 2 für *NSRatio*.

**Voreinstellung:** *RESolution* 

#### **SENSe:AVERage:RESet**

*SENSe:AVERage:RESet* initialisiert das Mittelungsfilter für die Modi *Continuous Average*, *Burst Average* oder *Timeslot Average*. Dies ist dann sinnvoll, wenn in der Filterbetriebsart *SENSe:AVERage :TCONtrol MOVing* ein hoher Mittelungsfaktor eingestellt ist und die zu messende Leistung seit der letzten Messung sehr stark, z. B. um mehrere Zehnerpotenzen, abgenommen hat. In diesem Fall beeinflussen noch im Mittelungsfilter enthaltene alte Messwerte sehr stark das Einschwingen der Anzeige, so dass der Vorteil der Filterbetriebsart *SENSe:AVERage:TCONtrol MOVing* – die Möglichkeit, Tendenzen im Messergebnis schon während des Messvorgangs erkennen zu können – zunichte gemacht wird. Der Befehl *SENSe:AVERage:RESet* löst dieses Problem dadurch, dass er alle im Mittelungsfilter befindlichen alten Messwerte löscht. Die Filterlänge wächst nach der Initialisierung allmählich von 1 bis auf ihren Nennwert *SENSe:AVERage:COUNt* an, wodurch Tendenzen im Messergebnis schnell ersichtlich sind. Die Messzeit bis zum vollständigen Einschwingen des Mittelungsfilters wird durch dieses Verfahren jedoch nicht verkürzt.

## **SENSe:AVERage:STATe[?] OFF | ON**

*SENSe:AVERage:STATe* schaltet das Mittelungsfilter für die Modi *Continuous Average*, *Burst Average* oder *Timeslot Average* aus oder ein.

Der Abfragebefehl liefert

- *1* für *OFF,*
- *2* für *ON*.

**Voreinstellung:** *ON* 

## **SENSe:AVERage:TCONtrol[?] MOVing | REPeat**

*SENSe:AVERage:TCONtrol (terminal control)* legt das Verhalten des Mittelungsfilters in den Modi *Continuous Average*, *Burst Average* oder *Timeslot Average* fest. Sobald ein neuer Messwert in das FIR-Filter geschoben wird, steht am Filterausgang auch ein neuer Mittelwert zur Verfügung. der aus dem neu hinzugekommenen Messwert und den restlichen im Filter befindlichen Werten gewonnen wird.

Der Parameter *MOVing* legt fest, dass jeder neue Mittelwert als Messergebnis ausgegeben wird. Auf diese Weise können Tendenzen im Messergebnis schon während des Messvorgangs erkannt werden.

Der Parameter *REPeat* legt fest, dass erst dann, wenn das FIR-Filter komplett mit neuen Messwerten aufgefüllt wurde, ein neues Messergebnis ausgegeben wird. Dadurch wird sichergestellt, dass redundante Informationen nicht ausgegeben werden.

<span id="page-54-0"></span>Der Abfragebefehl liefert

- *1* für *MOVing*,
- *2* für *REPeat*.

**Voreinstellung:** *MOVing* 

#### **SENSe:CORRection:DCYCle[?] 0.001 … 99.999**

*SENSe:CORRection:DCYCle* stellt zur Korrektur pulsmodulierter Signale das Tastverhältnis *(duty cycle)* in Prozent ein. Bei aktivierter Korrektur berechnet der Messkopf daraus und aus der mittleren Leistung die Impulsleistung *(pulse power)* des Signals. Weil das Tastverhältniss nur im *Continuous Average*-Modus Sinn macht, wird es auch nur dort ausgewertet.

Der Abfragebefehl liefert das aktuelle Tastverhältnis in Prozent.

**Voreinstellung:** *1.0 [%]* 

#### **SENSe:CORRection:DCYCle:STATe[?] OFF | ON**

*SENSe:CORRection:DCYCle:STATe ON* aktiviert die Tastverhältnis-Korrektur und damit die Messung der Impulsleistung, *SENSe:CORRection:DCYCle:STATe OFF* deaktiviert sie.

Der Abfragebefehl liefert

- *1* für *OFF,*
- *2* für *ON.*

**Voreinstellung:** *OFF* 

#### **SENSe:CORRection:OFFSet[?] –200.0 … 200.0**

*SENSe:CORRection:OFFSet* definiert einen festen Offset in dB, mit dem der Messwert korrigiert werden kann (bei logarithmischer Darstellung wird der Offset zum Messwert addiert, daher rührt die Bezeichnung).

Mit einem *negativen* Offset lässt sich z. B. ein Dämpfungsglied berücksichtigen, das zwischen Messkopf und DUT geschaltet ist. In diesem Fall wird die vom Messkopf erfasste Leistung dem Dämpfungswert entsprechend verringert, so dass die Leistung am Eingang des DUT ausgegeben wird. Mit einem positiven Offset ließe sich der Einfluss eines Verstärkers korrigieren.

Der Abfragebefehl liefert den eingestellten Offset in dB.

**Voreinstellung:** *0.0 [dB]* 

#### **SENSe:CORRection:OFFSet:STATe[?] OFF | ON**

*SENSe:CORRection:OFFSet:STATe ON* aktiviert die Offsetkorrektur, *SENSe:CORRection:OFFSet :STATe OFF* deaktiviert sie.

Der Abfragebefehl liefert

- *1* für *OFF,*
- *2* für *ON.*

**Voreinstellung:** *OFF* 

### <span id="page-55-0"></span>**SENSe:CORRection:SPDevice:STATe[?] OFF | ON**

*SENSe:CORRection:SPDevice:STATe ON* aktiviert den im Messkopf gespeicherten S-Parameter-Datensatz, um eine zwischen Messkopf und DUT geschaltete Komponente (Dämpfungsglied, Adapter) im Messergebnis zu berücksichtigen. Damit kann aus dem Messwert des Leistungsmesskopfes und den S Parametern des Dämpfungsglieds bzw. Adapters die dem DUT zugeführte Leistung *P* berechnet werden.

*Wichtig*: Der S-Parameter-Datensatz muss so definiert sein, dass Tor 2 dem messkopfseitigen Anschluss und Tor 1 dem DUT-seitigen Anschluss entspricht.

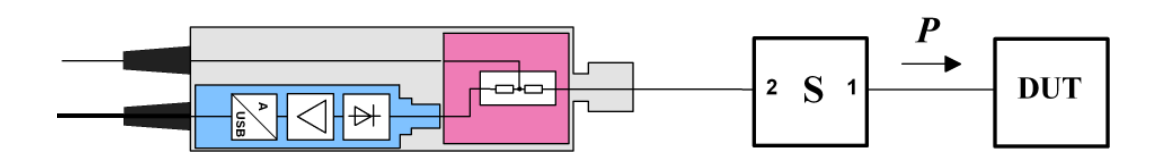

Die Verwendung von S-Parametern anstelle eines festen Offsets (siehe Befehlsgruppe *SENSe:CORRection:OFFSet*) ermöglicht genauere Messungen, da die Wechselwirkungen zwischen Messkopf, DUT und dazwischengeschalteter Komponente berücksichtigt werden können. Um den Einfluss des DUT zu berücksichtigen, ist allerdings dessen komplexer Reflexionskoeffizient  $\varGamma_{\text{DUT}}$ bei der momentanen Messfrequenz an den Messkopf zu übermitteln und die Gamma-Korrektur zu aktivieren (siehe Befehlsgruppe *SENSe:SGAMma* ).

Näheres zum Laden von S-Parameter-Datensätzen siehe Abschnitt 3. Bei Erstauslieferung des Messkopfes ist noch kein S-Parameter-Datensatz geladen. In diesem Zustand führt der Befehl *SENSe:CORRection:SPDevice:STATe ON* zu einer Fehlermeldung.

Der Abfragebefehl liefert

- *1* für *OFF,*
- *2* für *ON.*

#### **Voreinstellung:**

Bei Auslieferung des Messkopfes ist die Voreinstellung *OFF*. Beim Laden einer S-Parameter-Tabelle kann die Voreinstellung neu festgelegt werden (siehe Abschnitt 3).

#### **SENSe:FREQuency[?] 10.0e6 … 18.0e9 (NRP-Z28) o. 9.0e3 … 6.0e9 (NRP-Z98)**

*SENSe:FREQuency* übergibt die Trägerfrequenz des zu messenden HF-Signals, welche zur Frequenzgangkorrektur des Messergebnisses verwendet wird. Bei breitbandigen Signalen (*Spread-spectrum*-Signale, Mehrträgersignale) stellt man die Mittenfrequenz ein.

Der Abfragebefehl liefert die eingestellte Trägerfrequenz in Hz.

**Voreinstellung:** *50.0e6 [Hz]* 

## <span id="page-56-0"></span>**SENSe:FUNCtion[?] <sensor\_function>**

*SENSe:FUNCtion <sensor\_function>* versetzt den Messkopf in einen der folgenden Messmodi:

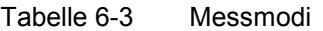

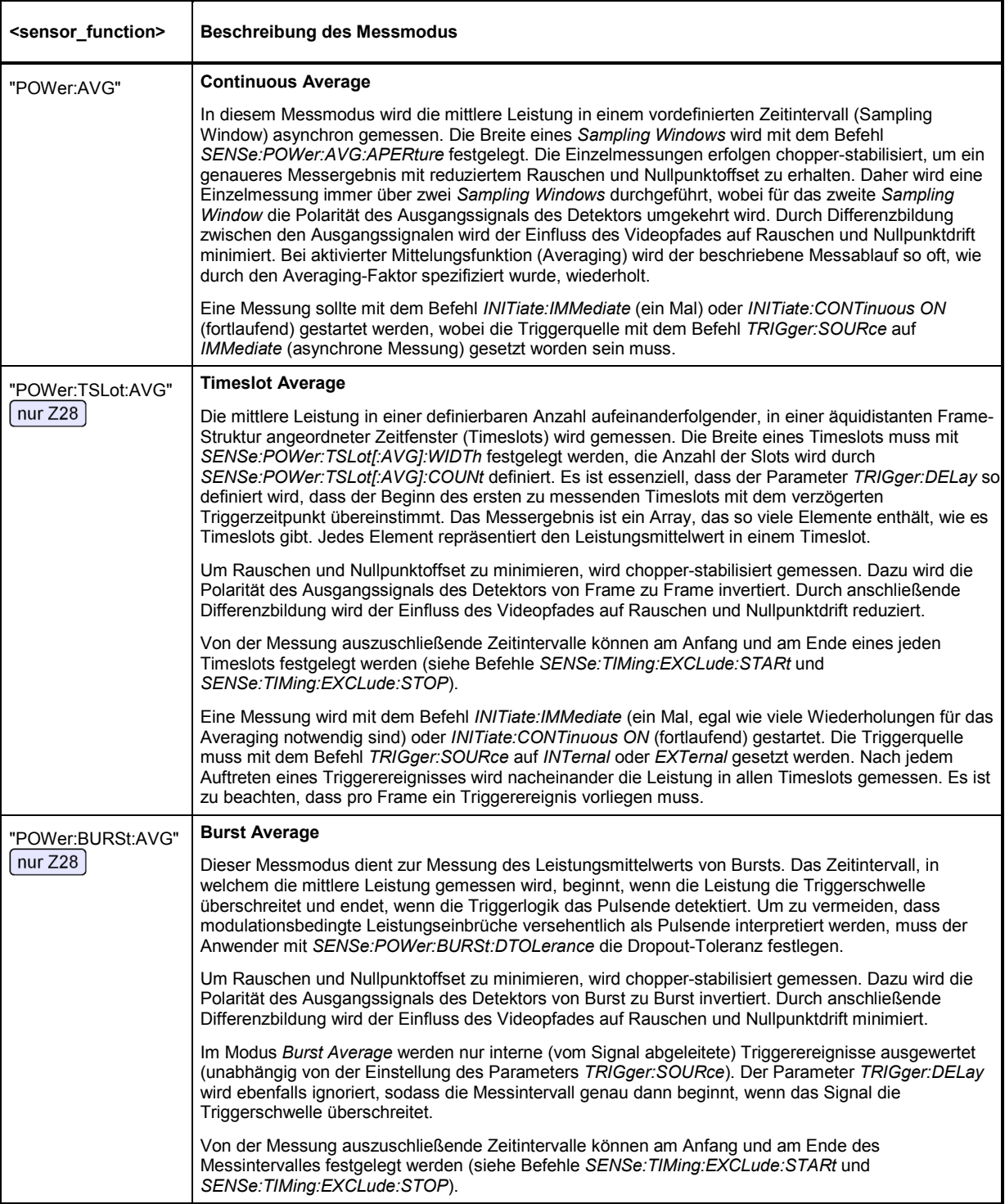

<span id="page-57-0"></span>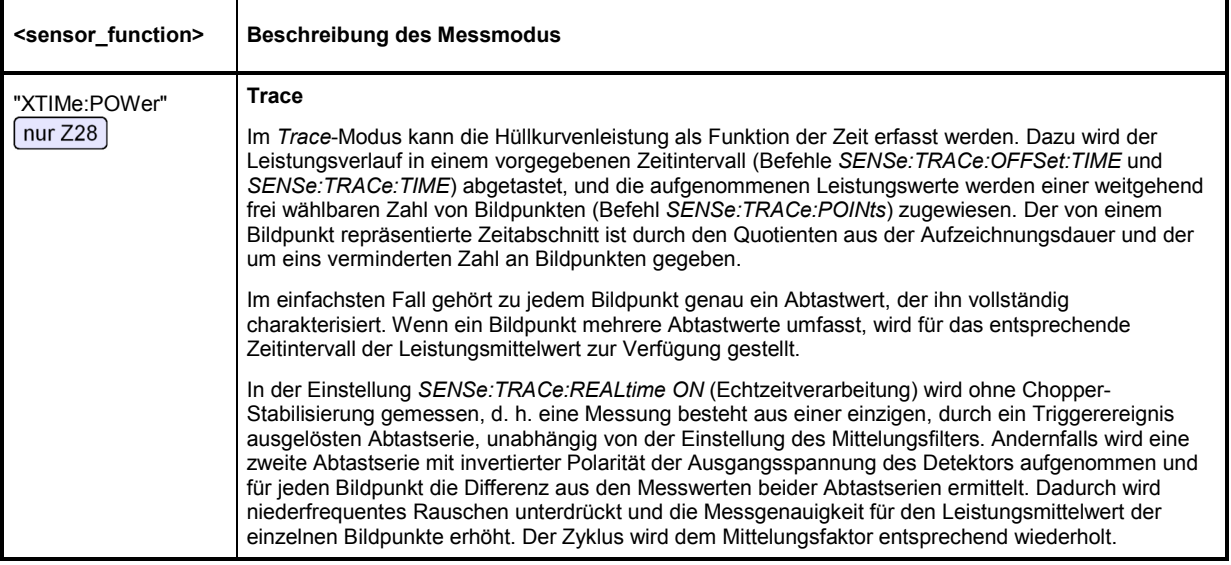

In den Messmodi *Burst Average* und *Timeslot Average* können am Anfang und Ende des Sampling Window bzw. Timeslots Zeitintervalle eingestellt werden, die von der Messung ausgeschlossen bleiben sollen. (*SENSe:TIMing:EXCLude:STARt* und *-:STOP*).

Der Abfragebefehl liefert

- *1* für *"POWer:AVG"*,
- *2* für*"POWer:TSLot:AVG"*,
- *4* für*"POWer:BURSt:AVG"*,
- *8* für *"XTIMe:POWer"*.

**Voreinstellung:** *"POWer:AVG"* 

#### **SENSe:POWer:AVG:APERture[?] 10e-6 … 0.3**

*SENSe:POWer:AVG:APERture* legt für den *Continuous Average*-Modus das Zeitintervall (Sampling Window) fest, in welchem kontinuierlich Messwerte aufgenommen werden. Im manuellen Betrieb ist die Default-Einstellung von 20 ms in Kombination mit aktiviertem Smoothing meist ausreichend.

Größere *Sampling Windows* werden dann benötigt, wenn das Messergebnis modulationsbedingte Schwankungen aufweist. Dann ist es nützlich, die Länge des *Sampling Windows* exakt an die Modulationsperiode anzupassen, was zu einer optimal beruhigten Anzeige führt. Wenn die Modulationsperiode variiert oder nicht genau bekannt ist, sollte zusätzlich die Funktion *Smoothing* aktiviert werden (siehe Befehlsgruppe *SENSe:POWer:AVG:SMOothing*). Dann genügen etwa 5 Perioden innerhalb eines *Sampling Window*, um modulationsbedingte Schwankungen auf ein akzeptables Maß zu reduzieren, bei mehr als 9 Perioden sind sie nicht mehr wahrnehmbar. Bei ausgeschaltetem Smoothing sind die Verhältnisse deutlich ungünstiger: Hier werden statt 5 bereits 300 Perioden benötigt, und erst ab 3000 Perioden sind die Schwankungen völlig verschwunden. Der Abfragebefehl liefert die aktuell eingestellte Breite des Sampling Window in Sekunden.

**Voreinstellung:** *0.02 [s]* 

#### **SENSe:POWer:AVG:BUFFer:SIZE[?] 1 … 1024**

*SENSe:POWer:AVG:BUFFer:SIZE* stellt die Puffergröße für den gepufferten *Continuous Average*-Modus ein.

Der Abfragebefehl liefert die aktuelle Puffergröße für den gepufferten *Continuous Average*-Modus.

**Voreinstellung:** *1*

### <span id="page-58-0"></span>**SENSe:POWer:AVG:BUFFer:STATe[?] OFF | ON**

Mit *ON* wird der gepufferte *Continuous Average*-Modus aktiviert, mit *OFF* deaktiviert. In diesem Modus werden die durch die Triggerereignisse erzeugten Messergebnisse so lange im Messkopf gesammelt, bis der Puffer gefüllt ist. Anschließend erfolgt die Übertragung aller Ergebnisse als Blockdaten. Dadurch wird eine höhere Messrate erzielt als im ungepufferten *Continuous Average*-Modus. Die höchste Messrate wird durch Kombination des gepufferten Modus mit Mehrfachtriggerung (siehe Parameter *TRIGger:COUNt*) erreicht. Die Größe des Messwertpuffers wird mit dem Befehl *SENSe:POWer:AVG:BUFFer:SIZE* eingestellt.

Der Abfragebefehl liefert

- *1* für *OFF,*
- *2* für *ON.*

**Voreinstellung:** *OFF* 

#### **SENSe:POWer:AVG:SMOothing:STATe[?] OFF | ON**

Der Parameter *ON* aktiviert im *Continuous Average*-Modus ein Glättungsfilter für modulierte Signale, *OFF* deaktiviert es. Das Glättungsfilter ist ein steilflankiges digitales Tiefpassfilter zur Unterdrückung von Messwertschwankungen durch niederfrequente Modulation. Dieser Parameter sollte zur Reduzierung modulationsbedingter Messwertschwankungen immer dann aktiviert sein, wenn die Größe des Sampling Window nicht genau an die Modulationsperiode angepasst werden kann oder soll. Wenn das Sampling Window 5 … 9 mal so groß wie eine Modulationsperiode gewählt wird, sind die Anzeigeschwankungen i. a. ausreichend reduziert. Bei ausgeschaltetem Smoothing werden 300 bis 3000 Perioden für denselben Effekt benötigt.

Bei ausgeschaltetem Smoothing werden die Abtastwerte innerhalb eines Sampling Window als gleichwertig betrachtet und gemittelt, was zu einem integrierenden Verhalten des Messgeräts führt. Wie oben beschrieben, kann damit eine optimale Unterdrückung modulationsbedingter Schwankungen im Messergebnis erreicht werden, wenn die Größe des Sampling Window genau an die Modulationsperiode angepasst ist. Wenn dies nicht der Fall ist, kann die Modulation erheblich durchschlagen, selbst wenn das Sampling Window um ein Vielfaches größer als die Modulationsperiode ist. Dieses Verhalten lässt sich erheblich verbessern, wenn die Abtastwerte vor der Mittelung einer Wichtung (raised-von-Hann-Fenster) unterworfen werden, was einer Video-Filterung entspricht. Genau dies passiert bei aktiviertem Smoothing.

Da das Glättungsfilter das Eigenrauschen des Messkopfes um etwa 20 % erhöht, sollte es ausgeschaltet bleiben, wenn keine Notwendigkeit für seinen Einsatz besteht.

Der Abfragebefehl liefert

- *1* für *OFF,*
- *2* für *ON.*

**Voreinstellung:** *ON* 

# **SENSe:POWer:BURSt:DTOLerance[?] 0.0 … 0.003**

*SENSe:POWer:BURSt:DTOLerance* definiert die Dropout-Toleranz, einen Parameter zum sicheren Erkennen des Burst-Endes im Modus *Burst Average* bei modulierten Signalen (z. B. bei den digitalen Standards NADC, PDC, PHS etc.) Die Dropout-Toleranz ist größer als der längste Amplitudeneinbruch und kleiner als die Lücke zwischen zwei aufeinanderfolgenden Bursts zu wählen. Für alle gängigen digitalen Kommunikationsstandards genügt der Default-Wert.

Der Abfragebefehl liefert die Dropout-Toleranz für den *Burst Average*-Modus.

**Voreinstellung:** *0.0001 [s]* 

<span id="page-59-0"></span>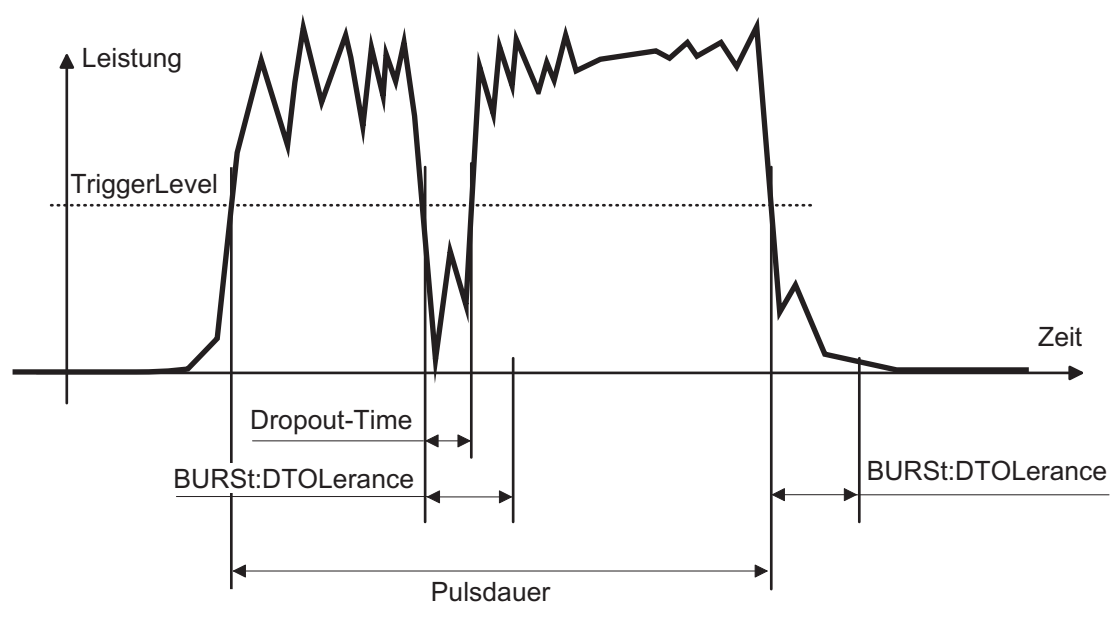

Bild 6-1 Wirkung von SENSe:POWer:BURSt:DTOLerance

## **SENSe:POWer:TSLot:AVG:COUNt[?] 1 … 128**

*SENSe:POWer:TSLot:AVG:COUNt* stellt die Anzahl der aufeinanderfolgenden Zeitfenster (Timeslots) ein, die nach jedem Triggerereignis abgearbeitet werden sollen.

Der Abfragebefehl liefert die Anzahl der aufeinanderfolgenden Zeitfenster (Timeslots).

**Voreinstellung:** *8*

# **SENSe:POWer:TSLot:AVG:WIDTh[?] 10e-6 … 0.1**

*SENSe:POWer:TSLot:AVG:WIDTh* stellt die Länge eines Zeitfensters (Timeslots) für den Modus *Timeslot Average* ein (in s).

Der Abfragebefehl liefert die Länge eines Zeitfensters (Timeslots) in Sekunden für den Modus *Timeslot Average*.

**Voreinstellung:** *0.001 [s]* 

#### **SENSe:RANGe[?] 0 … 2**

*SENSe:RANGe* wählt den Messpfad des Messkopfes. Der Messkopf hat drei separate Messpfade. Pfad 1 ist der empfindlichste, Pfad 2 der mittlere und Pfad 3 der unempfindlichste Messpfad. *SENSe:RANGe 0* wählt Pfad 1, *SENSe:RANGe 1* wählt Pfad 2 und *SENSe:RANGe 2* wählt Pfad 3. Die Aussteuergrenzen dieser Messpfade sind temperatur- und exemplarabhängig. Als Richtwerte können 40  $\mu$ W (–14 dBm) für den empfindlichsten, 4 mW (6 dBm) für den mittleren und 400 mW (26 dBm) für den unempfindlichsten Messpfad gelten.

Der Abfragebefehl liefert

- *0* für Pfad 1,
- *1* für Pfad 2,
- *2* für Pfad 3.

<span id="page-60-0"></span>Bei manueller Wahl des Messpfads (*SENSe:RANGe:AUTO OFF*) wird der aktuell gewählte Messpfad ausgegeben. Bei automatischer Wahl wird der zuletzt manuell eingestellte Pfad ausgegeben. Da diese Einstellung gespeichert ist, wird sie nach Ausschalten der Automatik sofort wieder eingestellt.

**Voreinstellung:** *2* (unempfindlichster Pfad)

## **SENSe:RANGe:AUTO[?] OFF | ON**

*SENSe:RANGe:AUTO ON* aktiviert die automatische Wahl des Messpfads, *SENSe:RANGe:AUTO OFF* deaktiviert sie.

Der Abfragebefehl liefert

- *1* für *OFF,*
- *2* für *ON.*

**Voreinstellung:** *ON* 

#### **SENSe:RANGe:AUTO:CLEVel[?] –20.0 … 0.0**

Mit *SENSe:RANGe:AUTO:CLEVel* hat man die Möglichkeit, den Übergangsbereich zwischen den Messpfaden 1 und 2 bzw. 2 und 3 um den angegebenen Wert (in dB) abzusenken. Diese Maßnahme kann bei Signalen mit einem hohen Verhältnis *peak-to-average* zu einer Verbesserung der Messgenauigkeit führen, da die Aussteuerungsreserve für Modulationsspitzen größer wird. Der Nachteil besteht in einer Verringerung des Signal-Rauschabstandes an den Untergrenzen der Übergangsbereiche.

Der Abfragebefehl liefert die Verschiebung der Übergangsbereiche zwischen den Messkanälen1 und 2 bzw. 2 und 3.

**Voreinstellung:** *0.0 [dB]* 

## **SENSe:SAMPling[?] FREQ1 | FREQ2**

Mit *SENSe:SAMPling* ist es möglich, Einfluss auf die Abtastfrequenz der Analog-Digital-Wandler im Messkopf zu nehmen. Mit dem Parameter *FREQ1* beträgt die Abtastfrequenz 134,400 kHz, mit dem Parameter *FREQ2* beträgt sie 119,467 kHz. Zweck dieser Maßnahme ist die Unterdrückung störender niederfrequenter Mischprodukte aus Signalanteilen und der Abtastfrequenz.

Der Abfragebefehl liefert

- *1* für *FREQ1,*
- *2* für *FREQ2.*

**Voreinstellung:** *FREQ1* 

#### **SENSe:SGAMma:CORRection:STATe[?] OFF | ON**

*SENSe:SGAMma:CORRection:STATe ON* veranlasst, dass der mit *SENSe:SGAMma:MAGNitude* und SENSe:SGAMma:PHASe definierte komplexe Reflexionskoeffizient  $\varGamma_{\text{DUT}}$  des DUT zur Korrektur der Wechselwirkungen zwischen Messkopf und DUT benutzt wird. Auf diese Weise lässt sich die dem DUT zugeführte Leistung *P* mit wesentlich höherer Genauigkeit ermitteln. Der für die Korrektur ebenfalls benötigte äquivalente Reflexionskoeffizient  $\varGamma_{\text{\tiny eq}}$  des Messkopfes ist werkseitig für eine Vielzahl von Frequenzen im Kalibrierdatenspeicher abgelegt.

<span id="page-61-0"></span>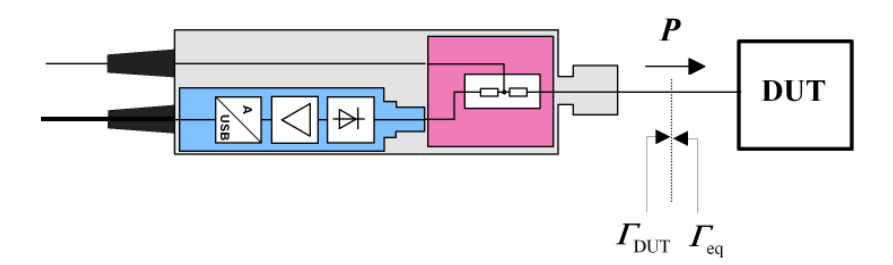

Bild 6-2 Korrektur der Wechselwirkungen zwischen Leistungsmesskopf und DUT

Wenn die Gamma-Korrektur in Verbindung mit einer S-Parameter-Korrektur (Einstellung *SENSe:CORRection:SPDevice:STATe ON*) erfolgt, wird die Wechselwirkung des DUT mit dem S Parameter Device einerseits und dem Ausgang des Messkopfes andererseits (abhängig von der Höhe des Terms |*s*12*s*21|) korrigiert. Die Wechselwirkung zwischen dem äquivalenten Ausgangs-Reflexionskoeffizienten  $\Gamma_{\text{eq}}$  des Messkopfes und dem Parameter  $s_{22}$  wird bei aktivierter S-Parameter-Korrektur immer berücksichtigt – unabhängig von der Gamma-Korrektur in Verbindung mit dem DUT.

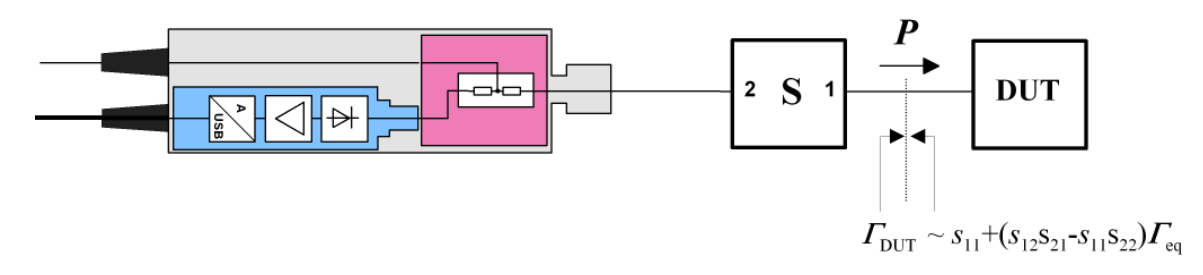

Bild 6-3 Korrektur der Wechselwirkungen zwischen Leistungsmesskopf, DUT und S-Parameter-Device

Der Abfragebefehl liefert

- *1* für *OFF,*
- *2* für *ON.*

**Voreinstellung:** *OFF* 

#### **SENSe:SGAMma:MAGNitude[?] 0.0 … 1.0**

*SENSe:SGAMma:MAGNitude* definiert den Betrag des komplexen Reflexionsfaktors des DUT. Ein Wert von *0.0* entspricht idealer Apassung, ein Wert von *1.0* entspricht Totalreflexion.

Der Abfragebefehl liefert den eingestellten Betrag.

**Voreinstellung:** *0.0* 

#### **SENSe:SGAMma:PHASe[?] –360.0 … 360.0**

*SENSe:SGAMma:PHASe* definiert den Phasenwinkel (in Grad) des komplexen Reflexionsfaktors des DUT.

Der Abfragebefehl liefert den eingestellten Phasenwinkel.

**Voreinstellung:** *0.0 [°]* 

## <span id="page-62-0"></span>**SENSe:TIMing:EXCLude:STARt[?] 0.0 … 0.1**

*SENSe:TIMing:EXClude:STARt* definiert eine Ausschlusszeit am Anfang des Messfensters in den Modi *Burst Average* und *Timeslot Average*. Sie ist in den Bildern Bild 6-1 und [Bild 6-2](#page-63-0) mit *TSTART* bezeichnet.

Der Abfragebefehl liefert die Ausschlusszeit am Anfang des Messfensters.

**Voreinstellung:** *0.0 [s]* 

## **SENSe:TIMing:EXCLude:STOP[?] 0.0 … 0.003**

*SENSe:TIMing:EXClude:STOP* definiert eine Ausschlusszeit am Ende des Messfensters in den Modi *Burst Average* und *Timeslot Average*. Sie ist in den Bildern Bild 6-1 und [Bild 6-2](#page-63-0) mit  $T_{STOP}$  bezeichnet.

Der Abfragebefehl liefert die Ausschlusszeit am Ende des Messfensters.

**Voreinstellung:** *0.0 [s]* 

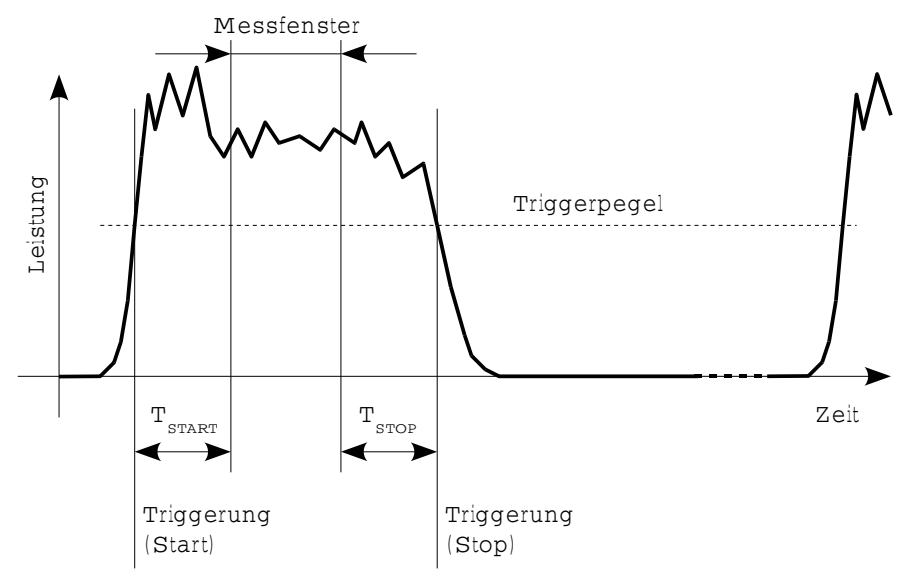

Bild 6-1 Wirkung von *SENSe:TIMing:EXCLude:STARt* und *-:STOP* im *Burst Average*-Modus

<span id="page-63-0"></span>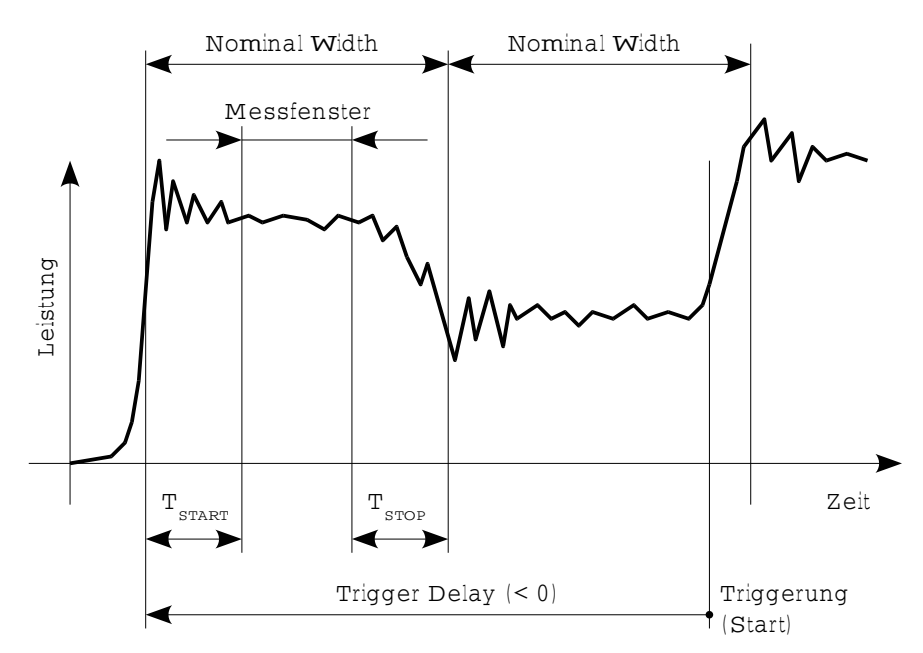

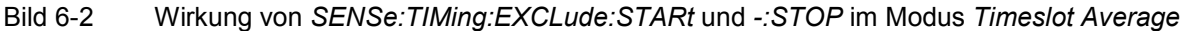

### **SENSe:TRACe:AVERage:COUNt[?] 1 … 8192**

Mit *SENSe:TRACe:AVERage:COUNt* wird der Mittelungsfaktor für den *Trace*-Modus eingestellt. Damit die Einstellung wirksam wird, muss zusätzlich das Averaging für den *Trace* Modus aktiviert und der *Realtime*-Modus abgeschaltet werden (Einstellungen *SENSe:TRACe:AVERage:STATe ON und SENSe:TRACe:REALtime OFF*). Bei aktiviertem *Trace* Averaging wird stets chopper-stabilisiert gemessen, d.h. die Zahl der aufgenommenen Abtastserien ist doppelt so groß wie der Mittelungsfaktor (jeweils invertierte und nicht-invertierte Messungen im Wechsel). Daraus folgt, dass bei einem Mittelungsfaktor von 1 zwei Abtastserien aufgenommen werden, bei einem Mittelungsfaktor von 4 entsprechend acht usw. Wenn der an den Messkopf übermittelte Mittelungsfaktor keine Zweierpotenz ist, wird auf die nächste Zweierpotenz auf- oder abgerundet.

Der Abfragebefehl liefert den im Messkopf verwendeten Averaging-Faktor für den *Trace*-Modus.

**Voreinstellung:** *4*

## **SENSe:TRACe:AVERage:STATe[?] OFF | ON**

*SENSe:TRACe:AVERage:STATe* schaltet das Mittelungsfilter für den *Trace*-Modus aus oder ein.

Der Abfragebefehl liefert

- *1* für *OFF,*
- *2* für *ON*.

**Voreinstellung:** *ON* 

## **SENSe:TRACe:AVERage:TCONtrol[?] MOVing | REPeat**

*SENSe:TRACe:AVERage:TCONtrol (terminal control)* definiert, wie die Messergebnisse im *Trace*-Modus bei eingeschaltetem Mittelungsfilter ausgegeben werden.

<span id="page-64-0"></span>Der Parameter *REPeat* legt fest, dass nur dann ein Messergebnis ausgegeben wird, wenn die gesamte Messung abgeschlossen ist. Dies bedeutet, dass der Messzyklus dem eingestellten Mittelungsfaktor. entsprechend wiederholt wurde. Die Messzeit kann bei großen Mittelungsfaktoren sehr lang sein.

Bei einer Einstellung mit dem Parameter *MOVing* werden Zwischenwerte ausgegeben, sodass Änderungen der Messgröße frühzeitig erkannt werden können. Im eingeschwungenen Zustand – d. h. die durch den Mittelungsfaktor definierte Zahl an Messungen wurde durchgeführt – wird im *Trace*-Modus ein gleitender Mittelwert ausgegeben. Um nicht jedes Zwischenergebnis abnehmen zu müssen, lässt sich die Ausgaberate mit dem Befehl *SYStem:RUTime* in weiten Grenzen steuern.

Der Abfragebefehl liefert

- *1* für *MOVing*,
- *2* für *REPeat*.

**Voreinstellung:** *REPeat* 

#### **SENSe:TRACe:MPWidth?**

Mit *SENSe:TRACe:MPWidth?* kann die erreichbare zeitliche Auflösung für den Modus *Trace* ausgelesen werden. Der ausgelesene Wert ist der kleinstmögliche Abstand zwischen zwei Bildpunkten oder anders ausgedrückt: das kleinste Zeitintervall, das einem Bildpunkt zugeordnet werden kann. Bei interner Triggerung (Einstellung *TRIGger: SOURce INTernal*) beträgt dieser Wert 10 us und ist damit etwa identisch mit dem Reziproken der Abtastfrequenz. Bei externer Triggerung (Einstellung *TRIGger:SOURce EXTernal*) kann er auf bis 2,5 us reduziert werden. Das setzt allerdings voraus, dass die Echtzeitverarbeitung deaktiviert ist (Einstellung *SENSe:TRACe:REALtime OFF*), damit mehrere Abtastserien aufgenommen werden können. Durch einen gewissen zeitlichen Versatz der Abtastserien zueinander kann der Messkopf dann eine bessere zeitliche Auflösung erzielen (equivalent time sampling). Die Zahl an Wiederholungen, die der Messkopf dafür benötigt, ist gleich dem 32fachen des Mittelungsfaktors.

Sollte der Anwender ein dichteres Punkteraster einstellen als es der jeweiligen Auflösung entspricht (10 [s bzw. 2,5 [s), wird zwar für jeden dieser Punkte ein Wert ausgegeben, benachbarte Punkte können eventuell aber den gleichen Wert zugewiesen bekommen.

Hinweis: Das auszugebende Punkteraster wird mit der Aufzeichnungsdauer (Einstellung *SENSe:TRACE:TIME*) und der Zahl der Punkte (Einstellung *SENSe:TRACe:POINts*) definiert.

## <span id="page-65-0"></span>**SENSe:TRACe:OFFSet:TIME[?] – (<TRIGger:DELay> + 0.005) … 100.0**

Mit *SENSe:TRACe:OFFSet:TIME* wird der Aufzeichnungsbeginn für den *Trace*-Modus definiert. Er ist identisch mit dem ersten Bildpunkt. Die zum letzten Bildpunkt gehörende Zeit liegt um die Aufzeichnungsdauer höher. Der Aufzeichnungsbeginn ist auf den verzögerten Triggerzeitpunkt (einstellbar mit dem Befehl *TRIGger:DELay*) bezogen. Negative Werte bedeuten, dass der Aufzeichnungsbeginn vor dem verzögerten Triggerzeitpunkt liegt.

Auf Grund von Begrenzungen in der Hardware des Messkopfes darf der Aufzeichnungsbeginn nicht beliebig weit vor dem physikalischen Triggerereignis liegen, d. h. die Summe aus den Parametern *TRIGger:DELay* und *SENSe:TRACe:OFFSet:TIME* ist in negativer Richtung begrenzt. Diese Grenze beträgt -5 ms.

Beispiel: Die Triggerverzögerung sei auf –500 us eingestellt. Dann darf der Aufzeichnungsbeginn max. 4,5 ms vor dem verzögerten Triggerzeitpunkt liegen.

Der Abfragebefehl liefert den Aufzeichnungsbeginn, bezogen auf den verzögerten Trigger, in Sekunden.

**Voreinstellung:** *0.0 [s]* 

## **SENSe:TRACe:POINts[?] 1 … 1024**

Mit diesem Befehl wird die zeitliche Auflösung des Messergebnisses definiert. Jeder "Punkt" repräsentiert ein Zeitintervall, dessen Dauer sich aus der Aufzeichnungsdauer (Befehl SENSe: TRACe: TIME) geteilt durch die um eins verminderte Anzahl der "Punkte" ergibt. Das Messergebnis für einen "Punkt" ist gleich dem Leistungsmittelwert über das zugehörige Zeitintervall.

Der Abfragebefehl liefert die Zahl der eingestellten "Punkte".

**Voreinstellung:** *100* 

## **SENSe:TRACe:REALtime[?] OFF | ON**

*SENSe:TRACe:REALtime ON* schaltet für den *Trace*-Modus die Echtzeitverarbeitung ein, so dass in dieser Einstellung auch einmalige Vorgänge aufgezeichnet werden können. Es wird pro Messung nur eine Abtastserie aufgenommen. Weil das Mittelungsfilter des Messkopfes nicht benutzt wird, werden die mit *SENSe:TRACe:AVERage:STATe* und *SENSe:TRACe:AVERage:COUNt* vorgenommenen Einstellungen ignoriert. Sie bleiben aber unverändert, so dass sie mit der Abschaltung der Echtzeitverarbeitung wieder wirksam werden.

Der Abfragebefehl liefert

- *1* für *OFF,*
- *2* für *ON.*

**Voreinstellung:** *OFF* 

## **SENSe:TRACe:TIME[?] 0.0001 … 0.3**

*SENSe:TRACe:TIME* stellt die Aufzeichnungsdauer (*Trace*-Länge) im *Trace*-Modus ein. Dieser Zeitabschnitt wird in eine Anzahl gleich großer Intervalle unterteilt, in denen jeweils der Leistungsmittelwert bestimmt wird. Die Zahl der Intervalle ist gleich der Zahl der Messpunkte, die mit dem Befehl *SENSe:TRACe:POINts* eingestellt wird.

Der Abfragebefehl liefert die eingestellte Dauer in s.

**Voreinstellung:** *0.01 [s]* 

# <span id="page-66-0"></span>**SYSTem**

Über das Befehlssystem *SYSTem* können administrative Geräteeinstellungen vorgenommen bzw. abgefragt werden. Hierzu gehören detaillierte Informationen über den Messkopf und dessen Initialisierung einschließlich Übertragung der verfügbaren Befehle und ihrer Parametergrenzen.

| <b>Befehl</b> | <b>Parameter</b> | Einheit | <b>Bemerkung</b>      |
|---------------|------------------|---------|-----------------------|
| SYSTem        |                  |         |                       |
| :INFO? [Item] |                  |         | nur Abfrage           |
| :INITialize   |                  |         | keine Abfrage möglich |
| :MINPower?    |                  | W       | nur Abfrage           |
| :RUTime[?]    | 0.010.0          | s       |                       |
| :SUTime[?]    | 0.010.0          | s       |                       |
| :TRANsaction  |                  |         |                       |
| :BEGIN:       |                  |         | keine Abfrage möglich |
| :END          |                  |         | keine Abfrage möglich |

Tabelle 6-4 Befehle des Befehlssystems *SYSTem* 

## **SYSTem:INFO? [Item]**

*SYSTem:INFO?* liefert einen String, der detailliertere Informationen als der Identifikations-String, den der Messkopf als Antwort auf *\*IDN?* liefert, enthält. Ist kein *Item* angegeben, dann ist der Antwort-String eine Folge von durch *CR* und *LF* (in C-Notation: *\r\n*) getrennten Einträgen der Form *Item:Informations-String*. Mit dem optional an den Befehl angehängten *Item* lässt sich gezielt der Eintrag zum gewünschten *Item* abfragen. Der Antwort-String ist nullterminiert, d. h. seine Endekennung ist ein Nullbyte (in C-Notation: *\0*).

<span id="page-67-0"></span>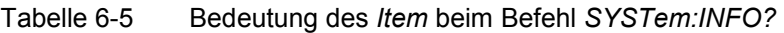

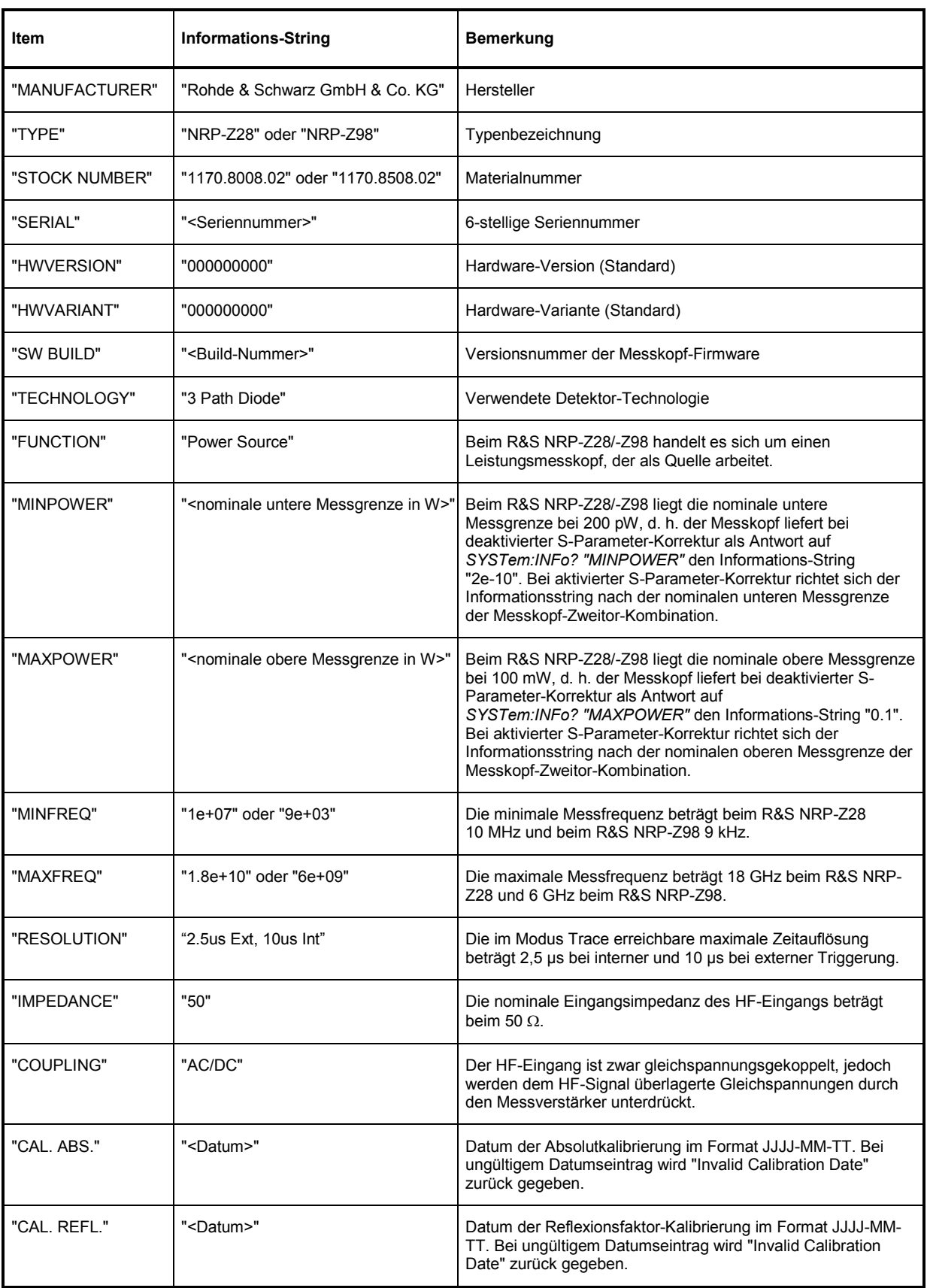

<span id="page-68-0"></span>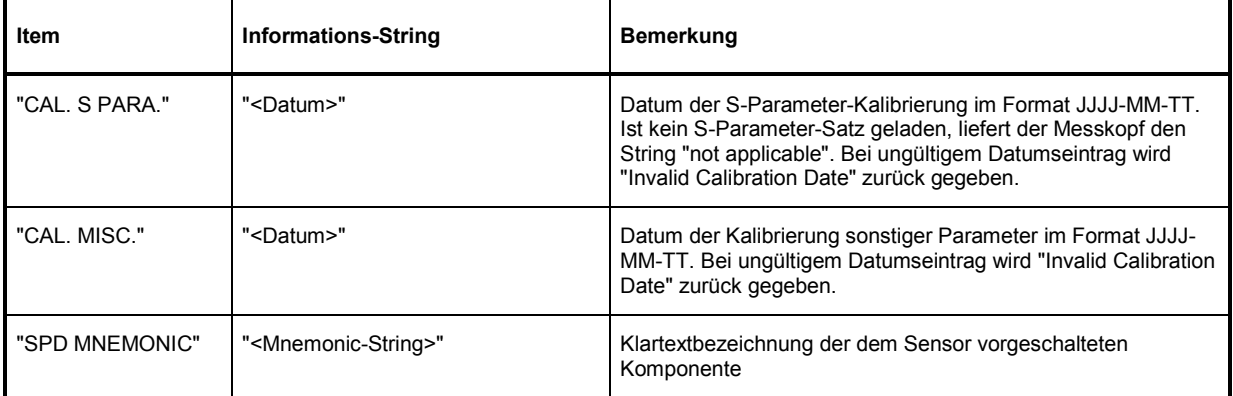

#### **SYSTem:INITialize**

*SYSTem:INITialize* versetzt den Messkopf in den Standardzustand, d. h. die Voreinstellungen für alle Messparameter werden genau wie bei *\*RST* geladen. Danach gibt der Messkopf eine komplette Liste aller unterstützten Befehle und Parameter aus. Der Befehl ermöglicht es, dass die Fernsteuersoftware sich automatisch an die Möglichkeiten verschiedener Messkopftypen mit unterschiedlichem Funktionsumfang anpassen kann.

#### **SYSTem:MINPower?**

*SYSTem:MINPower?* liefert die untere Messgrenze des Messkopfes oder der Kombination aus Messkopf und vorgeschalteter Komponente, wenn der Parameter *SENSe:CORRection:SPDevice* den Wert *ON* hat. Dieser Abfragebefehl kann z. B. verwendet werden, um eine sinnvolle Auflösung für die Anzeige des Messwertes in der Nähe der unteren Messgrenze zu ermitteln.

#### **SYSTem:RUTime[?] 0.0 …10.0**

Dieser Befehl ermöglicht die Begrenzung der Ausgaberate bei Messungen mit fortlaufender Ausgabe von Messergebnissen (Einstellung *INITiate:CONTinuous ON*). Das ist sinnvoll bei sehr kurzer Messzeit oder Messungen mit Zwischenwertausgabe (Befehl *SENSe:AVERage:TCONtrol MOVing* oder *SENSe:TRACe:AVERage:TCONtrol MOVing*). Ohne diese Begrenzung kann der steuernde Host sehr schnell überlastet oder unverhältnismäßig stark mit der Abnahme der Messwerte beschäftigt sein.

Der Parameter im Befehl *SYSTem:RUTime* wird so gewählt, dass er gleich dem gewünschten Mindestabstand zwischen zwei Messwertausgaben ist. Das entspricht dem Kehrwert der Ausgaberate. Dauert eine Messung von Haus aus länger, verringert sich die Ausgaberate entsprechend.

**Voreinstellung:** *0.1 [s]* 

#### **SYSTem:SUTime[?] 0.0 … 10.0**

Mit diesem Befehl lässt sich die Häufigkeit von Meldungen, welche Statusänderungen des Messkopfes vom Zustand *WAIT\_FOR\_TRIGGER* in den Zustand *MEASURING* betreffen, reduzieren.

Normalerweise wird diese Statusänderung immer an das Steuergerät gesendet. Bei sehr kurzen Messzeiten und/oder hoher Frequenz der Triggerereignisse kann dies aber zu einer hohen Belastung der Fernsteuerverbindung führen, die vom Steuergerät (bzw. Host) nicht bewältigt werden kann. Mit dem Parameter *SUTime* kann definiert werden, wie lange sich der Messkopf im Zustand *WAIT\_FOR\_TRIGGER* befinden darf, ohne dass die entsprechende Statusmeldung ausgegeben wird.

<span id="page-69-0"></span>Üblicherweise wird *SUTime* auf einen Wert gesetzt, der geringfügig kleiner als die Reaktionszeit des steuernden Systems ist. Dann können ausbleibende Triggerereignisse dennoch rechtzeitig erkannt werden. Bei hoher Triggerfrequenz wird dies dazu führen, dass nach dem Messstart nur noch der erste Übergang in den Zustand *WAIT\_FOR\_TRIGGER* und der nachfolgende Übergang in den Zustand *MEASURING* gemeldet werden. Die nächste Meldung beträfe erst wieder den Übergang in den IDLE-Zustand nach Abschluss der Messung.

**Voreinstellung:** *0.0001 [s]* 

#### **SYSTem:TRANsaction:BEGin**

*SYSTEM:TRANsaction:BEGin* markiert den Anfang einer Folge von Einstellbefehlen, zwischen denen keine Überprüfung der Parametergrenzen erfolgen soll. Auf diese Weise werden Fehlermeldungen verhindert, wenn ein Einstellbefehl einen Konflikt verursacht, welcher durch einen folgenden Einstellbefehl aufgelöst wird. Siehe *SYSTEM:TRANsaction:END*.

### **SYSTem:TRANsaction:END**

*SYSTEM:TRANsaction:END* markiert das Ende einer Folge von Einstellbefehlen, zwischen denen keine Überprüfung der Parametergrenzen erfolgen soll. Im Anschluss an diesen Befehl wird eine Überprüfung der Parametergrenzen durchgeführt.

## **TEST**

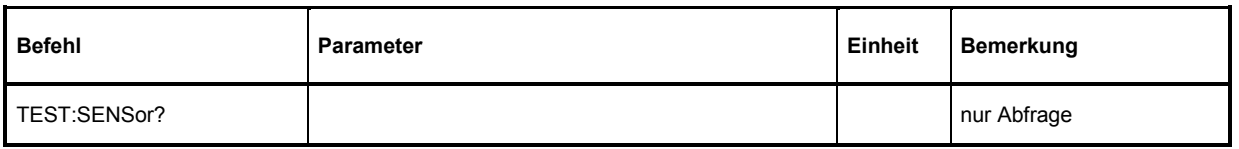

Tabelle 6-6 Befehle des Befehlssystems *TEST* 

## **TEST:SENSor?**

*TEST:SENSor?* löst einen Selbsttest des Messkopfes aus. Im Unterschied zu *\*TST* liefert dieser Befehl detaillierte Ausgaben, die z. B. für die Fehlersuche nützlich sein können.

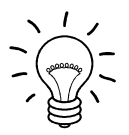

*Während des Selbsttests darf kein Messsignal am Messkopf anliegen.* 

*Wird der Selbsttest mit anliegendem Messsignal durchlaufen, dann kann es zu Fehlermeldungen bei den Testschritten "Offset Voltages" und/oder "Noise Voltages" kommen.* 

# <span id="page-70-0"></span>**TRIGger**

| <b>Befehl</b>      | Parameter                                    | Einheit     | <b>Bemerkung</b>      |
|--------------------|----------------------------------------------|-------------|-----------------------|
| <b>ABORt</b>       |                                              |             | keine Abfrage möglich |
| <b>INITiate</b>    |                                              |             |                       |
| :CONTinuous[?]     | OFF   ON                                     |             |                       |
| :IMMediate         |                                              |             | keine Abfrage möglich |
| TRIGger            |                                              |             |                       |
| :ATRigger:STATe[?] | OFF   ON                                     |             |                       |
| :COUNt[?]          | $1 2^{31}$                                   |             |                       |
| :DELay[?]          | $x = 100.0$                                  | $\mathbf s$ |                       |
| :AUTO[?]           | OFF   ON                                     |             |                       |
| :HOLDoff[?]        | 0.010.0                                      | $\mathbf s$ |                       |
| :HYSTeresis[?]     | 0.010.0                                      | dB          |                       |
| :IMMediate         |                                              |             | keine Abfrage         |
| :LEVel[?]          | $x \dots y$                                  | W           |                       |
| :SLOPe[?]          | POSitive   NEGative                          |             |                       |
| :SOURce[?]         | BUS   EXTernal   HOLD   IMMediate   INTernal |             |                       |

Tabelle 6-7 Befehle des Befehlssystems *TRIGger* 

## **ABORt**

*ABORt* bricht die gerade laufende Messung ab und bringt den Messkopf in den *IDLE*-Zustand (Normalfall). Wenn sich der Messkopf allerdings im freilaufenden Messmodus befindet (Einstellung *INITiate:CONTinuous ON),* wird der Zustand *IDLE* sofort wieder verlassen, und der Messkopf geht in den Zustand *WAIT\_FOR\_TRIGGER.* 

## **INITiate:CONTinuous[?] OFF | ON**

*INITiate:CONTinuous ON* aktiviert den freilaufenden Messmodus. In dieser Betriebsart wird nach Beendigung eines Messzyklus automatisch ein neuer gestartet. Dabei geht der Messkopf zunächst in den Zustand *WAIT\_FOR\_TRIGGER* und beginnt mit dem Messvorgang, sobald die Triggerbedingung erfüllt ist. In Abhängigkeit von der Anzahl der Triggerereignisse, die für das endgültige Messergebnis benötigt werden (z. B. bei Averaging), kann der Zustand *WAIT\_FOR\_TRIGGER* mehrmals eingenommen werden, bevor ein Messergebnis ausgegeben wird. Nach Abschluss des gesamten Messzyklus wird ebenfalls der Zustand *WAIT\_FOR\_TRIGGER* eingenommen und - fortlaufende Triggerereignisse vorausgesetzt - wird der Messkopf also kontinuierlich messen.

<span id="page-71-0"></span>Wenn der kontinuierliche Messmodus mit dem Befehl INITiate:CONTinuous OFF abgeschaltet wird, können Messungen mit dem Befehl INITiate:IMMediate (siehe unten) gestartet werden. Nach Triggerung und Durchführung des Messvorgangs geht der Messkopf in den Zustand IDLE und verharrt dort bis zu einem neuen Messstart mit dem Befehl INITiate:IMMediate.

Der Abfragebefehl liefert

- *1* für *OFF*,
- *2* für *ON*.

**Voreinstellung:** *OFF* 

#### **INITiate:IMMediate**

*INITiate:IMMediate* startet einen einzelnen Messzyklus. Ausgehend vom Zustand *IDLE* geht der Messkopf zunächst in den Zustand *WAIT\_FOR\_TRIGGER* und beginnt mit dem Messvorgang, sobald die Triggerbedingung erfüllt ist. In Abhängigkeit von der Anzahl der Triggerereignisse, die benötigt werden (z. B. für Averaging), kann der Zustand *WAIT\_FOR\_TRIGGER* mehrmals eingenommen werden. Nach Abschluss der gesamten Messung liegt ein Messergebnis vor, und es wird wieder der Zustand *IDLE* eingenommen. Der Befehl *INITiate:IMMediate* sollte nur benutzt werden, wenn vorher der freilaufende Messmodus mit dem Befehl *INITiate:CONTinuous OFF* ausgeschaltet wurde.

## **TRIGger:ATRigger:STATe[?] OFF | ON**

*TRIGger:ATRigger:STATe ON* bewirkt, dass im Messkopf ein künstlicher Trigger generiert wird, wenn nach Ablauf der 3fachen Aufzeichnungsdauer beginnend mit dem Start des Messzyklus kein Triggerereignis registriert wurde. Der Befehl wirkt sich nur im Trace-Modus aus. Unabhängig vom eingestellten Mittelungsfaktor wird nur ein Trace aufgezeichnet. *TRIGger:ATRigger:STATe OFF* deaktiviert die Trigger-Automatik.

Der Abfragebefehl liefert

- *1* für *OFF*,
- *2* für *ON*.

**Voreinstellung:** *OFF* 

## **TRIGger:COUNt[?] 1 … 2<sup>31</sup>**

Diese Einstellung ist für jene Anwendungen gedacht, bei denen durch einmaliges Senden des Befehls *INITiate:IMMediate* mehrere aufeinanderfolgende Messungen durchgeführt werden sollen, z. B. zum Erzielen einer höheren Messgeschwindigkeit. Damit wird die Lücke zwischen einer einmaligen Messung und dem freilaufenden Messmodus geschlossen. Die Anzahl der Messungen wird mit dem Parameter zum Befehl *TRIGger:COUNt* definiert. Diese Zahl ist auch gleich der Anzahl der Messergebnisse, die der Messkopf am Schluss zur Verfügung stellt. Ein Messergebnis kann mehrere numerische Werte enthalten, z. B. Leistungswerte für die Punkte eines Traces.

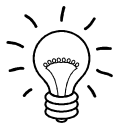

*Der Befehl TRIGger:COUNt definiert nicht die Zahl der Triggerereignisse, die zur Durchführung der gesamten Messaufgabe erforderlich sind. Die Zahl ist entweder identisch oder ein ganzzahliges Vielfaches, falls Averaging aktiviert wurde.* 

*Eine weitere Erhöhung der Messgeschwindigkeit kann durch Kombination mit dem gepufferten Modus erreicht werden. Dabei werden die Messergebnisse nicht sequenziell, sondern erst am Schluss der Messfolge als Block zur Verfügung gestellt (siehe Befehlsgruppe SENSe:POWer:AVG:BUFFer).*
<span id="page-72-0"></span>Der Abfragebefehl liefert die Anzahl an Messungen, die nach einem Messstart mit dem Befehl *INIT:IMMediate* durchgeführt werden.

**Voreinstellung:** *1*

## **TRIGger:DELay[?] x … 100.0**

M*it* diesem Befehl ist eine Triggerverzögerung für alle signalsynchronen Messungen außer im Modus *Burst Average* einstellbar. Sie ermöglicht einen zeitlichen Versatz zum physikalischen Triggerereignis in Höhe des eingegebenen Wertes. Damit kann der Trigger auf einen für die Messung relevanten Zeitpunkt des Messignals verschoben werden, z. B. auf den Beginn des ersten Zeitschlitzes für den Modus *Timeslot Average*. Bei externer Triggerung lassen sich mit Hilfe einer Triggerverzögerung Laufzeitunterschiede zwischen dem externen Triggersignal und dem Messsignal ausgleichen.

Die Triggerverzögerung darf bis zu einem gewissen Grad negativ sein, d. h. der Triggerzeitpunkt vor dem physikalischen Triggerereignis liegen. Die Höhe dieses Versatzes ist unabhängig vom eingestellten Messmodus auf –5 ms begrenzt. Erfolgt die Eingabe der Triggerverzögerung im *Trace*-Modus, ist eine zusätzliche Bedingung zu erfüllen, und zwar darf die Summe aus Aufzeichnungsbeginn und Triggerverzögerung die Dauer von –5 ms (siehe Erläuterungen zum Befehl *SENSe:TRACe:OFFSet:TIME*) nicht überschreiten. Wird dieser Wert voll ausgenutzt, kann es von der Reihenfolge bei der Eingabe der Triggerverzögerung und des Aufzeichnungsbeginns abhängen, ob sich die Triggerverzögerung bis auf –5 ms einstellen lässt. Nach Umschaltung in einen anderen Messmodus ist aber sofort wieder die volle Höhe von –5 ms verfügbar. Wird in den *Trace*-Modus (zurück)geschaltet, bleibt die eingestellte Triggerverzögerung auf jeden Fall erhalten, und der Aufzeichnungsbeginn wird im Konfliktfall automatisch angepasst.

Die zeitliche Auflösung der Triggerverzögerung beträgt bei interner Triggerung ca. 7 us und bei externer Triggerung ca. 1 µs..

Eine eingestellte Triggerverzögerung wird immer – unabhängig von der definierten Triggerquelle – ausgeführt, sinnvoll anwendbar ist sie aber nur für die Einstellungen *Internal* und *Externa*l.

#### **Untergrenze x des Parameters**

Modus *Timeslot Average*: x = –0.005 Modus *Trace*: x = – (<*SENSe:TRACe:OFFSet:TIME*> + 0.005)

**Voreinstellung:** *0.0 [s]* 

## **TRIGger:DELay:AUTO[?] OFF | ON**

*TRIGger:DELay:AUTO ON* stellt durch eine automatisch ermittelte Wartezeit sicher, dass ein Messvorgang erst dann begonnen wird, wenn der Messkopf eingeschwungen ist. Dies betrifft vor allem den Messkopf R&S NRP-Z98, der nach einer sprunghaften Änderung der Eingangsleistung bis zu 20 ms braucht, um vollständig einzuschwingen (für R&S NRP-Z28 vernachlässigbar). Wenn die automatische Triggerverzögerung mit dem Befehl *TRIGger:DELay:AUTO ON* aktiviert wurde, wirkt sie folgendermaßen:

Nach dem Verlassen des Zustands *WAIT\_FOR\_TRIGGER* – ausgelöst durch das Triggerereignis - wird einmalig die Einschwingzeit des Messkopfes abgewartet, bevor die erste Analog-Digital-Wandlung durchgeführt wird. Muss der Messzyklus auf Grund eines von eins verschiedenen Mittelungsfaktors wiederholt werden, fällt keine weitere Wartezeit an.

Die automatisch ermittelte Wartezeit wird ignoriert, wenn über *TRIGger:DELay* eine längere Zeit eingestellt wurde.

<span id="page-73-0"></span>*TRIGger:DELay:AUTO OFF* deaktiviert die automatische Triggerverzögerung.

Der Abfragebefehl liefert

- *1* für *OFF*,
- *2* für *ON*.

**Voreinstellung:** *OFF* 

## **TRIGger:HOLDoff[?] 0.0 … 10.0**

*TRIGger:HOLDoff* bewirkt ein Ausblenden von Triggerereignissen innerhalb der eingestellten Holdoff-Zeit (in s), gerechnet vom Zeitpunkt der letzten erfolgreichen Triggerung.

Der Abfragebefehl liefert die eingestellte Holdoff-Zeit (in s).

**Voreinstellung:** *0.0 [s]* 

## **TRIGger:HYSTeresis[?] 0.0 … 10.0**

*TRIGger:HYSTeresis* stellt die Hysterese der internen Triggerschwelle (Parameter *TRIGger:LEVel*) ein. Unter Hysterese versteht man den Betrag (in dB), um den der Pegel des Triggersignals die Triggerschwelle unterschreiten muss (bei positiver Triggerflanke), damit eine erneute Triggerung möglich wird. Bei negativer Triggerflanke sind die Verhältnisse genau umgekehrt. Die Einstellung der Trigger-Hysterese ist nur für die Triggerquelle *INTernal* relevant.

Der Abfragebefehl liefert die Trigger-Hysterese in dB.

**Voreinstellung:** *0.0 [dB]* 

### **TRIGger:IMMediate**

*TRIGger:IMMediate* löst ein generisches Triggerereignis aus, welches bewirkt, dass der Messkopf sofort – unabhängig von Triggerquelle und Trigger-Delay – den Zustand *WAIT\_FOR\_TRIGGER* verlässt und mit dem Messvorgang beginnt. Dieser Befehl ist die einzige Möglichkeit, einen Messvorgang zu starten, wenn die Triggerquelle auf *HOLD* steht. Unabhängig vom eingestellten Mittelungsfaktor wird nur ein Messzyklus durchgeführt.

### **TRIGger:LEVel[?] x … y**

*TRIGger:LEVel* stellt die Triggerschwelle für die interne, vom Messsignal abgeleitete Triggerung ein (in W). Diese Einstellung ist für alle anderen Triggerquellen ohne Bedeutung. Ist ein S-Parameter-Device aktiv und/oder wurde eine dem Messkopf vorgeschaltete Komponente mit einem globalen Offset berücksichtigt, bezieht sich die aktuell wirksame Triggerschwelle als auch eine einzugebende Triggerschwelle auf die entsprechend verschobene Messkopf-Schnittstelle. Wenn das S-Parameter-Device bzw. die Offsetkorrektur ausgeschaltet werden, dann werden auch die Triggerschwelle und ihre Eingabegrenzen entsprechend angepasst.

Der Abfragebefehl liefert die aktuell wirksame Triggerschwelle in Watt.

#### **Untergrenze x und Obergrenze y der Triggerschwelle**

*SENSe:CORRection:OFFSet:STATe OFF*  $x =$  <untere Messgrenze in W $>$   $\times$  500 y = <obere Messgrenze in W>

#### <span id="page-74-0"></span>*SENSe:CORRection:OFFSet:STATe ON*

 $x =$ <untere Messgrenze in W>  $\times$  500  $\times$  10<sup>OFFSET/10 dB</sup> y = <obere Messgrenze in  $W$  >  $\times$  10<sup>OFFSET/10 dB</sup>

<untere Messgrenze in W>: die nominale untere Messgrenze des Messkopfs bzw. der Zweitor- Messkopf-Kombination (bei aktivierter S-Parameter-Korrektur) <obere Messgrenze in W>: die nominale obere Messgrenze des Messkopfs bzw. der Zweitor- Messkopf-Kombination (bei aktivierter S-Parameter-Korrektur)

Die nominalen Messgrenzen können mit den Befehlen *SYSTem:INFO? "MINPOWER"* bzw. *SYSTem:INFO? "MAXPOWER"* ausgelesen werden.

**Voreinstellung:** 10 × x

## **TRIGger:SLOPe[?] POSitive | NEGative**

*TRIGger:SLOPe* definiert die Flanke des Triggerereignisses bei interner oder externer Triggerung in den Modi *Continuous Average, Timeslot Average* und *Trace*. Positiv bedeutet in diesem Zusammenhang steigende Hüllkurvenleistung (bei interner Triggerung) bzw. steigende Spannung (bei externer Triggerung). In Kombination mit den Triggerquellen *BUS*, *HOLD* und *IMMediate* ist dieser Befehl ebenso ohne Wirkung wie im Modus *Burst Average*.

Der Abfragebefehl liefert

- *1 für POSitive*,
- *2* für *NEGative*.

**Voreinstellung:** *POSitive* 

## **TRIGger:SOURce[?] HOLD | IMMediate | INTernal | BUS | EXTernal |**

*TRIGger:SOURce* stellt die Triggerquelle ein.

- *HOLD*: Triggerung nur mit dem Befehl *TRIGger:IMMediate*.
- *IMMediate*: Automatische Triggerung ohne explizites Ereignis.
- *INTernal*: Triggerung durch das Messsignal. Relevante Parameter: *TRIGger:LEVel, TRIGger:SLOPe, TRIGger:DELay, TRIGger:HYSTeresis, TRIGger:HOLDoff*
- *BUS*: Triggerung durch die Befehle *\*TRG oder TRIGger:IMMediate*.
- *EXTernal*: Triggerung über den Hardware-Triggerbus, z. B. über den USB-Adapter R&S NRP-Z3 oder das Grundgerät R&S NRP. Relevante Parameter: *TRIGger:SLOPe, TRIGger:DELay, TRIGger:HOLDoff*

Der Abfragebefehl liefert

- *1* für *HOLD*,
- *2* für *IMMediate*,
- *4* für *INTernal*.
- *8* für *BUS*,
- *16* für *EXTernal*.

**Voreinstellung:** *IMMediate* 

# **Liste der Fernsteuer-Befehle**

Die Fernsteuerbefehle des R&S NRP-Z28/-Z98 haben eine Syntax in Anlehnung an die Norm SCPI 1999.0, entsprechen dieser jedoch nur eingeschränkt.

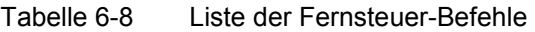

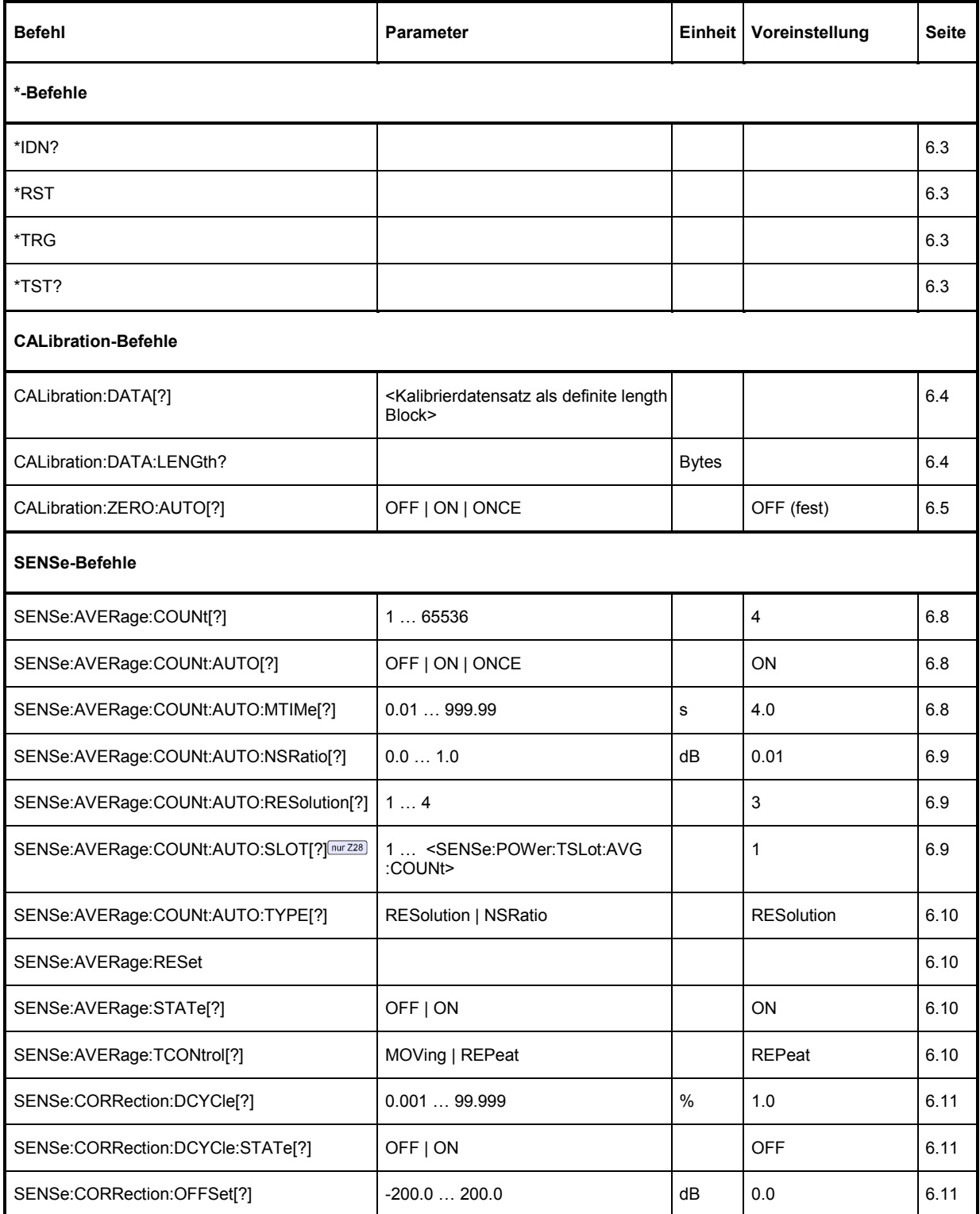

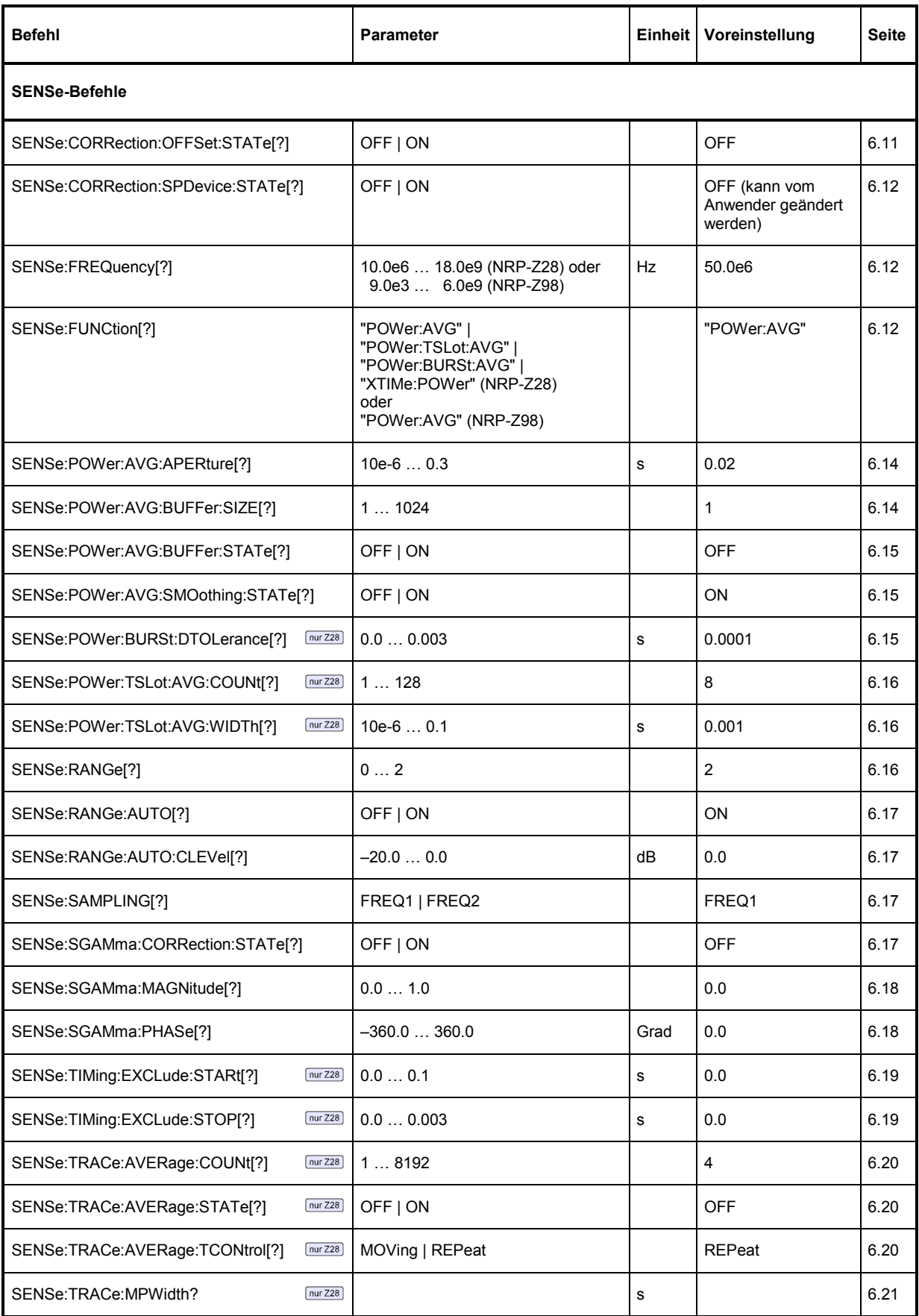

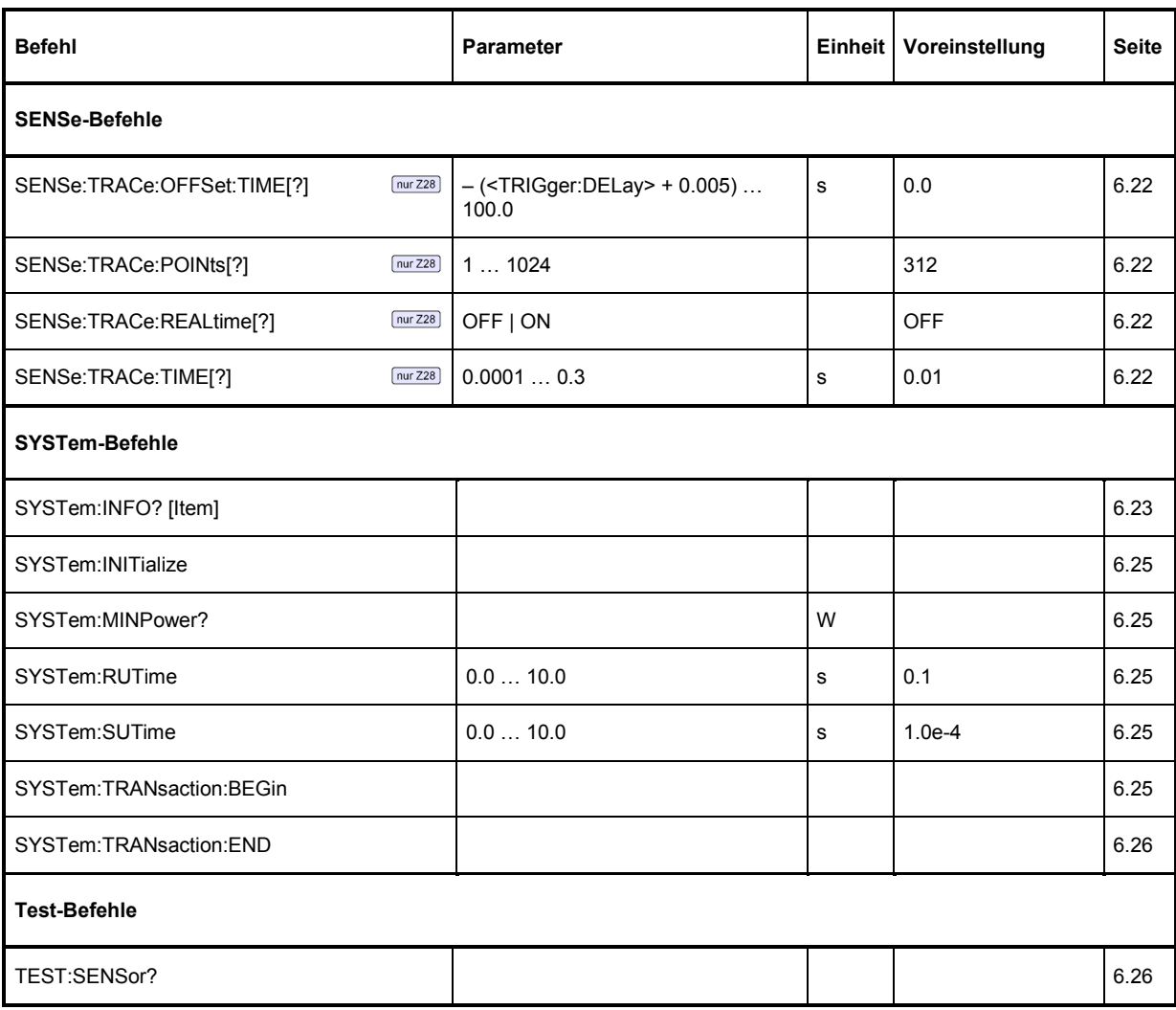

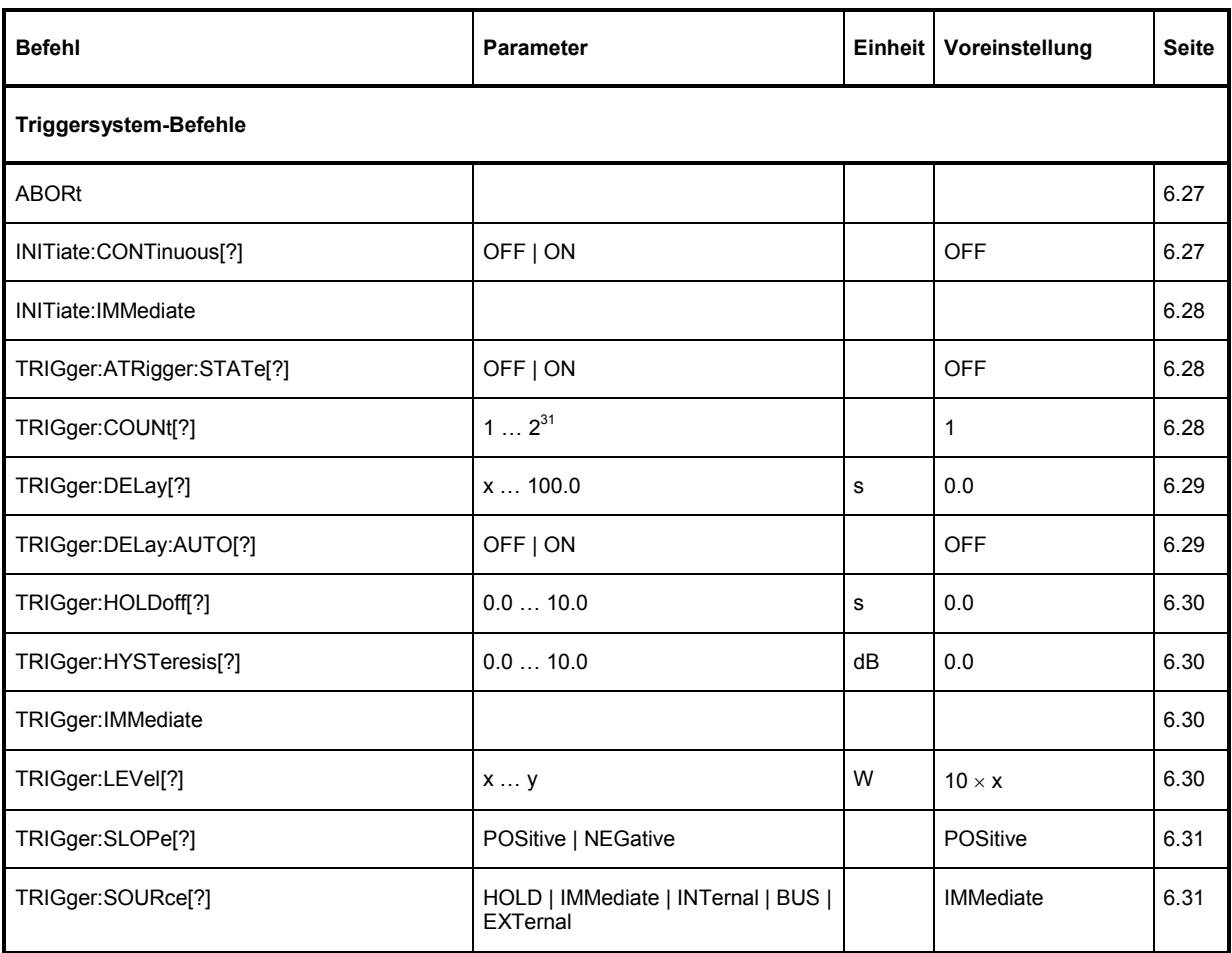